**الجـمهوريةالجزائريةالديمقراطيةالشعبية République Algérienne démocratique et populaire** 

**وزارةالتعليمالــعــاليوالبحــثالعــلمــي Ministère de l'enseignement supérieur et de la recherche scientifique**

> **جــامعةسعددحلبالبليدة Université SAAD DAHLAB de BLIDA**

> > **كليةالتكنولوجيا Faculté de Technologie**

**قسماإللكترونيـك Département d'Électronique**

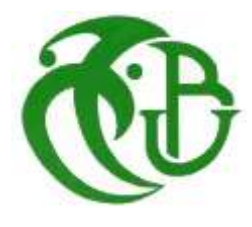

# **Mémoire de Master**

Filière : Automatique et Système Spécialité : Automatique

présenté par

Foudil-bey Abdelmalek

# **Etude et simulation d'une chaine de remplissage et d'emballage à base de siemens S7-300**

Proposé par : Mr.MADDI Abdelkader

Mme BEDRANI Imene

Année Universitaire 2018-2019

*Je remercie Dieu le tout Puissant qui m'a donné la force et la volonté pour réaliser ce modeste travail.*

*Je tiens à remercier en premier lieu Mr.Maddi Abdelkader d'avoir accepté d'être mon encadreur durant de ce travail, et pour la confiance qu'elle m'a donnée et ses précieux conseils. Je tiens remercier aussi Mme BEDRANI Imene d'avoir accepté d'être mon Co-promoteur* 

*Mes remerciements vont également aux membres de jury d'avoir accepté de juger mon travail* 

*Je remercier chaleureusement l'équipe de sonelgaz*

*Je conclurai, en remerciant vivement toute ma famille qui m'a toujours supporté moralement et financièrement pendant toutes mes longues années d'étude*

**ملخص:**

**المشروع الدي قمنا به خالل الفترة المحددة يهدف الى برمجة و محاكات خط تعليب و تغليف الشكالطة السائلة باالعتماد على 7-300S المتوفر من قبل شركة سيمانس والبرنامج PORTAL TIA.**

**و للمراقبة اضفنا HMI الموجود في نفس البرنامج.**

#### **Résumé :**

Ce projet est effectué dans un délai précis au sein du service électrique**.** Notre objectifs visés consiste a programmer et faire une supervision de la chaine de production d'emballage du chocolat liquide.

Après avoir précisé la problématique, les motivations et l'objectif de ce projet on va présenter dans ce mémoire les différentes étapes de conception et programmation que nous avons suivie pour mettre en œuvre la solution proposée en utilisant l'API S7-300 de Siemens et le logiciel TIA-portal en mettant en œuvre une HMI pour bien supervisé .

# **Mot clé : automate programmable industriel ; logiciel TIA-PORTAL ; HMI ; chaine de production**

#### **Abstract :**

This project is carried out within a specific time within the electrical service. Our goal is to program and supervise the liquid chocolate packaging production chain. After clarifying the problem, the motivations and the objective of this project, we will present in this memoir the different design and programming steps that we followed to implement the proposed solution using the Siemens S7-300 API and the TIA-portal software by implementing a HMI for well supervised.

**KEYWORDS : automate programmable industriel ; logiciel TIA-PORTAL ; HMI ; chaine de production**

# **Liste des acronymes et abréviations**

**API :** Automate Programmable industriel.

**CONT :** Le langage a base de schémas de contacts.

**CPU :** Central Procession Unit.

**FB :** Bloc de fonction.

**FC**: Fonction.

**FM :** Modules de fonction.

**HMI:** Interface homme/machine.

**LIST :** Le langage de liste d'instructions.

**MPI :** Multi Point Interface.

**OB:** Bloc d'organisation.

**SIMATIC : Siemens Automatique.** 

**SM :** Modules de signaux.

**S7:** Step 7.

**TOR :** Tout ou rien.

# **Liste des tableaux**

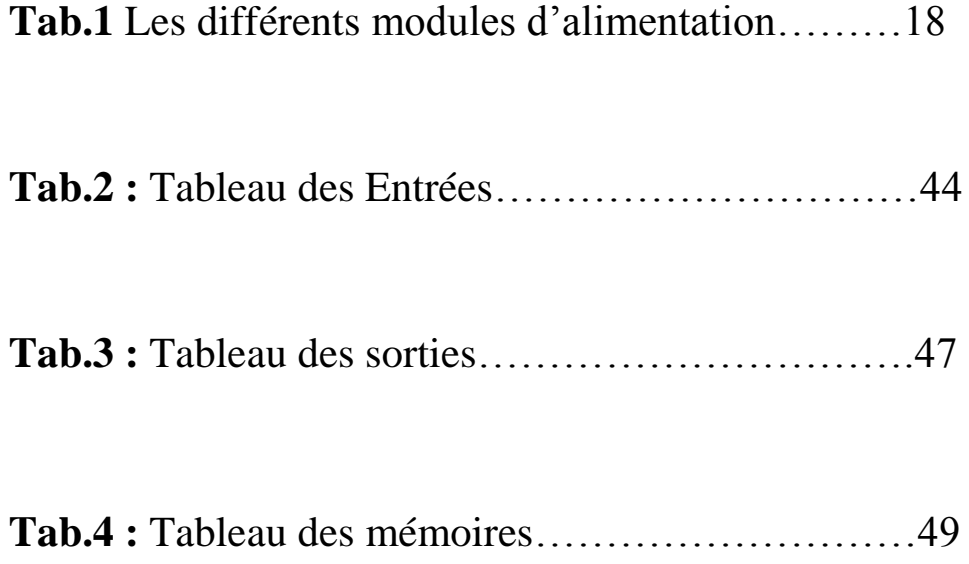

# **Liste des figures**

# **Chapitre I : Généralités sur les systèmes automatisés.**

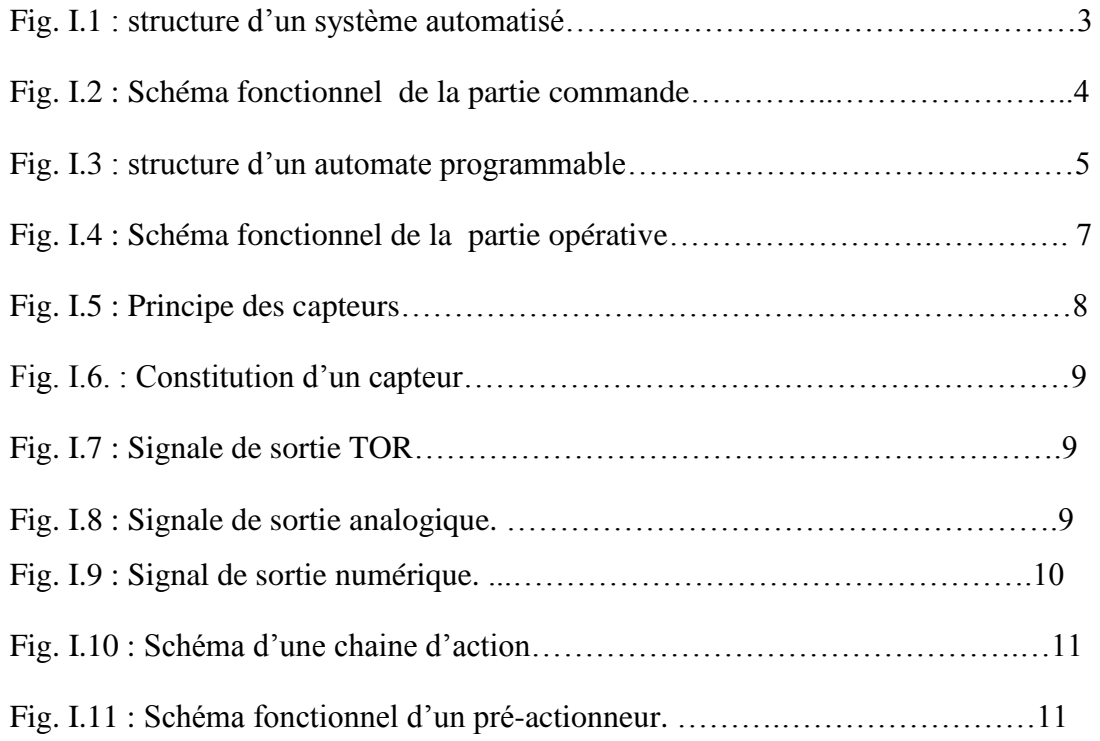

# **Chapitre II : Automate programmable industriel Siemens S7-300**

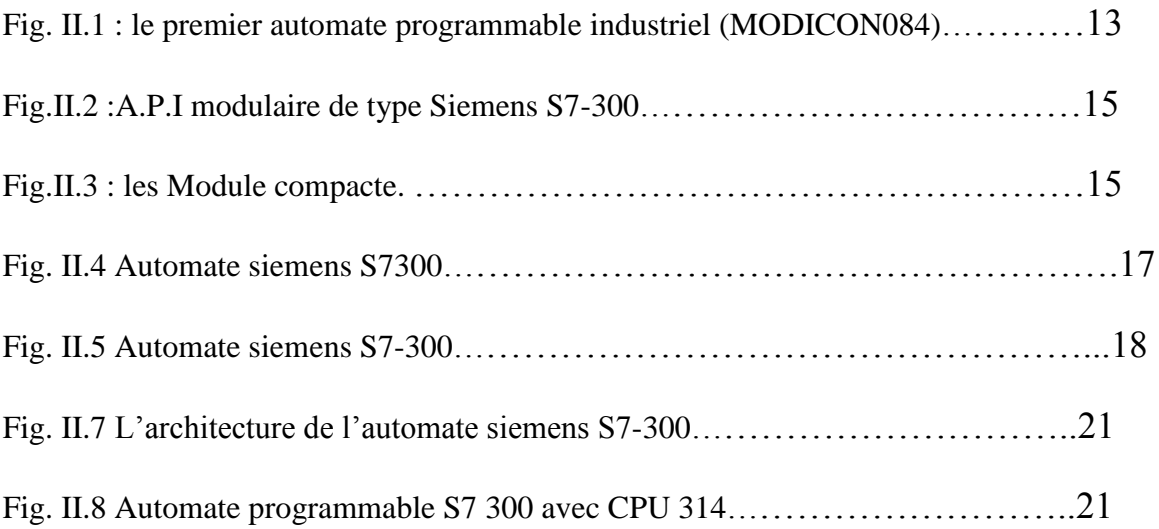

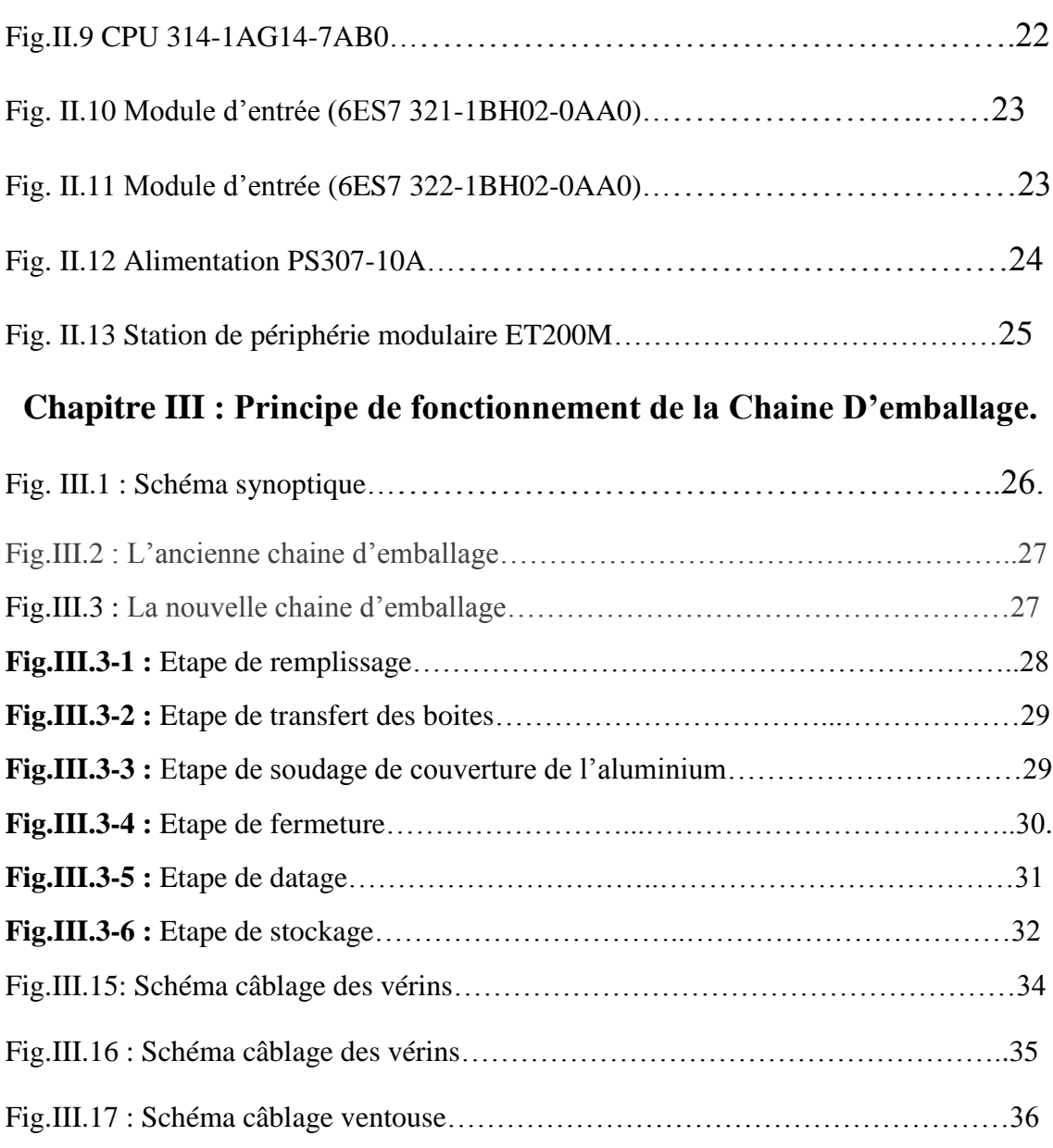

# **Chapitre IV : Programmation et Simulation.**

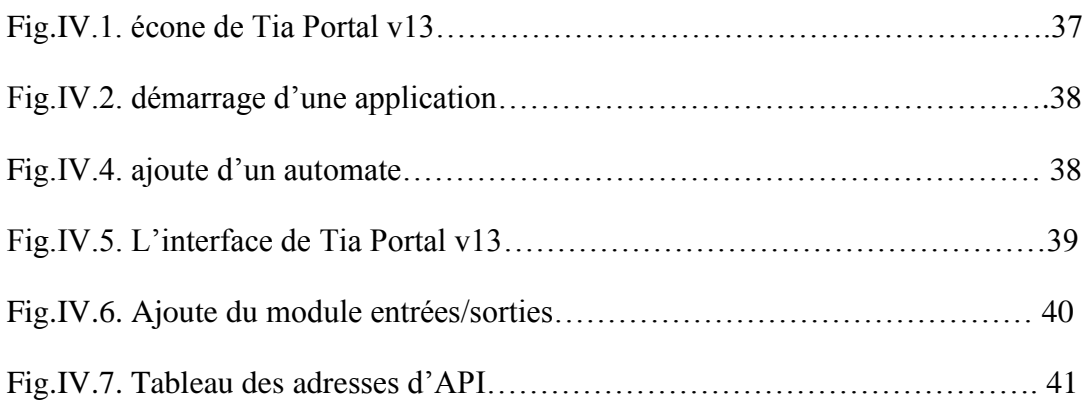

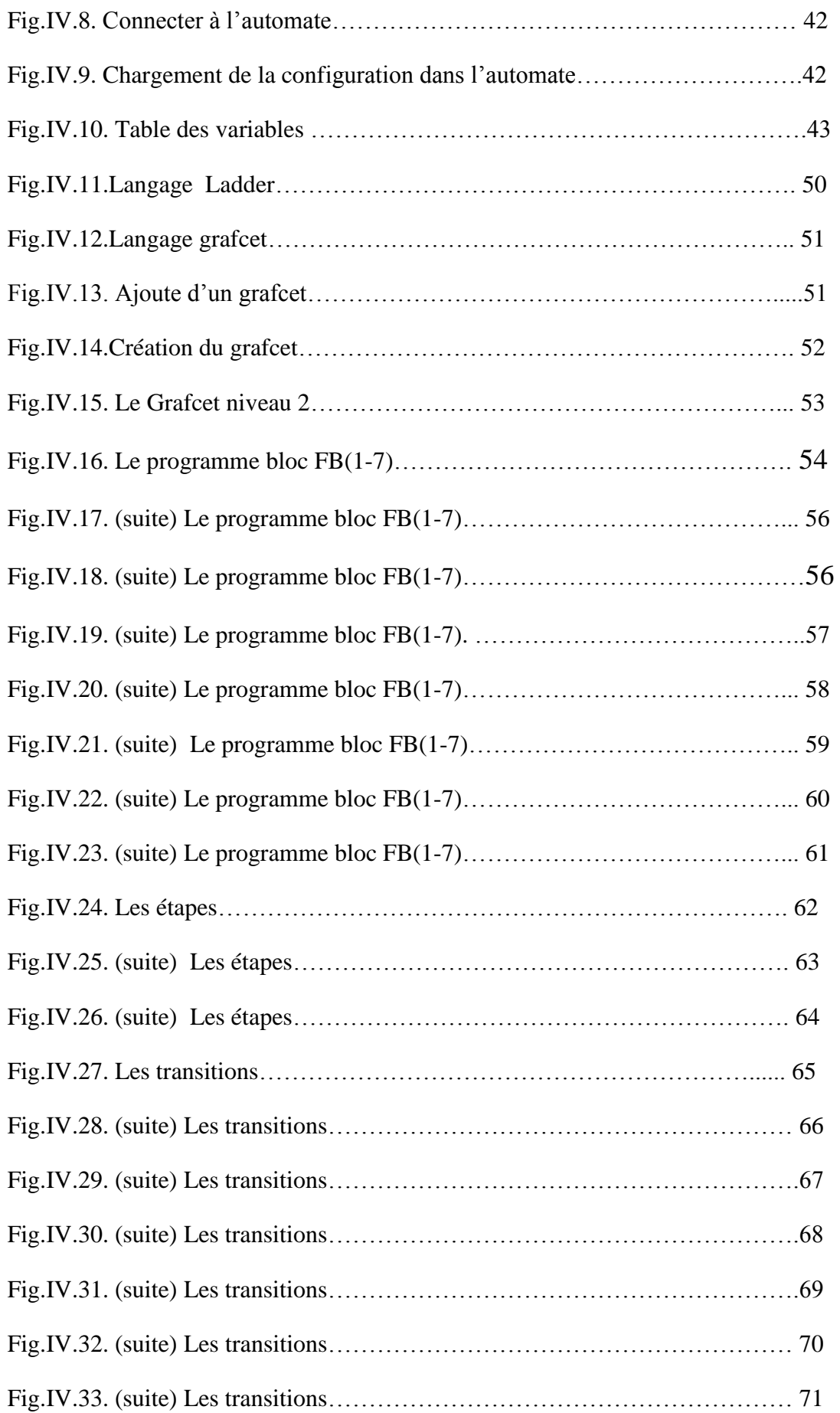

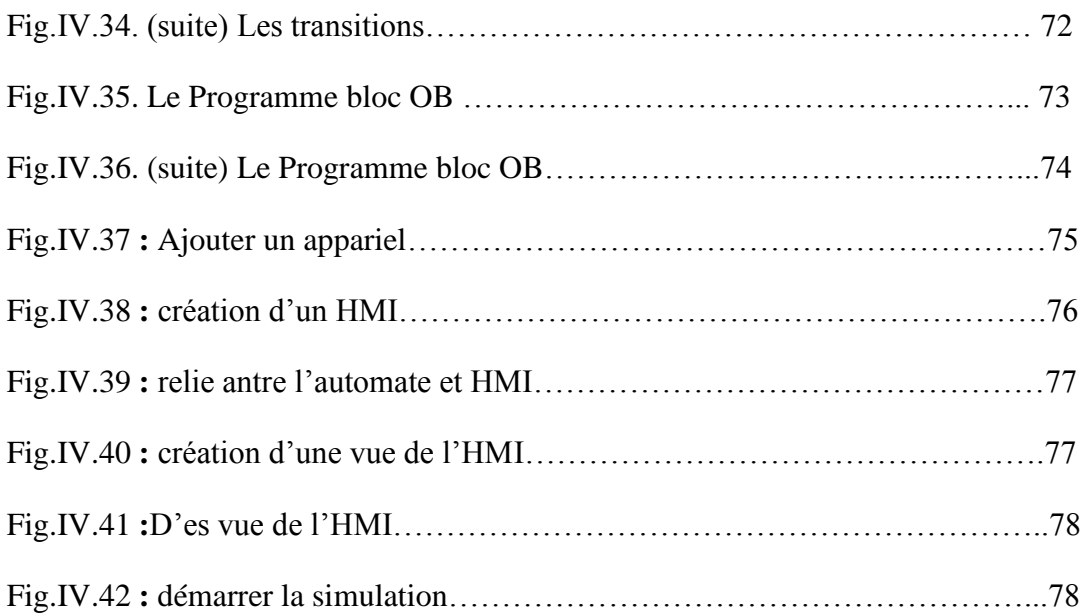

# **SOMMAIRE**

# Résume. Liste des figures. Liste des tableaux. Introduction générale……………………………………………………………….1 **Chapitre I : Généralités sur les systèmes automatisés.**  I-1- Introduction…………………...……………………………………………..2 I-2- Système automatisé……………………………………………………………..2 I-2-1- Définition. ……………………………………………………………………2 I-2-2- Les buts de l'automatisation………………………………………………….3 I-2-3- Structure d'un système automatisé……………………………………………4 I-3- La partie commande…………………………………………………………….4 I-4-La logique câblée………………………………………………………………...4 I-5- La logique programmée………………………………………………………...4 I-6- L'Automate Programmable Industriel (API)………………………………….5. I-6-1- Définition…………………………………………………………………….5 I-6-2- Principe de fonctionnement d'un API ……………………………………….5 I-6-3 les constitutions de l'API……………………………………………………...6 I-7- La partie opérative……………………………………………………………..7 I-8- La chaine d'acquisition ………………………………………………………..8 I-8-1- Constitution de la chaine…………………………………………………….8 I-8-2- Les éléments de la chaine d'acquisition……………………………………..8 I-9- La chaine d'action……………………………………..……………………...11 I-9-1- Constituants de la chaine d'action…………………………………………..11

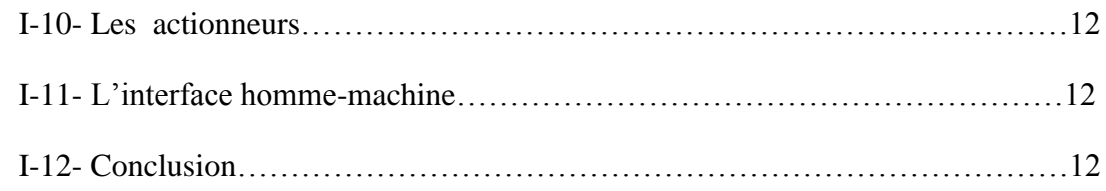

# **Chapitre II : Automate programmable industriel Siemens S7-300**

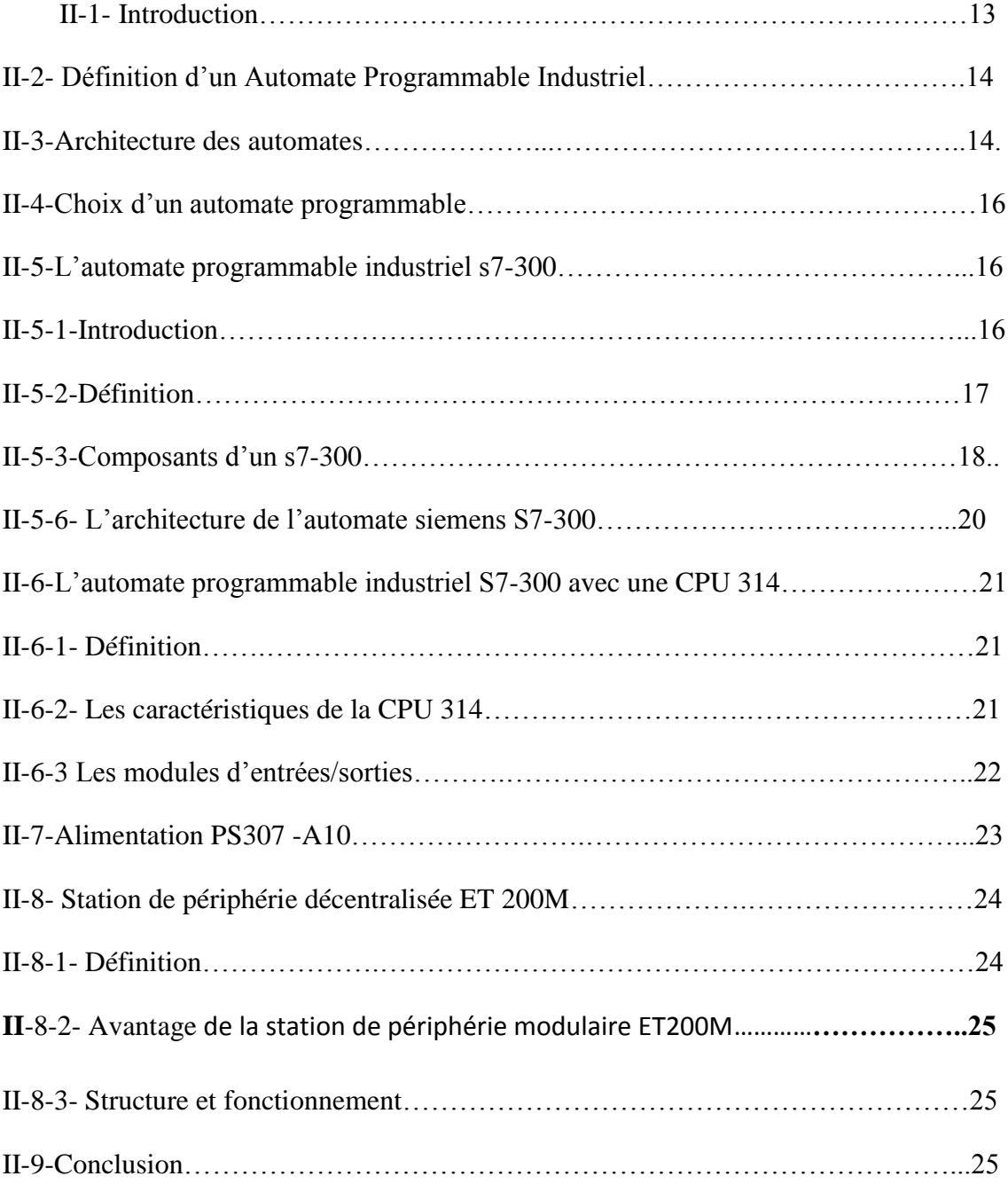

# **Chapitre III : Principe de fonctionnement de la Chaine D'emballage.**

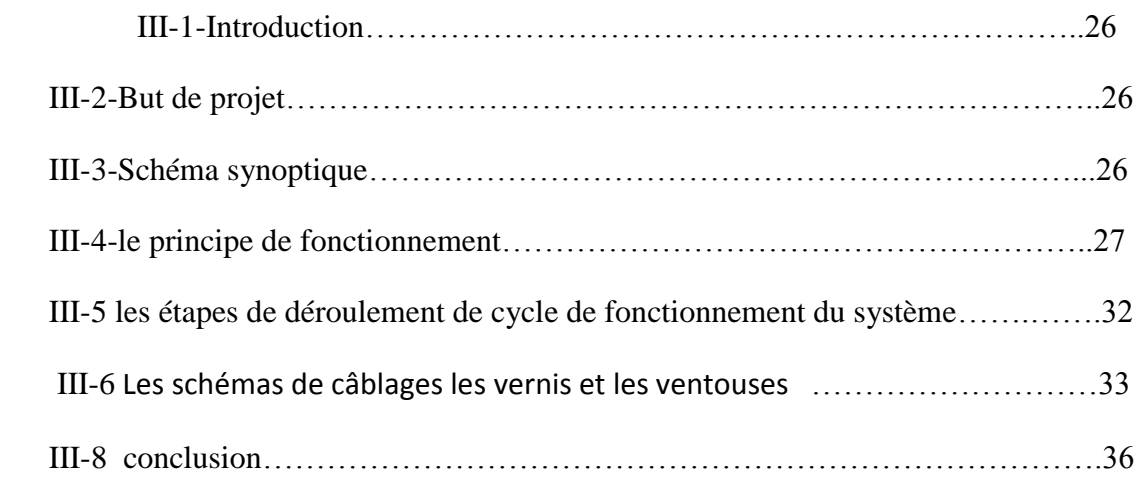

# **Chapitre IV : Programmation et Simulation.**

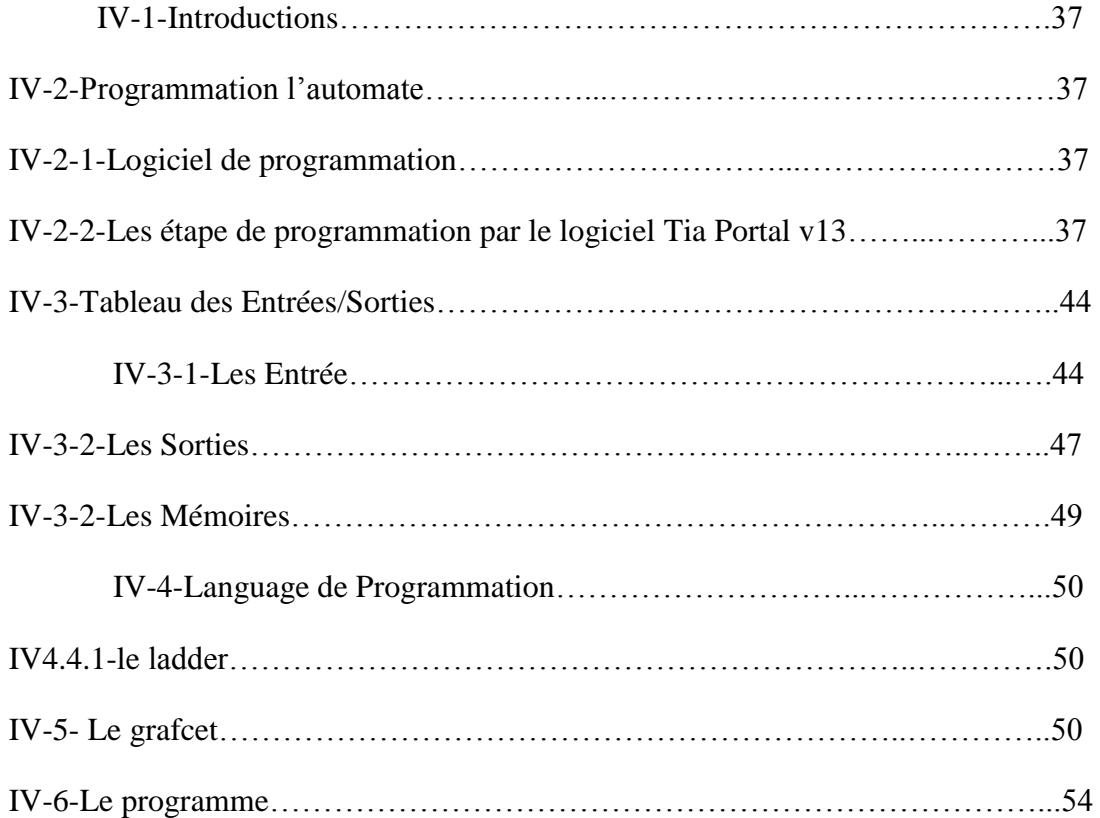

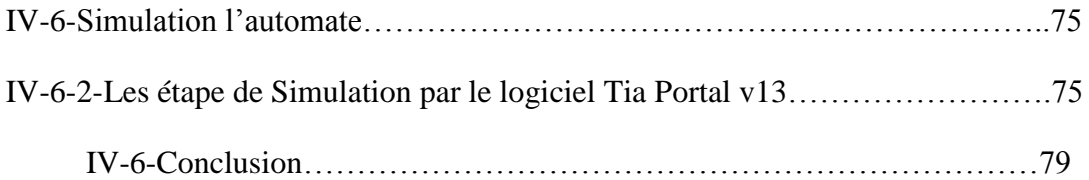

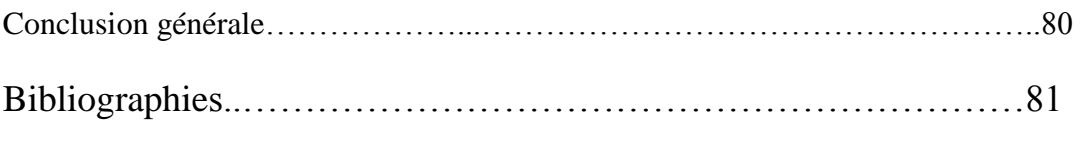

Annexes.

Un système automatisé est un ensemble d'appareils et de machines permettant d'accomplir des tâches bien définies sans ou avec peu d'intervention humaine.

Autrefois réservés aux applications spécialisées exigeant des volumes de traitement importants, les automates programmables industriels sont maintenant opérationnels dans un nombre important de domaines par leurs simplicités et leur mise en œuvre et leur implantation, ils occupent une place importante dans les technologies utilisées en automatisation, par exemple, la commande des machines sur une chaîne d'emballage dans une usine.

Le problème posé dans les usines de fabrication du chocolat est son coût de production élevé, et le temps d'exécution relativement lent. Cependant une extension d'une Chaine d'emballage peut remédier à ces problèmes et cela en augmentant la production.

L'objectif de notre projet est de trouver une solution pour une chaine d'emballage de Chocolat à basse d'un automate programmable industriel Siemens S7- 300 .Notre mémoire est subdivisé en quatre chapitres comme se suit :

- ➢ Le premier chapitre est consacré pour des généralités sur les systèmes automatisés
- $\triangleright$  Le deuxième chapitre présente l'Automate programmable industriel Siemens S7-300
- ➢ Le troisième chapitre comporte le principe de fonctionnement de la chaine d'emballage
- $\triangleright$  Le quatrième chapitre consiste à réaliser le programme et la simulation avec le logiciel Tia-Portal.
- $\triangleright$  Et nous terminons par une conclusion générale.

# **Chapitre 1 Généralités sur les systèmes**

# **automatisés**

### **1.1 Introduction**

L'automatisme est devenu une technologie incontournable aujourd'hui son utilisation dans tous les domaines de fabrication. Il est donc important d'en connaître les bases et d'en suivre l'évolution.

L'automatisme consiste en l'étude de la commande de systèmes industriels Les techniques et les méthodes d'automatisation sont en continuelle évolution, elles font appel à des technologies : électromécaniques, électroniques, pneumatiques et hydrauliques.

Les automatismes sont présents dans tous les secteurs d'activité (menuiserie, textile, agro-alimentaire, automobile…). La première amélioration des conditions de travail a été de remplacer l'énergie humaine fournie par l'ouvrier par une machine [1].

### **1.2 Système automatisé**

#### **1.2.1 Définition**

L'Automate Programmable Industriel (API) est un appareil électronique programmable, adapté à l'environnement industriel, qui réalise des fonctions d'automatisme pour assurer la commande de pré-actionneurs et d'actionneurs à partir d'informations logique, analogique ou numérique.

2

L'Automate Programmable est programmable par un personnel non informaticien et destiné à piloter en temps réel des procédés industriels A l'heure actuelle, l'API fait partie intégrante des processus de fabrication modernes Il en est le «cerveau ».

Le technicien est amené à concevoir, maintenir et dépanner ces automatismes industriels. [2]

## **1.2.2 Le but de l'automatisation**

Le but ou les objectifs de l'automatisation sont donc :

- o Éliminer les tâches répétitives,
- o Simplifier le travail de l'être humain,
- o Augmenter la sécurité
- o Accroître la productivité
- o S'adapter à des contextes particuliers
- o Améliorer la qualité et la quantité[3]

# **1.2.3 Structure d'un système automatisé**

Le système automatisé est structuré d'une partie opérative et une partie commande qui assurent le fonctionnement d'une installation ou une machine :

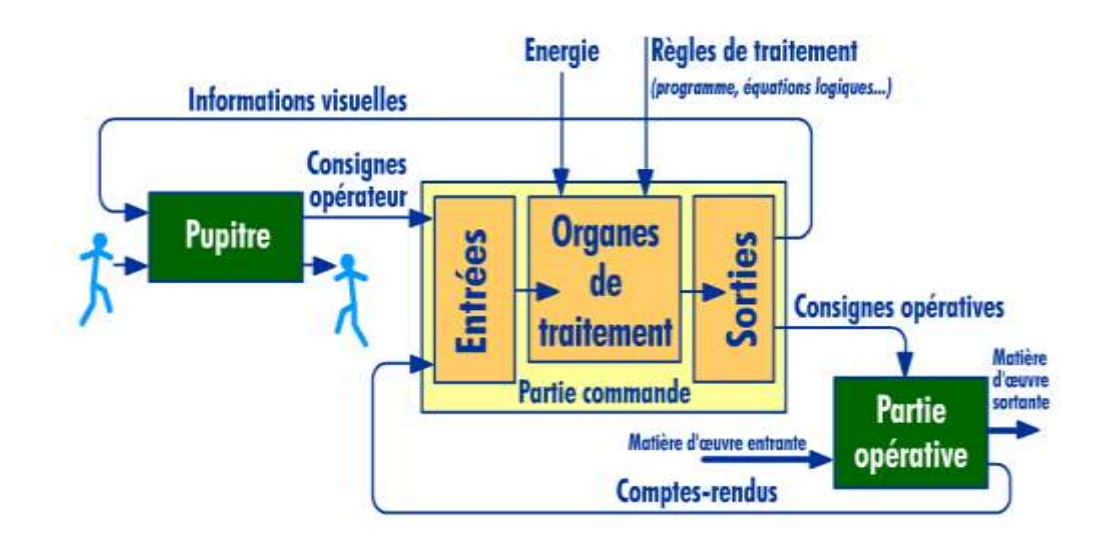

*Figure 1.1.*Structure d'un système automatisé.[3]

# **1.3 La partie commande**

La partie commande élabore des ordres à partir des informations délivrées par les capteurs de la partie opérative, ou à partir des consignes qui sont données par l'opérateur (dialogue homme machine).

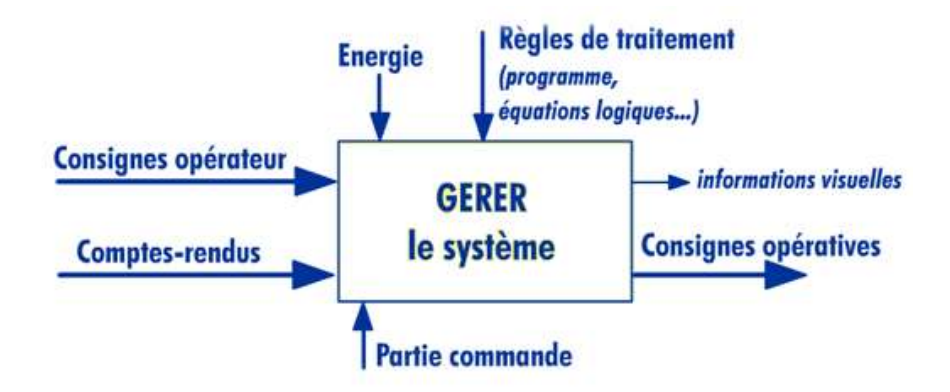

*Figure 1.2.***Schéma fonctionnel de la partie commande.[1]**

# **1.4 La logique câblée**

La logique câblée est une technique de réalisation d'équipement d'automatisme dans laquelle traitement des données est effectué par des contacteurs auxiliaires ou des relais d'automatisme. L'un de ses avantages remarquables est qu'il est moins couteux.

Ce type d'installation présente les inconvénients suivants [2] :

- o Plus l'installation est complexe plus le câblage est complexe.
- o Pour chaque modification de fonctionnement, il est nécessaire de modifier le câblage.
- o Difficulté d'intégrer des fonctions complexes.
- o Encombrement important

### **1.5 La logique programmée**

Elle correspond à une démarche séquentielle. Seule une opération élémentaire est exécuté à la fois, C'est un traitement série ,Le schéma électrique est traduit en une suite d'instruction qui constitue le programme[2].

# **1.6 L'Automate Programmable Industriel (API)**

# **1.6.1 Définition**

Un automate programmable industriel (API) est une machine électronique spécialisée dans la conduite et la surveillance en temps réel de processus industriels et tertiaires. Il exécute une suite d'instructions introduites dans ses mémoires sous forme de programmes, et s'apparente par conséquent aux machines de traitement de l'information.[3]

# **1.6.2 Principe de fonctionnement d'un API**

L'automate programmable reçoit les informations relatives à l'état du système, et puis commande les pré-actionneurs suivant le programme inscrit dans sa mémoire. Un API se compose donc de trois grandes parties [4] :

- o Le processeur,
- o La zone mémoire,
- o Les interfaces Entrées/Sorties,

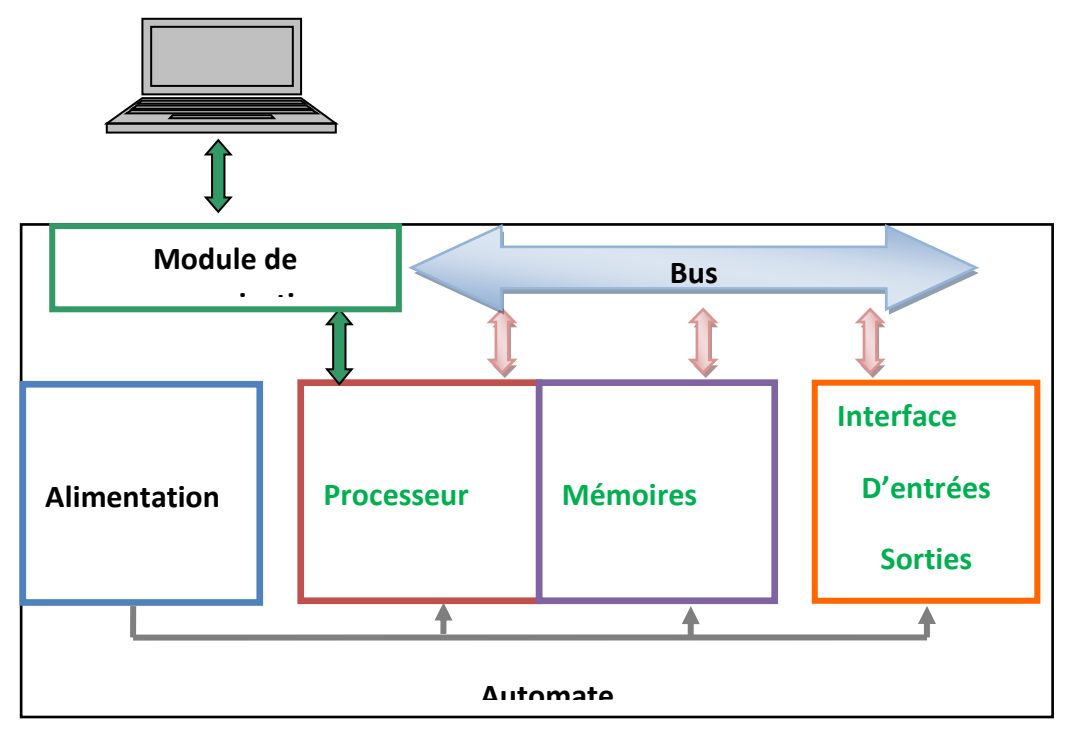

*Figure 1.3.***Structure d'un automate programmable.**

### **1.6.3 Les constituants de l'API**

#### *a Alimentation*

Elle fournit les tensions nécessaires à l'électronique de l'automate à partir des tensions usuelles : 100 à 240V/ 50 – 60 Hz ou 24 V continu.

#### *b Le microprocesseur*

Le microprocesseur réalise toutes les fonctions logiques ET, OU, les fonctions de temporisation, de comptage, de calcul... à partir d'un programme contenu dans sa mémoire.Il est connecté aux autres éléments (mémoire et interface E/S) par des liaisons parallèles appelées ' BUS 'qui véhiculent les informations sous forme binaire.

#### *c Le Bus*

Le bus c'est vé ensemble de liaisons électriques parallèles (circuit imprimé ou câble multiconducteurs), Le nombre de fils constituant le BUS dépend de l'information à véhiculer. A titre d'exemple : 8 fils pour transmettre 8 bits, 16 fils pour 16 bits, etc.… [4]

#### *d Les mémoires*

La mémoire va permettre :

- o De recevoir les informations issues des capteurs d'entrées.
- o De recevoir les informations générées par le processeur et destinées à la commande des sorties (valeur des compteurs, des temporisations, etc.).
- o De recevoir et conserver le programme du processus.

#### *e Interface d'entrée*

Elles sont destinées à recevoir l'information en provenance des capteurs, éliminer les parasites et isoler électriquement l'unité de commande de la partie opérative.

Les caractéristique d'entrée TOR :

- o Tensions usuelles : Continu (24 V, 48 V), Alternatif (24 V, 48 V, 120 V, 230 V).
- o Modularité : 8, 16, 32, 64.

Donc lors de l'activation d'une entrée automate, l'interface d'entrée envoie un (1) logique à l'unité de traitement et une (0) logique lors de l'ouverture du contact du capteur (exemple d'un capteur logique).La valeur analogique est convertie en valeur numérique sur n bits. L'échelon de tension ou courant s'appelle la résolution. Les valeurs numériques sont codées sur : 8 bits, 10 bits, 12bits ou 11 bits + signe.

#### *f Interface de sortie*

Elles sont destinées à commander les pré-actionneurs et les éléments des signalisations du système, ainsi d'adapter les niveaux de tensions de l'unité de commande à celle de la partie opérative du système en garantissant une isolation galvanique entre ces dernières. Les caractéristiques sont [2] :

- o Statiques : 24, 48 V / 0.1 ; 0.5 ; 2 A
- o Relais : 24 VCC ; 1 A / 24 à 240 VCA ; 50 VA
- o Modularité : 8, 16, 32, 64

Donc pour commander une sortie automate, l'unité de commande doit envoyer un (1) logique pour actionner une sortie API, et un (0) logique pour stopper la commande d'une sortie API.

## **1.7 La partie opérative**

La partie opérative d'un système automatisé c'est le processus physique qui transforme la matière d'œuvre afin d'élaborer la valeur ajoutée désirée. Elle est généralement composée des actionneurs des pré-actionneurs des capteurs et d'effecteur [2].

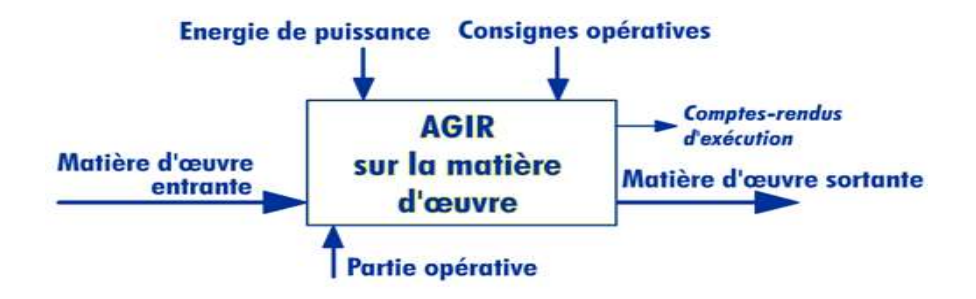

*Figure 1.4.***Schéma fonctionnel de la partie opérative.**

Dans la partie opérative on distingue deux types de chaines :La chaine d'action, et la chaine d'acquisition.

# **1.8 La chaine d'acquisition**

La chaine d'acquisition prélève une information sur la partie opérative, sur la matière d'œuvre ou sur l'environnement du système pour informer la partie commande, ces information peuvent être de natures très diverses : présence de matière d'œuvre, position d'un actionneur, grandeur physique (température, vitesse ….).

# **1.8.1 Constitution de la chaine**

Généralement, elle est constituée de 3 parties :

- o Acquisition des données (analogique) capteurs, conditionneurs, amplificateurs, multiplexage.
- o Transformation des données.
- o Traitement des données (calculateur).

# **1.8.2 Les éléments de la chaine d'acquisition**

#### *a Les capteurs*

Les capteurs prélèvent une information sur le comportement de la partie opérative, et la transforment en une information exploitable par la partie commande [1].Une information est une grandeur abstraite, qui précise un évènement particulier parmi un ensemble d'évènements possibles.[5]

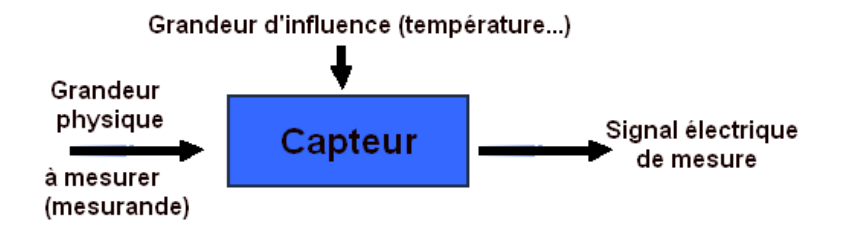

*Figure 1.5.***Principe des capteurs.**

*b Constitution d'un capteur*

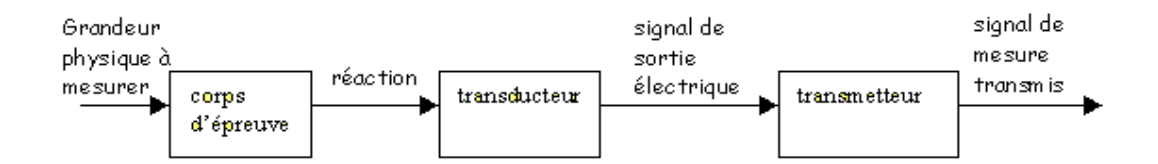

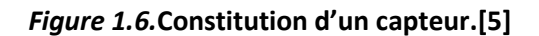

#### *c Les différents types de capteurs*

Dans un système automatisé on trouve trois types des capteurs [3] :Les capteurs logiques (tout ou rien), les capteurs analogiques et les capteurs numériques.

#### ❖ *Les capteurs logiques*

Ils sont capables de détecter seulement deux états : la présence ou l'absence de la matière.

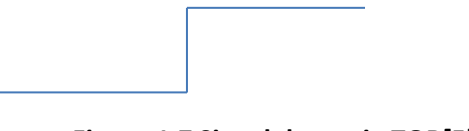

*Figure 1.7.***Signal de sortie TOR[5].**

#### ❖ *Les capteurs analogiques*

Sont chargés d'acquérir les informations (vitesse, pression, température, débit…), et de les convertir en signaux électriques afin de les rendre exploitable par le traitement de donnée.

*Figure 1.8.***Signal de sortie analogique.**

#### ❖ *Les capteurs numériques*

L'information se présente sous la forme d'un ensemble de bits appelé Mot Binaire.

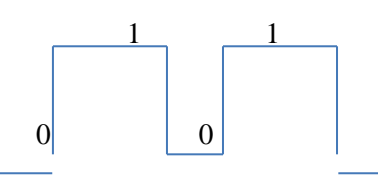

#### *Figure 1.9.***Signal de sortie numérique.[5]**

#### *d Différents nature de capteurs*

On distingue des différentes variantes de capteur dont on cite quelques exemples :

- o Capteurs à seuil de pression pneumatique.
- o Détecteurs fluidique de proximité.
- o Capteurs à fuite.
- o Capteur proximité inductif.
- o Capteur optique.
- *e Classification des capteurs*

En fonction de leur principe de fonctionnement, on trouve :

#### ❖ *Capteurs actifs*

Ils sont constitués de [transducteur](http://fr.wikipedia.org/wiki/Transducteur) qui généralement n'ont pas besoin d'alimentation (exemple : [thermocouple,](http://fr.wikipedia.org/wiki/Thermocouple) [photodiode,](http://fr.wikipedia.org/wiki/Photodiode) [capteur piézo-électrique](http://fr.wikipedia.org/w/index.php?title=Capteur_pi%C3%A9zo-%C3%A9lectrique&action=edit&redlink=1)…). Ce sont des capteurs que l'on modélise par des générateurs. Ainsi ils génèrent soit un courant, soit une tension, soit une charge électrique en fonction de l'intensité du phénomène physique mesuré[5].

#### ❖ *Capteurs passifs*

Ils ont besoin dans la plupart des cas d'apport d'énergie extérieur pour fonctionner (exemple : [thermistance,](http://fr.wikipedia.org/wiki/Thermistance) [photorésistance,](http://fr.wikipedia.org/wiki/Photor%C3%A9sistance) [potentiomètre,](http://fr.wikipedia.org/wiki/Potentiom%C3%A8tre) [jauge](http://fr.wikipedia.org/wiki/Instrument_de_mesure) d'extensomètre appelée aussi [jauge de contrainte.](http://fr.wikipedia.org/wiki/Jauge_de_contrainte).. Ce sont des capteurs modélisables par une [impédance.](http://fr.wikipedia.org/wiki/Imp%C3%A9dance_%28%C3%A9lectricit%C3%A9%29) Une variation du phénomène physique étudié (mesuré) engendre une variation de l'impédance. Il faut leur appliquer une tension pour obtenir un signal de sortie[3].

# **1.9 La chaine d'action**

La chaine d'action est chargée de transformer la matière d'œuvre en fonction des consignes opératives, on distingue deux chaines d'action [2] :

- o La chaine d'action électrique.
- o La chaine d'action pneumatique.

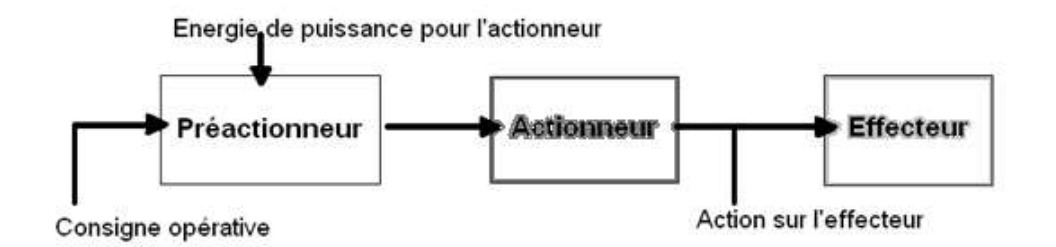

*Figure 1.10***Schéma d'une chaine d'action.**

### **1.9.1 Constituants de la chaine d'action**

Elle est constituée de deux éléments, quel que soit la technologie employée.

#### *a Les pré-actionneurs*

C'est un équipement spécifique qui apporte de l'énergie nécessaire aux actionneurs, et en même temps servir d'intermédiaire avec le système de traitement des données .

- ➢ Pré actionneur électrique : contacteur de puissance, disjoncteur, relais.
- ➢ Pré actionneur pneumatique : distributeur.

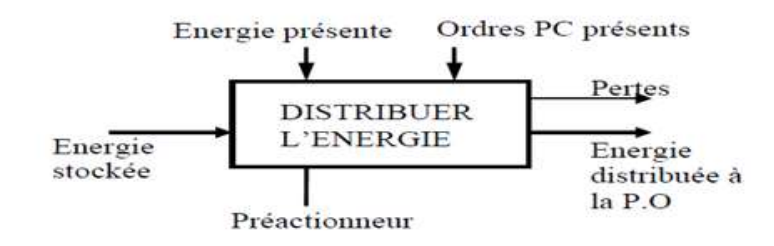

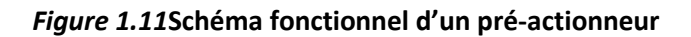

## **1.10 Les actionneurs**

Un actionneur est l'organe de la partie opérative .il permet de recevoir un ordre de la partie commande via un éventuel pré actionneur, il capable de produire un phénomène physique (déplacement, dégagement de chaleur, émission de lumière, etc.) à partir de l'énergie qu'il reçoit. On peut citer différents types d'actionneurs[11] :

- o Un moteur électrique ou une résistance chauffante.
- o Un vérin pneumatique ou hydraulique

# **1.11 L'interface homme-machine**

L'opérateur local par l'intermédiaire d'une Interface Homme-Machine peut envoyer des commandes ou des paramètres à la partie Commande. On trouve parmi ces interfaces hommes machines les simples boutons et voyants et les plus complexes écrans (tactile, avec ou sans clavier)

# **1.12 Conclusion :**

Dans ce chapitre on a défini un système automatise, et ses composants du système automatise a sauver la partie commande, et la partie opérative, et ces composants comme les prés-actionneurs et les actionneurs.

# **2.1 Introduction**

En 1969, le premier automate programmable industriel a été conçu aux États-Unis pour satisfaire les besoins croissant de l'industrie automobile. Le résultat souhaité était de remplacer les armoires à relais utilisées pour l'automatisation des chaînes de fabrication par des équipements moins coûteux, plus performant, moins gourmand en énergie et plus facile a remplacé ; et c'est grâce à ces critères que les automates sont vite devenus incontournables dans l'industrie et ont pu s'imposer comme la solution idéale pour toute industrie.

Dans ce présent chapitre, nous allons donner une approche théorique d'un Automate Programmable Industriel de manière générale, sa structure externe et interne, son fonctionnement, et ses différentes fonctions ainsi que les critères de choix.

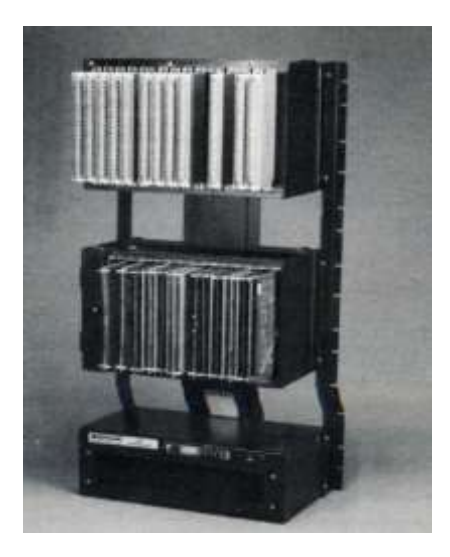

*Figure 2.1***Automate programmable industriel (MODICON 084).**

# **2.2 Définition d'un Automate Programmable Industriel**

Un Automate Programmable Industriel (PLC en anglais, qui veut dire : Programmable Logique Controller) est un type particulier d'ordinateur.il est robuste, très performent, et ayant des entrées et des sorties physiques faciles à exploiter.il est utilisé pour automatiser des processus de production aussi complexes qu'ils soient. Là où les systèmes automatisés conventionnels ; les veilles technologie, employaient des centaines ou des milliers de relais et de cames, un simple Automate Programmable suffit pour les remplacer tous. Les A.P.I sont aussi appelés des microcontrôleurs et on peut les assimilé à des microordinateurs vu leur grande similarité dans le procédé de traitement de l'information. Mais tout de même on peut distinguer trois grandes différences[3] :

- ➢ La robustesse : conçus pour pouvoir travailler en milieux hostiles, les A.P.I utilisent des circuits durcis. Ils sont prévus pour résister aux vibrations, aux températures des ateliers et ils ont une protection galvanique contre toutes les interférences du spectre électromagnétique.
- ➢ Les modules d'entrées et sorties aux E/S : les indications fournies par les capteurs, et les autres modules d'entrées et sorties (dispositifs anticollision, alarmes diverses), sont immédiatement prises en compte.
- $\triangleright$  La facilité de maintenance et un très bon degré de fiabilité. Les modules peuvent être changés très facilement et le redémarrage des API est très rapide.

# **2.3 Architecture des automates**

Les automates peuvent être de type compact ou modulaire.

#### **2.3.1 Type modulaire**

Dans ce type d'A.P.I Le processeur, l'alimentation et les interfaces d'entrées/sorties sont repartit dans des unités séparées pour plusieurs raisons dont on peut citer la facilitation des opérations de la maintenance. Ces différents modules sont fixés sur des Racks contenant le fond du panier ; les bus et les connecteurs en occurrence. Les Racks sont des lamelles métalliques qui ont une forme géométrique bien spécifique qui lui permet de recevoir les diffèrent modules des automates. La figure 2.2 illustre mieux ce dispositif. Ces automates sont utilisés dans le cas où on a affaire à des structures moyennement et hautement complexes car ces derniers requièrent une puissance et une capacité de traitement assez élevées [2].

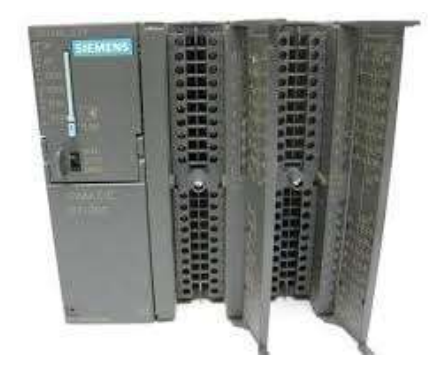

*Figure 2.2***A.P.I. modulaire de type Siemens S7-300.**

#### **2.3.2 Type compacte**

Un A.P.I compacte est un A.P.I qui intègre le processeur, l'alimentation, les entrées, les sorties dans un seul module. Selon les modèles et les fabricants, il pourra aussi réaliser certaines fonctions supplémentaires comme comptage rapide, E/S analogiques et recevoir des extensions en nombre limité. Ces automates de fonctionnement simple, sont généralement destinés à la commande de petites machines, et de petite installation et pour l'automatisme décentralisés sur les annexes de grosses et moyennes machines. On peut citer les modules suivant comme exemple [1] : LOGO de Siemens, ZELIO de Schneider, MILLENIUM de Croutez.

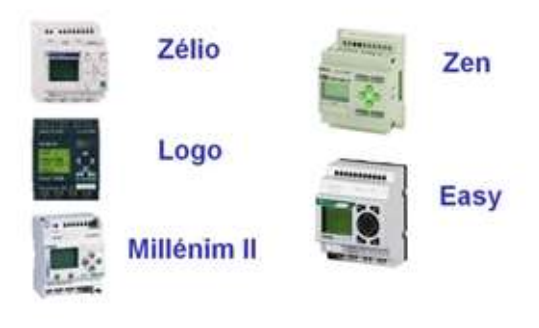

*Figure 2.3***Les Modules compacts.[2]**

# **2.4 Choix d'un automate programmable**

Il revient à l'utilisateur d'établir le cahier des charges son système et choisi l'automate le mieux adapter aux besoins, en considérant un certain nombre des critères importants [1]:

- Le nombre d'entrées/sorties.
- La nature des entrées/sorties (numérique,analogique,etc.)
- La nature du traitement (temporisation,comptage,etc.)
- Le dialogue (la console détermine le langage de programmation)
- La communication avec les autres systèmes.
- Les moyens de sauvegarde du programme (disquette, carte mémoire, etc.)
- La fiabilité et la robustesse.

En tenant compte des points soulignés précédemment, nous avons choisi comme système de traitement des informations de l'atelier d'ensachage et expédition l'automate SIEMENS, S7-300.

# **2.5 L'automate programmable industriel s7-300**

#### **2.5.1 Introduction**

L'automate s7-300 est constitué d'une alimentation, d'une CPU et des modules d'entrées ou de sorties (modules E/S). L'automate programmable contrôle et commande une machine ou un processus à l'aide Dun automate S7-300. Les modules d'entries/sorties sont adressés dans le programme TIA portal v13 via les adresse d'entrée (E) et adresses de sortie (S). L'automate est programmé à l'aide du logiciel TIA portal v13.[6]

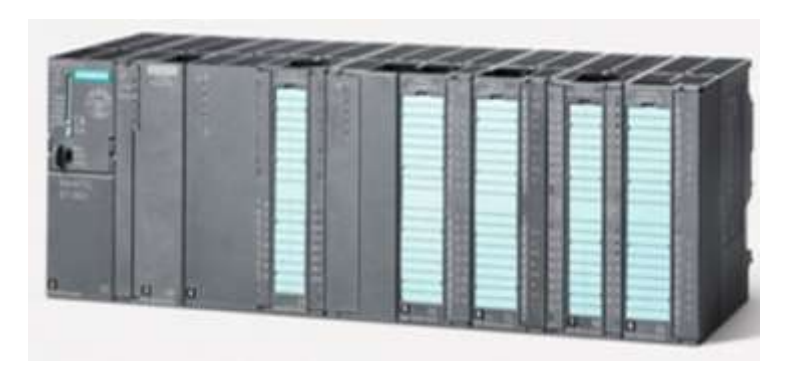

*Figure 2.4***Automate siemens S7-300.**

### **2.5.2 Définition**

Le S7-300 est fabriqué par SIEMENS qui fait partie de la gamme SIMATIC, Le S7-300 est un automate destiné à des taches d'automatisation moyennes et hautes gamme, La configuration et le jeu d'instruction des API SIEMENS sont choisis pour satisfaire les exigences typiques et industrielles et la capacité d'extension variable permet une adaptation facile de l'appareil à la tache considérée, L'automate lui-même a une configuration minimale composée d'un module d'alimentation, la CPU et le coupleur et des modules des signaux[6].

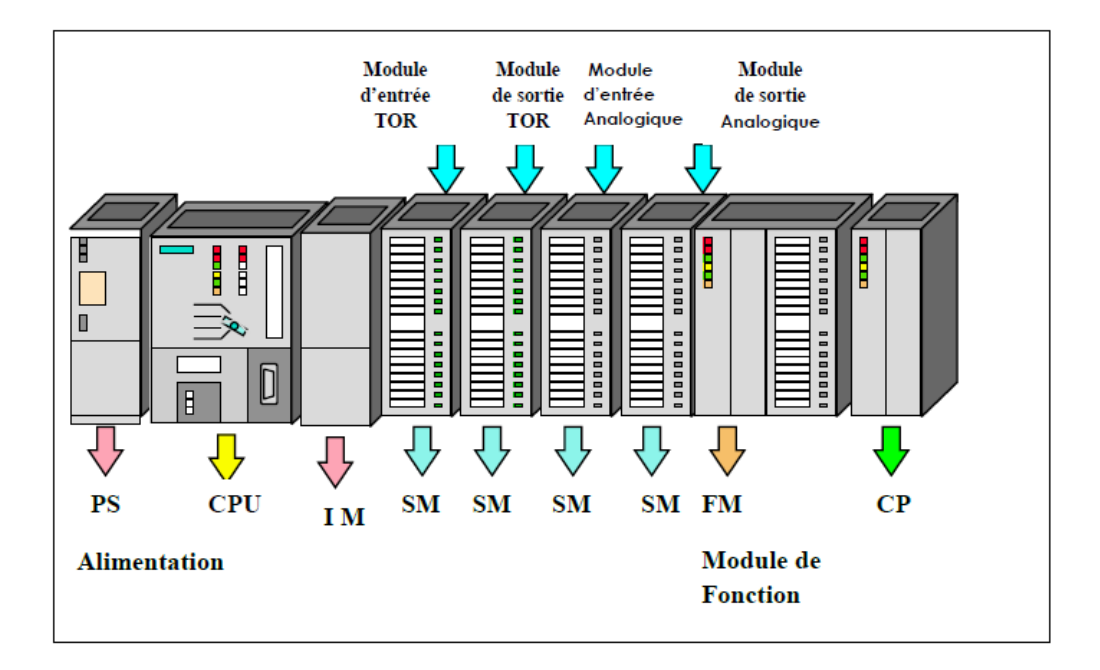

*Figure 2.5***Automate siemens S7-300.[2]**

# **2.5.3 Composants d'un s7-300**

Un S7-300 se compose de plusieurs constituants. Le tableau suivant présente un montage possible [6] :

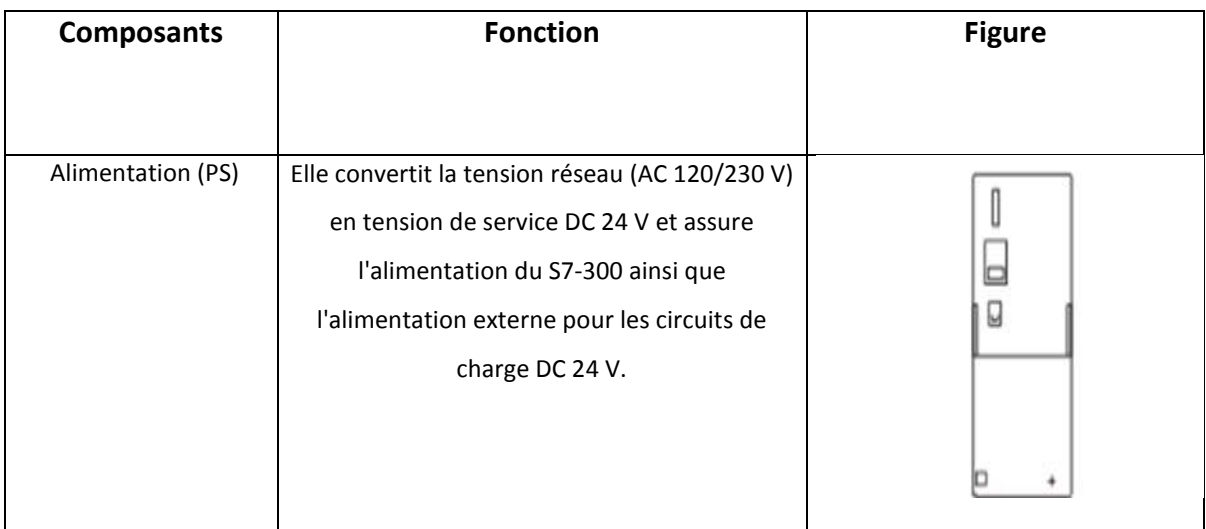

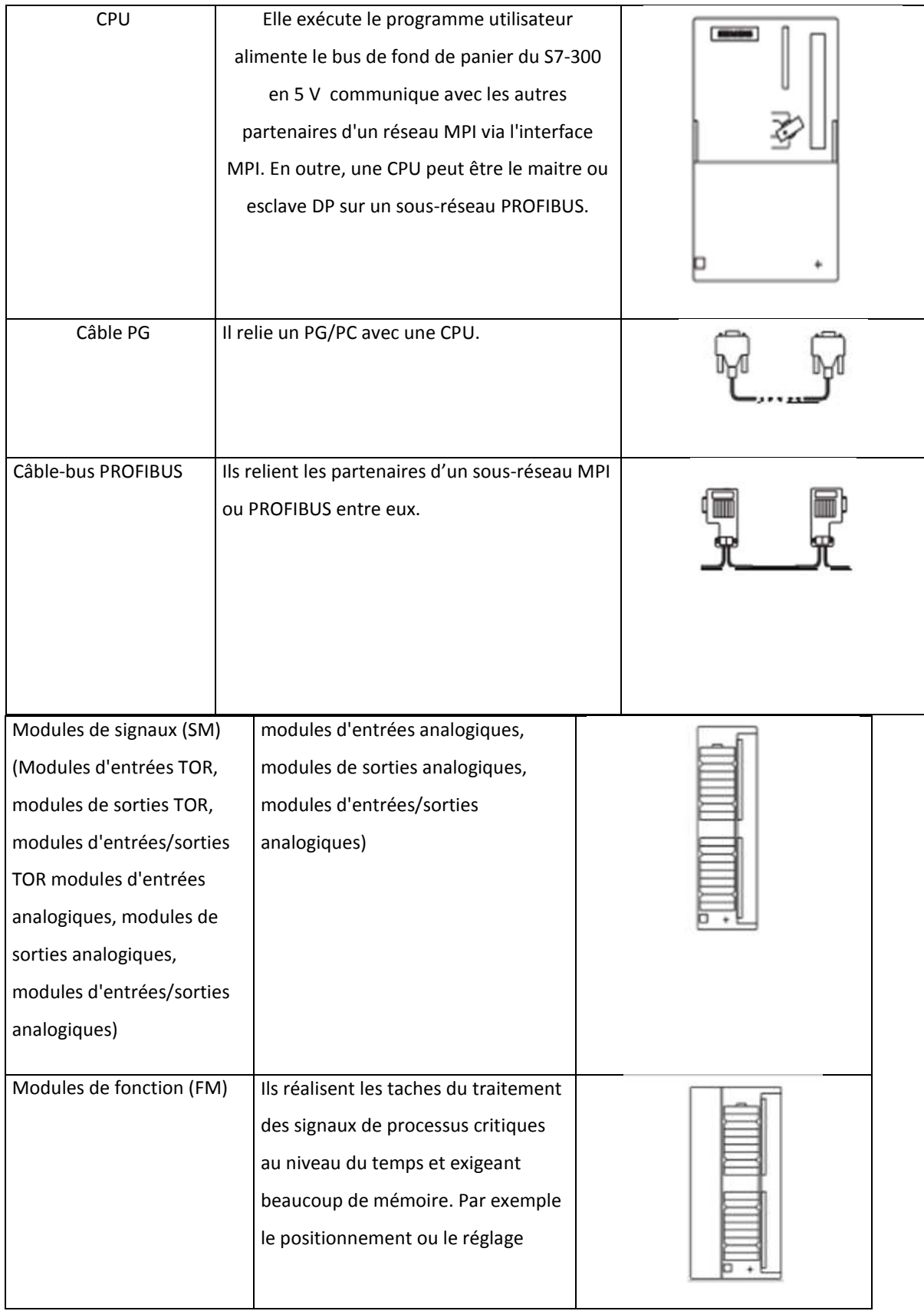

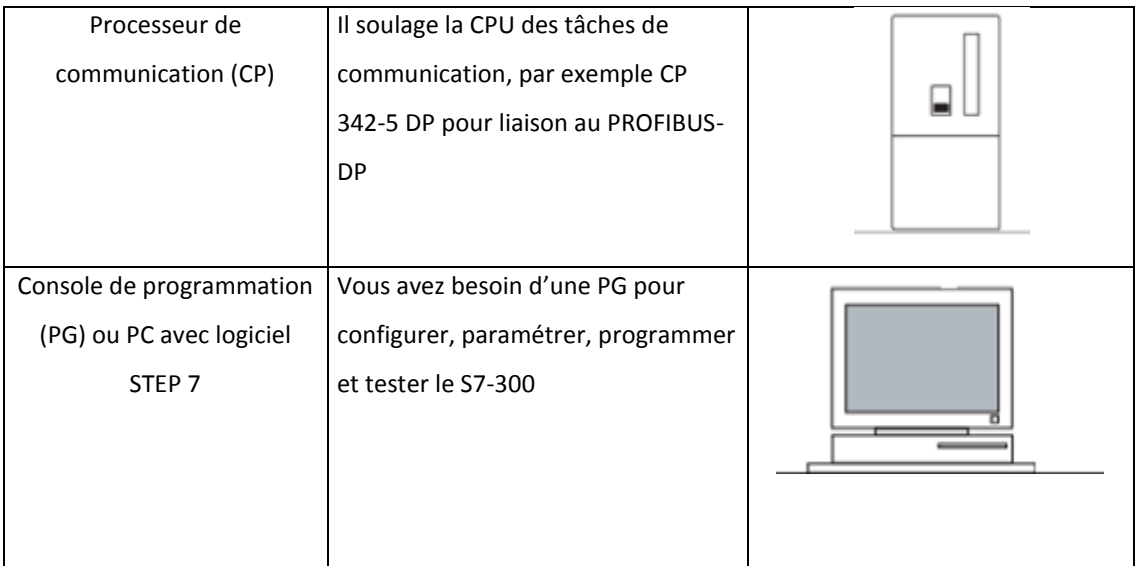

*Tableau 2.1.*Composants d'un S7-300.[7]

Le S7-300 offre une gamme échelonnée de 24 CPU.

- ➢ des CPU standard parmi lesquelles la première CPU avec interface Ethernet/PRO Finet intégrée.
- ➢ des CPUS de sécurité,
- ➢ des CPU compacte avec fonctions technologiques et périphérie intégrées
- ➢ CPU technologiques pour la gestion des fonctions motion control.
- ➢ Simplicité de montage et sa grande densité d'implantation avec des modules au modulo 32 permettent un gain de place appréciable dans les armoires électriques

Le S7-300 offre également une très large palette de modules d'E/S TOR et analogiques pour la quasi-totalité des signaux avec possibilité de traitement des interruptions et du diagnostic [6].

# **2.5.4 L'architecture de l'automate siemens S7-300**

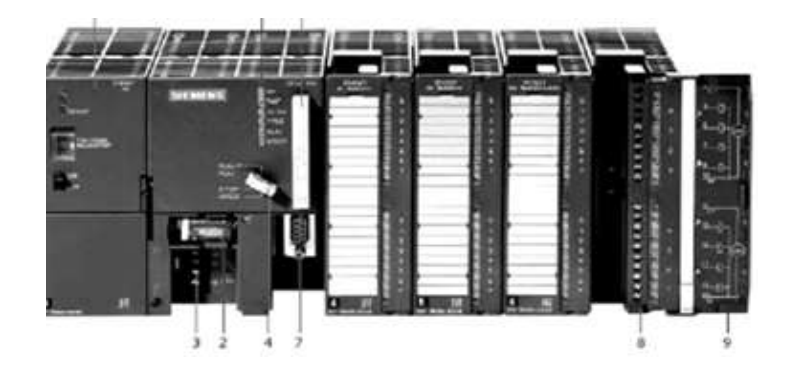

*Figure 2.6***L'architecture de l'automate siemens S7-300.[2]**

L'automate siemens S7-300S7-300 est constitués de :

- Module d'alimentation
- Pile de sauvegarde
- Connexion au 24 V cc
- Commutateur de mode
- LED de signalisation d'état et de défauts
- Carte mémoire
- Interface multipoint (MPI)
- Connecteur frontal
- Volet en face avant

# **2Automate programmable industriel S7-300 avec une CPU 314**

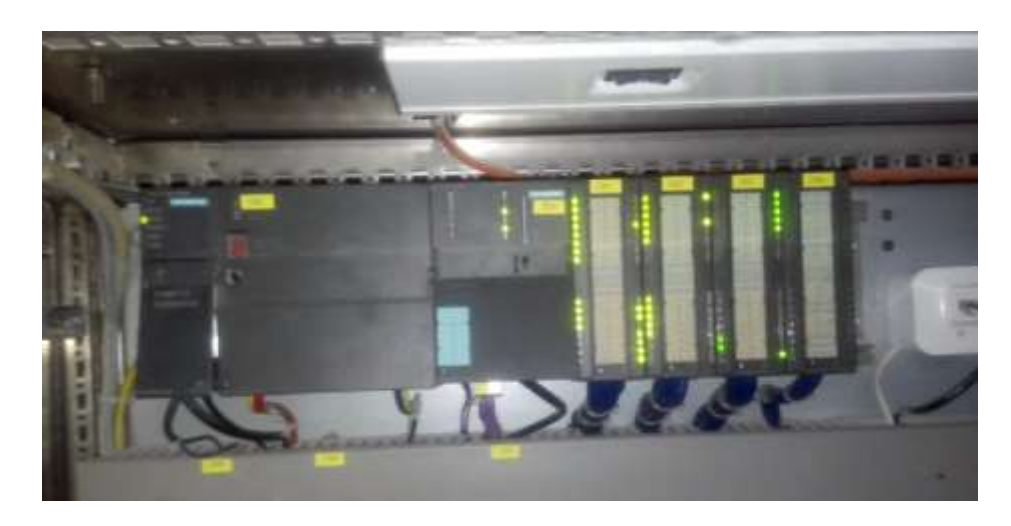

*Figure 2.7***Automate programmable S7 300 avec CPU 314. [8]**

### **2.5.5 Définition**

La CPU 314 à une grande mémoire de programmation et une quantité pour les besoins exigeants, cette CPU convient aussi pour les applications moyennes, elle est utilisée comme un contrôleur central sur les lignes de production. [8]

### **2.5.6 Les caractéristiques de la CPU 314**

- Réf : 6AG1 314-1AG14-7AB0
- Type de partie: CPU314
- Tension d'alimentation : 24vcc
- Courant d'enclenchement : 2.5 A
- Dissipation de puissance : 4 W
- logicielle de programmation : TIA portal v13
- Mémoire interne : 128 ko

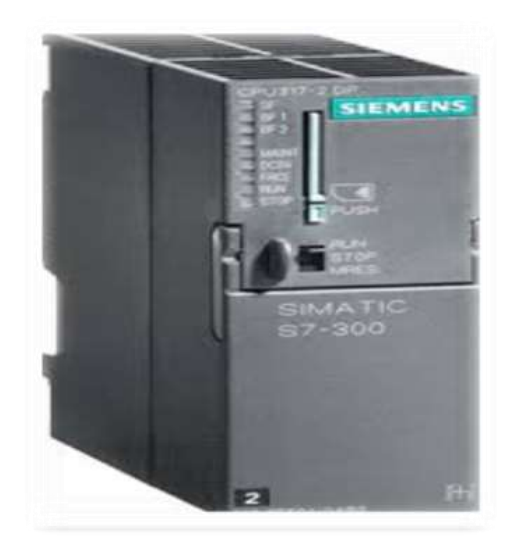

*Figure 2.8***CPU 314-1AG14-7AB0. [8]**

# **2.5.7 Les modules d'entrées/sorties**

#### *a Les modules d'entrées*

- ❖ **La référence :** 6ES7 321-1BH02-0AA0
- ❖ **Les caractéristiques :**
- Module d'entrée Tout ou Rien.
- Valeur nominale (CC) : 24V
- Puissance dissipée : 6,5 W.
- Nombre d'entrées logique32.
- ❖ **Propriétés des modules :**

32 entrées, isolées dans des groupes de 16. Tension d'entrée 24 VDC.

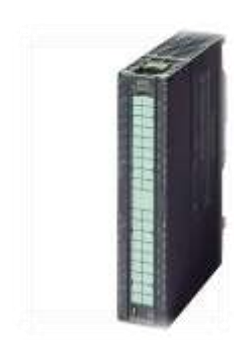

*Figure 2.9***Module d'entrée (6ES7 321-1BH02-0AA0). [7]**

- *b Les modules de sorties*
- ❖ **La référence :** 6ES7322-1BL00-0AA0
- ❖ **Les caractéristiques :**
- Un module de sortie Tout ou Rien.
- Valeur nominale (CC) : 24V.
- Puissance dissipée : 6,6 W.
- Nombre Sorties logique: 32
- ❖ **Propriétés des modulés :**
- 32 sorties, séparation par groupes de 8.
- Convient pour électrovannes, contacteurs à courant continu et voyants

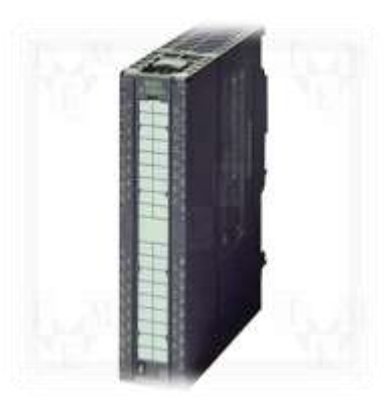

*Figure 2.9***Module d'entrée (6ES7 322-1BH02-0AA0)**
## **2.6 Alimentation PS307-A10**

Les caractéristiques techniques sont :

- Réf : 6ES7307-1KA02-0AA0
- Alimentation type: 24 V/10 A
- Tension nominale : 24V
- Retard au démarrage, maximum : 2s
- Puissance dissipée : 27 W
- Fixation : Montage sur profilé support S7

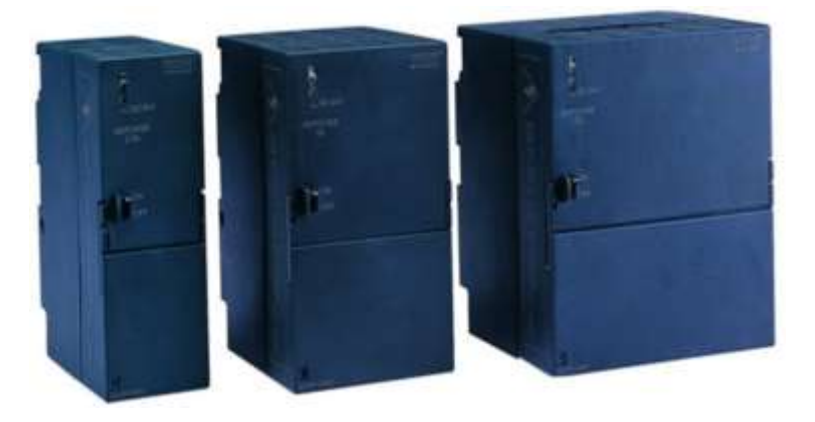

*Figure 2.10***Alimentation PS307-A10.**

## **2.7 Station de périphérie décentralisée ET 200M**

#### **2.7.1 Définition**

La station de périphérie décentralisée ET 200M est une station de périphérie modulaire, dotée de la protection IP 20.L'ET 200M a la même architecture technique que le système d'automatisation S7-300 et elle est constituée d'un IM 153-1et des modules de périphérie du S7-300.L'ET 200M peut communiquer avec :

- Tous les maîtres DP se comportant selon la norme CEI 61784-1.
- Tous les IO Controller se comportant selon la norme CEI 61158.

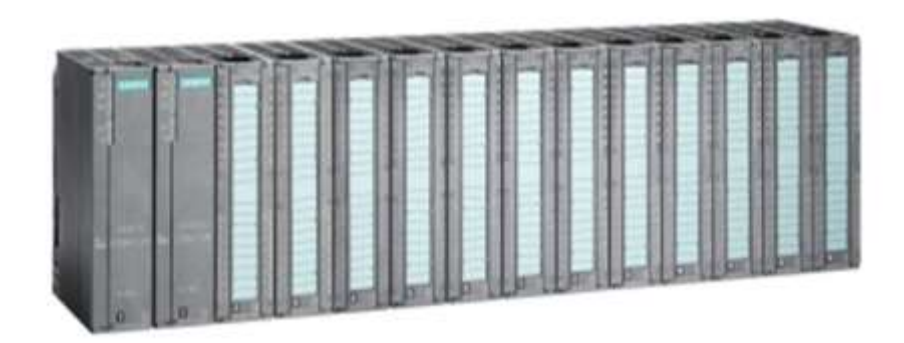

*Figure 2.10***Station de périphérie modulaire ET200M[9].**

### **2.7.2 Avantages de la station de périphérie modulaire ET200M**

- La technologie de sécurité intégrée.
- fonction personnalisée diagnostic spécifique au canal.
- Utilisation de modules S7-300. [9]

#### **2.7.3 Structure et fonctionnement**

- Modules d'interface pour connecteur PROFIBUS.
- IM 153-1 standard.
- L'IM 153-1 est d'une version à prix raisonnable qui est le mieux adapté pour la plupart des applications dans l'environnement de fabrication.
- Il permet l'utilisation d'un maximum de huit modules S7-300 E / S.[6]

### **2.8 Conclusion**

Dans ce chapitre, nous avons présenté les gammes des automates et leur architecture, sa structure externe et interne, son fonctionnement, et ses différentes fonctions ainsi que ses critères de choix

## **3.1 Introduction**

Dans ce chapitre, nous allons présenter d'abord le principe de fonctionnement du système. Nous avons proposé des solutions à la problématique du système. L'objectif de notre projet est le développement d'une solution programmable pour une chaine d'emballage de chocolat à Base d'un Automate programmable Industriel Siemens S7- 300.

## **3.2 But de projet**

Le but de notre projet c'est l'amélioration du système d'emballage des boites de chocolat. Nous avons donné plusieurs propositions de solution programmable pour augmenter le rendement et réduire le temps de production.

## **3.3 Schéma synoptique**

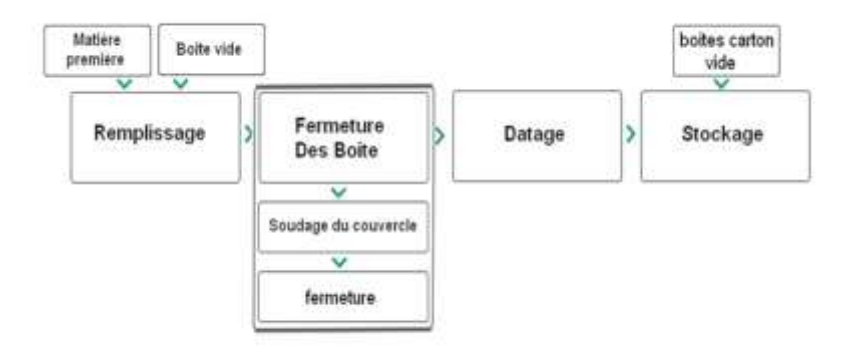

*Figure 3.1***Schéma synoptique.**

## **Le principe de fonctionnement**

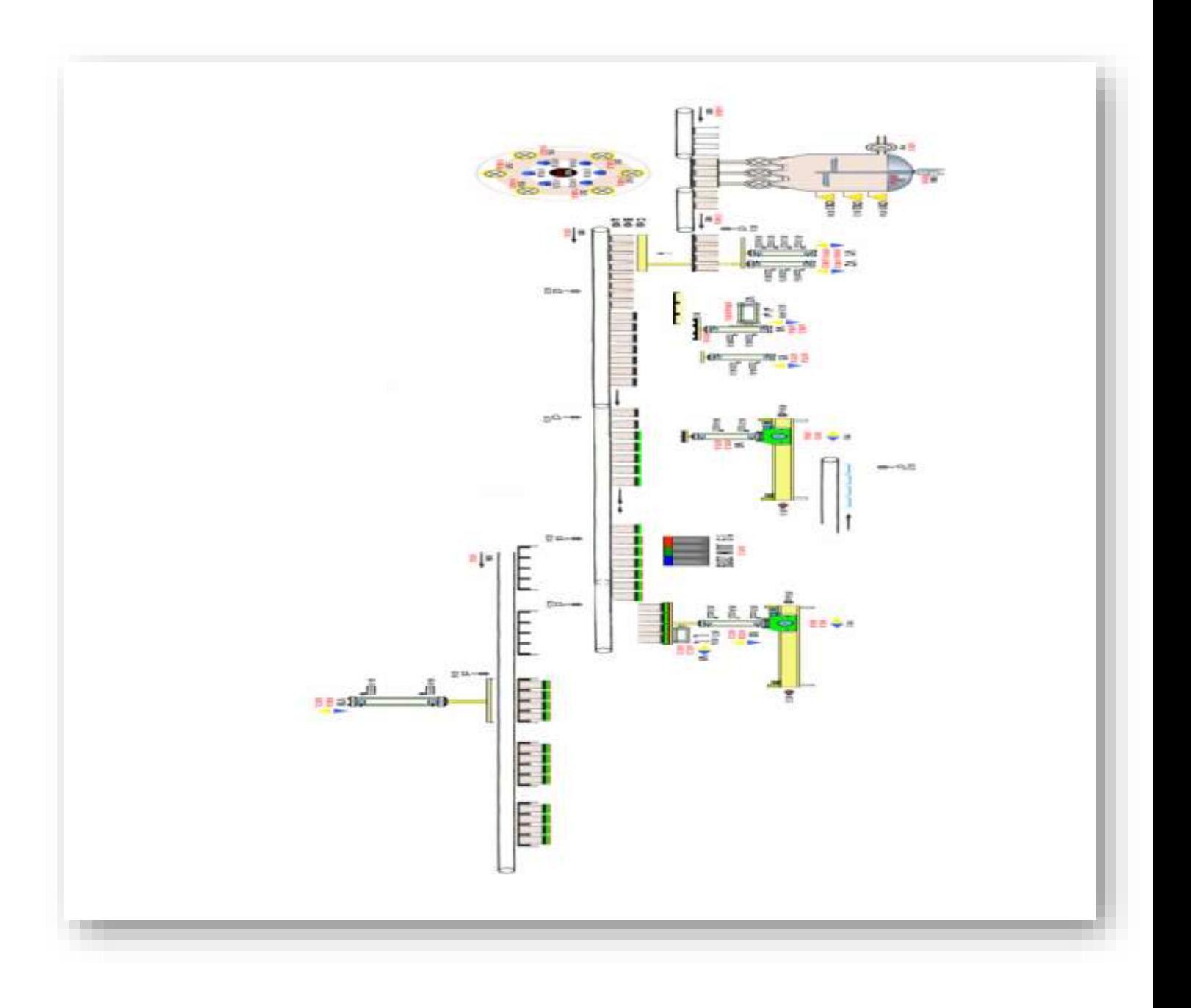

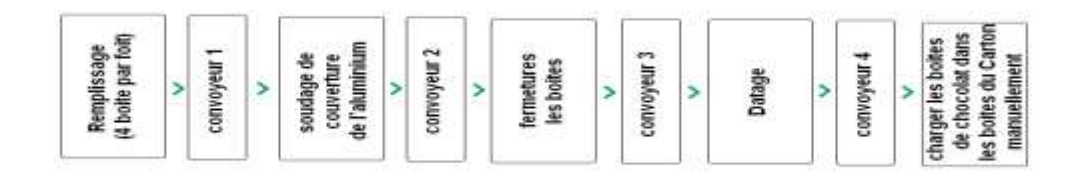

*Figure 3.3***La nouvelle chaine d'emballage.**

Le fonctionnement de la chaine d'emballage des boites de chocolat par exemple, se compose de six étapes :

#### **3.3.1 Etape 1 : Remplissage**

A cette étape, les boites doivent être remplies avec du chocolat liquide.

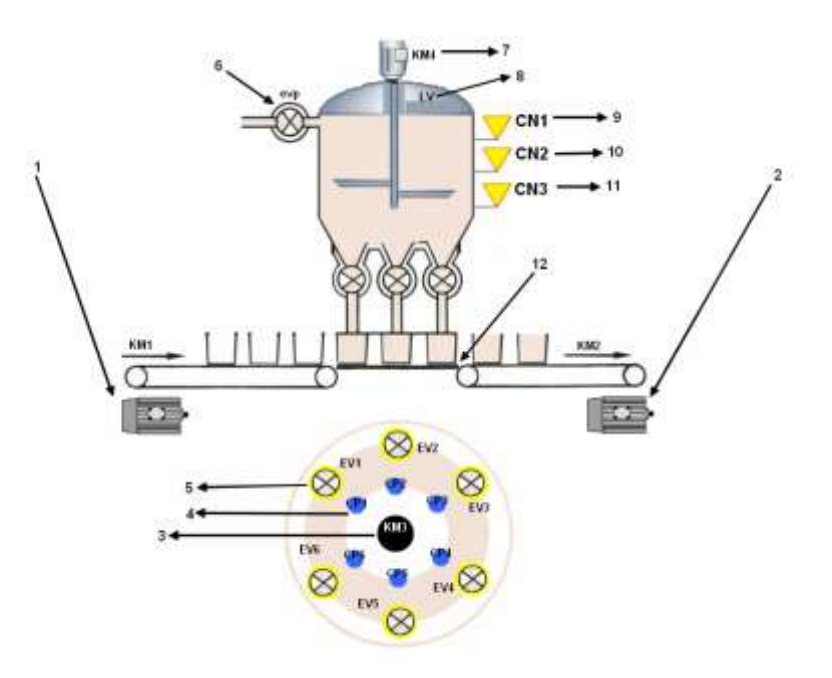

*Figure 3.4***Etape de remplissage.**

- 1)- Moteur de convoyer n1.
- 2)- Moteur de convoyer n2.
- 3)- Moteur de bras tournant.
- 4)- Capteur de présence des boites (photo cellule).
- 5)- Electrovanne de remplissage.
- 6)- Electrovanne de remplissage de tank.
- 7)- Moteur d'agitateur.
- 8)- Electrovanne de nettoyage.
- 9)-10)-11)-Capteur de niveau
- 12)- bras tournante.

### **3.3.2 Etape 2 : Transfert des boites remplis à la partie d'emballage**

A cette étape, les boites remplis sont transférés à la partie d'emballage

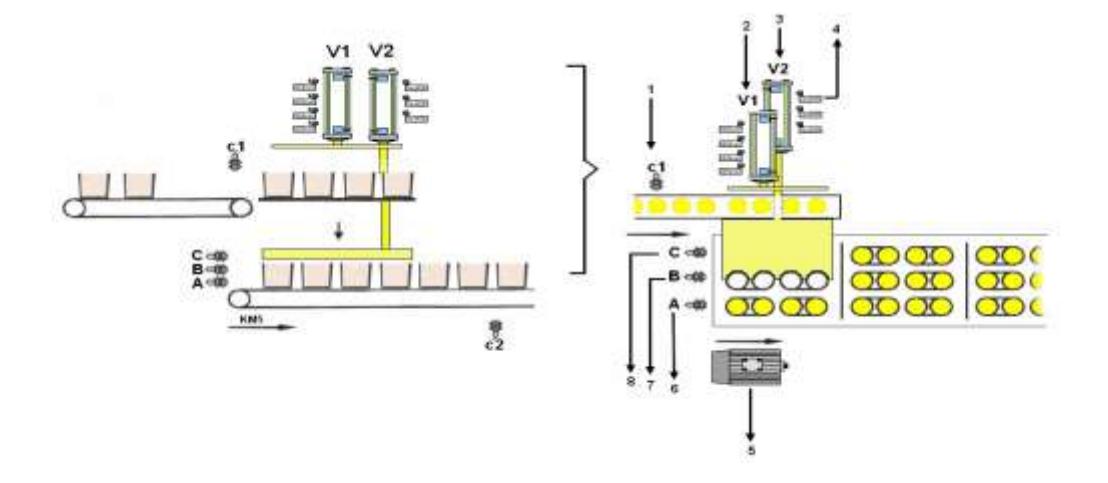

#### *Figure 3.5***Etape de transfert des boites.**

- 1)- Capteur de présence.
- 2)- Vérin de déplacement des boites.
- 3)- Vérin de support de lève des boites.
- 4)- Capteur fin de course.
- 5)- Moteur de convoyer 5.
- 6)-7)-8)- Capteur capacitif.

### **3.3.3 Etape 3 : Soudage de couverture de l'aluminium**

A cette étape, les boites remplis vont être soudé avec les tickets d'aluminium. Pour la protection alimentaire.

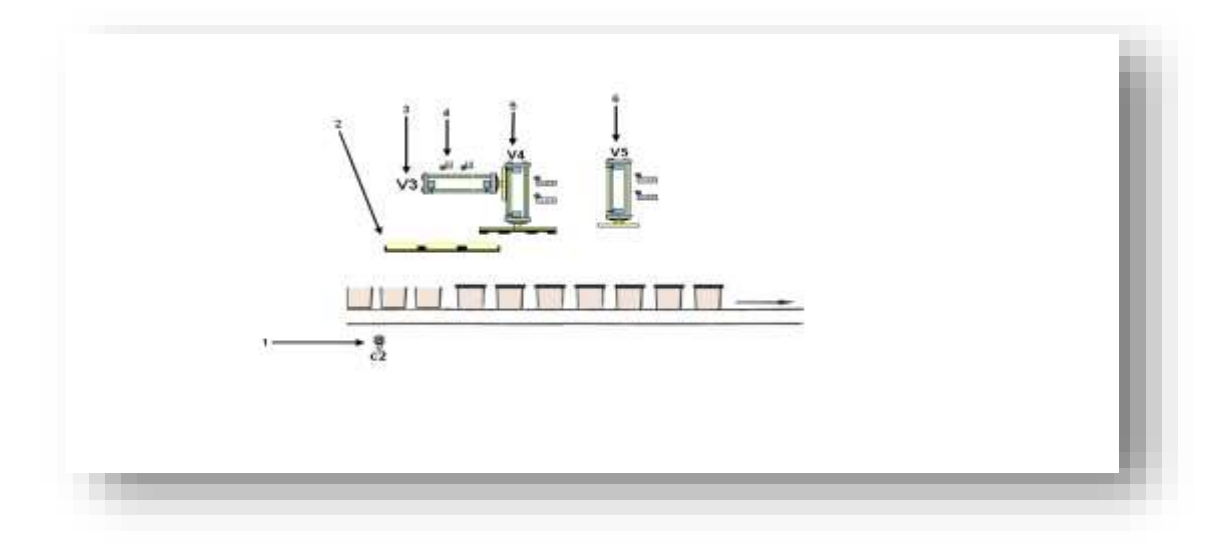

*Figure 3.6***Etape de soudage de couverture de l'aluminium**.

- 1)- Capteur barrage.
- 2)- Réserve des tickets d'aluminium.
- 3)- Vérin de déplacement.
- 4)- Capteur de fin de course.
- 5)- Vérin de déplacement des tickets d'aluminium.
- 6)- vérin de soudage les tickets d'aluminium.
- 7)- venteuse n2.

### **3.3.4 Etape 4 : fermetures les boites.**

A cette étape, les boites vont être fermées avec leur couverture.

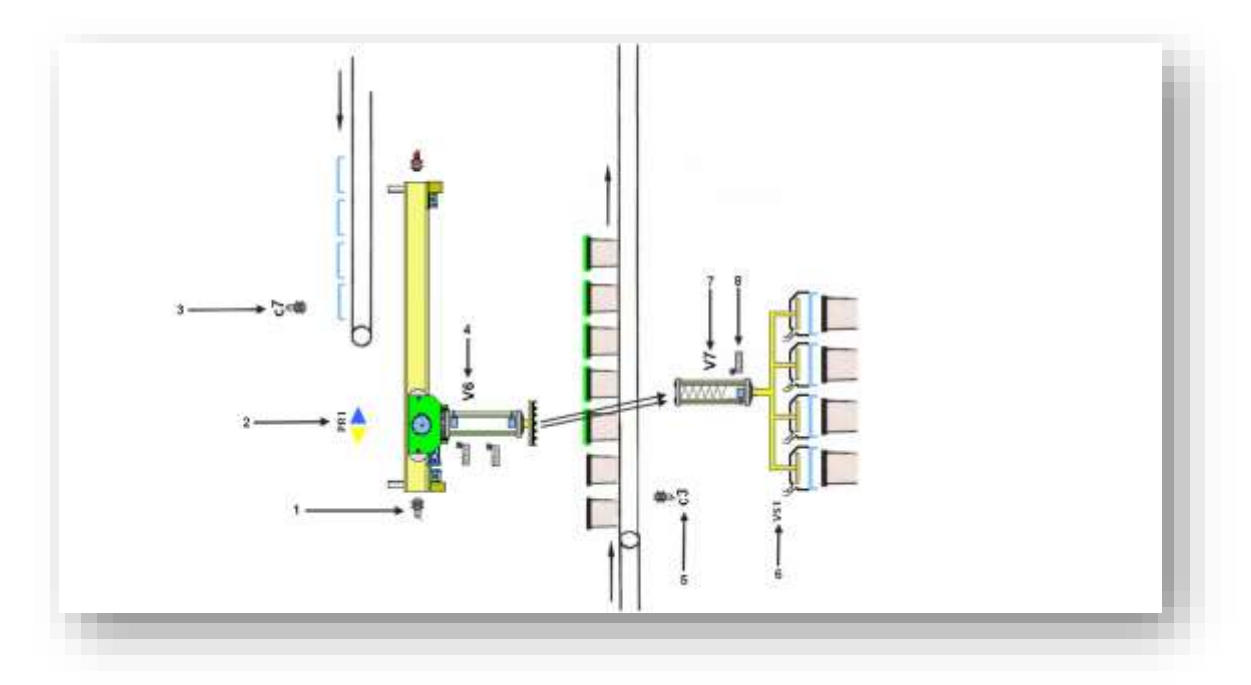

*Figure 3.7***Etape de fermeture.**

- 1)- Capteur de fin de course.
- 2)- Moteur de pant roulant n1.
- 3)- Capteur capacitif.
- 4)- Vérin de déplacement.
- 5)- Capteur barrage.
- 6)- Ventouse n2.
- 7)- Vérin de fermeture.
- 8)- Capteur de fin de course.

#### **3.3.5 Etape 5 : datage.**

A cette étape, le dateur va injecter l'encre (la datte) de production et leur période de consommation.

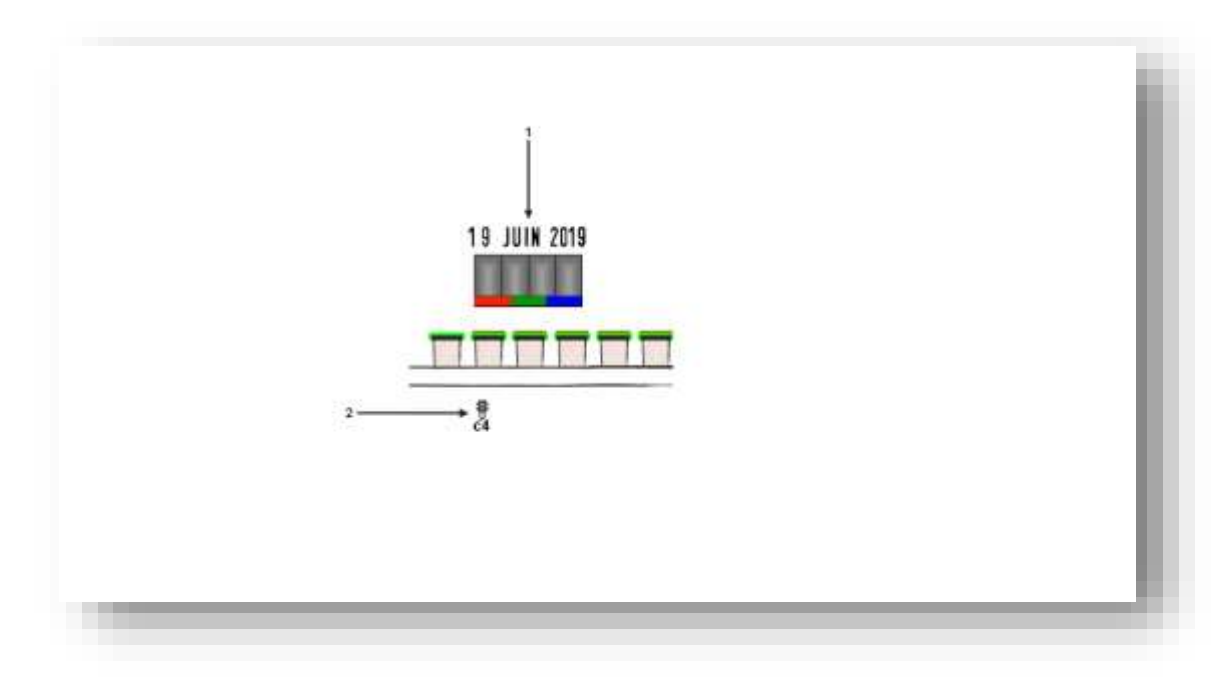

*Figure 3.8***Etape de datage.**

- 1)- Dateur.
- 2)- Capteur barrage.

### **3.3.6 Etape 6 : charger les boites de chocolat dans les boites du**

#### **Carton.**

A cette étape finale, les boites vont être chargées dans les boites du Carton. Pour l'envoyer vers le lieu de stockage.

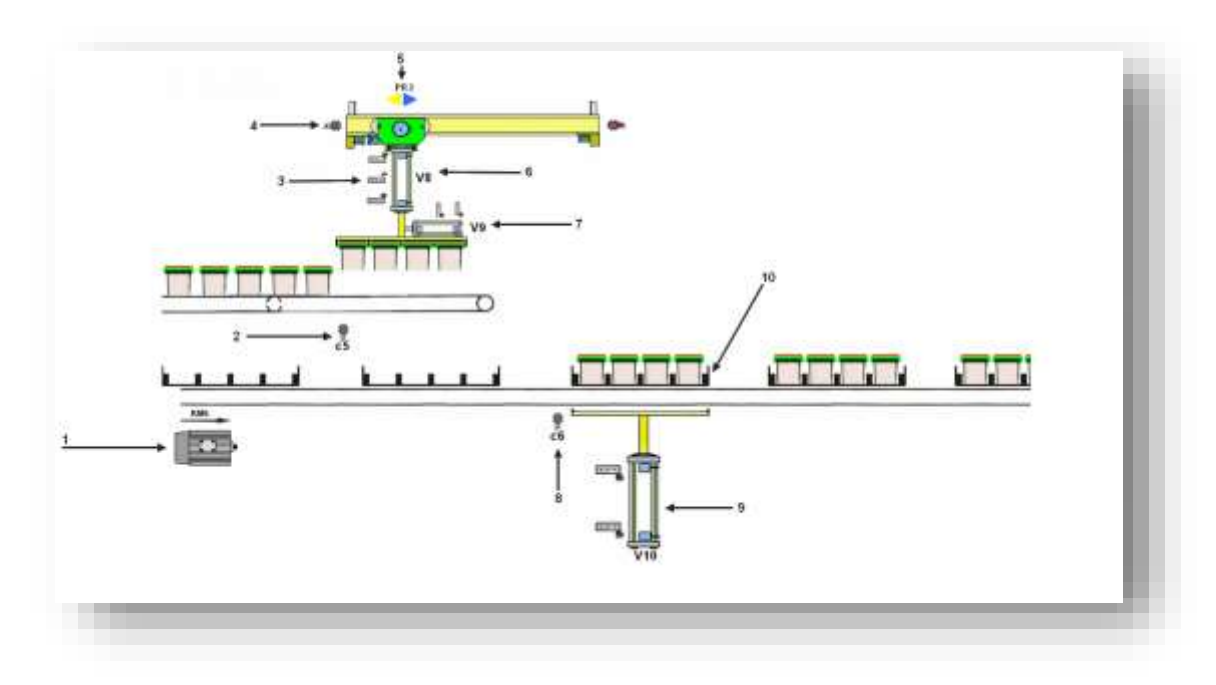

#### *Figure 3.9***Etape de stockage.**

- 1)- Moteur de convoyeur n6
- 2)- Capteur barrage.
- 3)- Capteur de fin de course.
- 4)- Capteur de fin de course de pant roulant.
- 5)- Moteur de pant roulant.
- 6)- Vérin de déplacement.
- 7)- Vérin d'accrochage.
- 8)- Capteur barrage.
- 9)- Vérin d'accrochage les boite de carton.
- 10)- Boite de carton.

# **3.4 Les étapes de déroulement de cycle de**

#### **fonctionnement du système**

#### **3.4.1 Etape de remplissage**

Avant de démarrer le remplissage on vérifie les conditions suivantes à l'aide d'un écran tactile :

- A : le tank de remplissage est plein (CN1=CN2=CN3=1).
- B : il n'y a pas des boites dans l'étape de remplissage.
- C : le tank est nettoyé.
- D : il y a les couvercles dans les deux étapes de fermeture des boites.

Apres la validation de toutes ces conditions, le remplissage commence avec la rentrée des boites vides à la chaine de remplissage par le convoyeur (KM1). Lorsque la détection de détecteurs de présence (CP1.CP2.CP……CP6) les électrovannes (EV1.EV2.EV...…EV6) s'ouvre chacun avec leur capteur de présence (CP1=EV1 / CP2=EV2 …etc.) pendant un temps limité. Les boites vont sortir automatiquement avec l'axe de rotation (KM3) au convoyeur (KM2).

#### **3.4.2 Etape d'emballage**

Le convoyeur (KM2) tire les boites de chocolat de la partie de transformation vers la partie d'emballage. Le capteur (c2) va compter 4 boites. Le vérin V1 pousse ces boites vers le convoyeur (KM5). Le vérin V2 joue un rôle comme un support de lève des boites pour que chacun rentre dans sa place positionné dans le convoyeur (KM5).

Quand la première partie de convoyeur (KM5) remplis par les boites de chocolat. Le moteur KM5 va tourner jusqu'à la détection de capteur ….... pour pousser la première tranche de convoyeur. Quand le capteur(C2) détecte les vérins V3 et V4 va sort pour souder la couverture de l'aluminium.

Après il passe vers l'étape de fermeture des boites. Dans cette étape, le capteur C3 détecte la présence des boites, la ventouse attire les couvertures des boites, et avec un mouvement de coordonnées séquentiel, le vérin V5 rentre et le pont roulant va l'avance vers le convoyeur (KM5) pour fermer les boites.

Après, il passe à l'étape avant dernière pour dater les boites (%Q11.4) à partir de la détection de capteur (C4).

Enfin, le pont roulant (PR2) va décharger les boites de chocolat finis dans les boites de Carton, et fin de cycle de l'étude.

## **3.5 Les schémas de câblages les vernis et les ventouses**

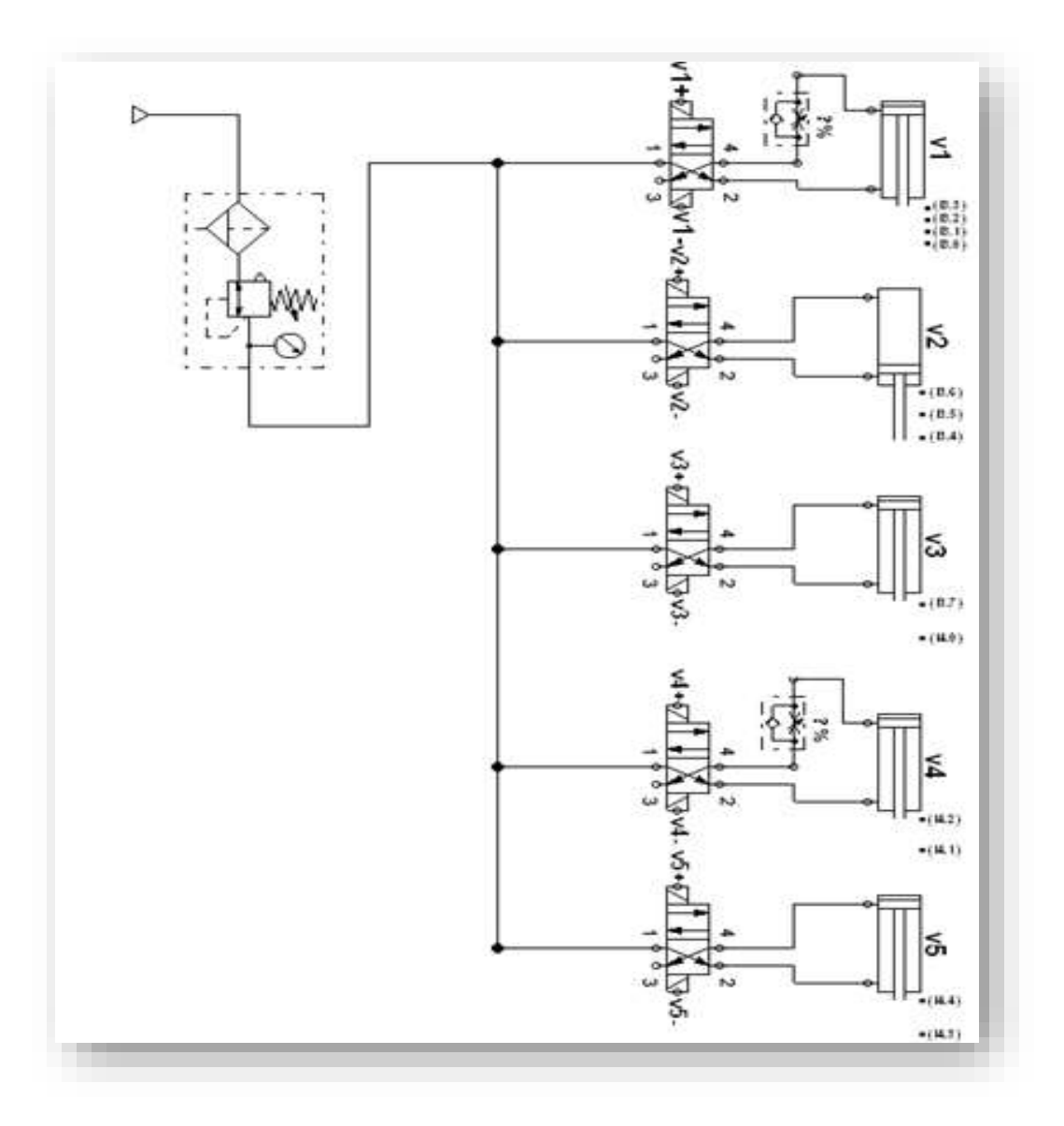

*Figure 3.21***Schéma de câblage des vérins.**

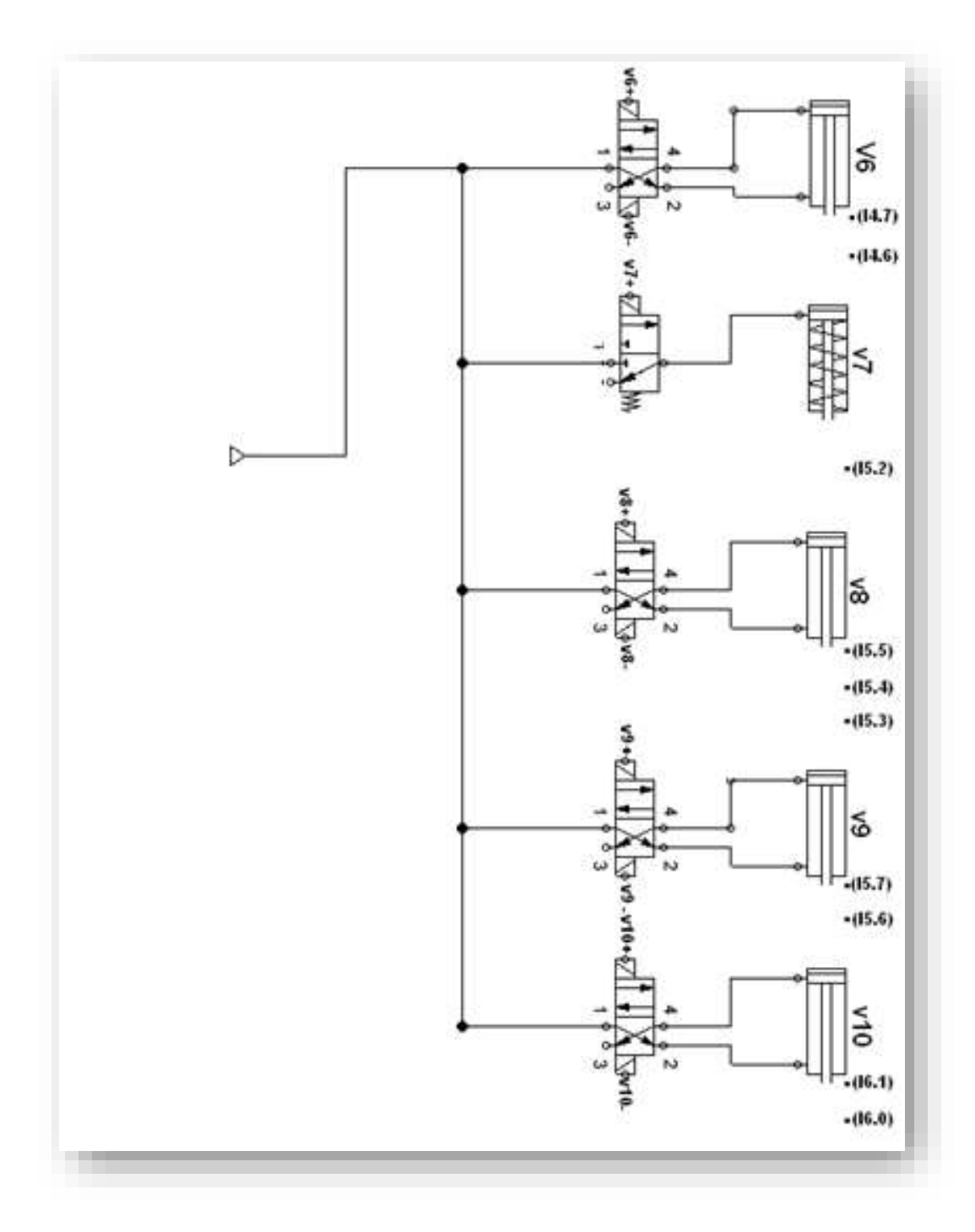

*Figure 3.22***Schéma de câblage des vérins.**

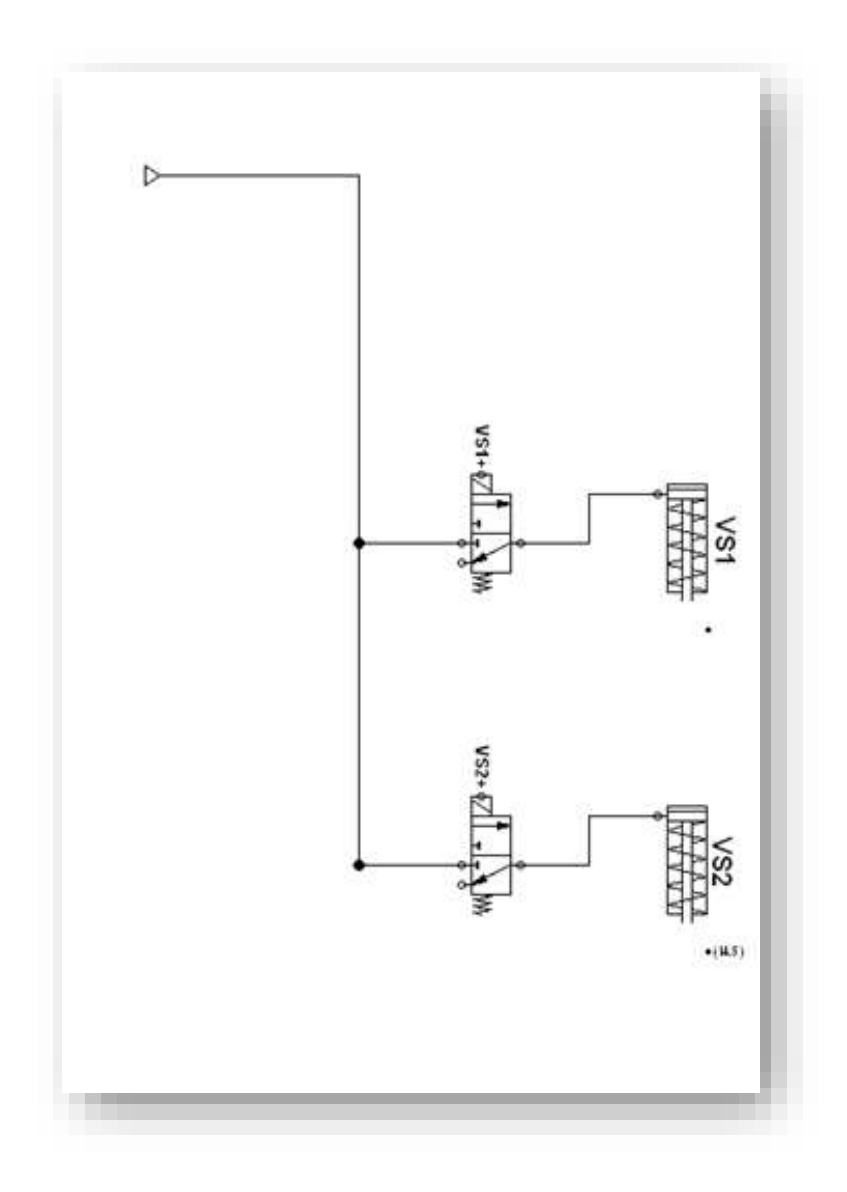

*Figure 3.23***Schéma de câblage ventouse.** 

## **3.6 Conclusion**

Dans ce chapitre on a vu la proposition de nouveau fonctionnement de la chaine de remplissage et d'emballage des boites de chocolat, constitutions et matériels utilisés.

## **4.1 Introductions**

Dans ce chapitre nous avant présenter, une description de nos programmes utilisés pour développer du projet, les étapes de lancement de programme, et les étapes de simulation.

## **4.2 Programmation de l'automate**

### **4.2.1 Logiciel de programmation**

La plate-forme Siemens TIA Portal (Totally Integrated Automation) est la dernière évolution des logiciels de programmation Siemens. Cette plate-forme regroupe dans un seul logiciel la programmation des différents dispositifs d'une installation. On peut donc avec ce logiciel, programmer et configurer, en plus de l'automate, les dispositifs HMI, les variateurs, etc.

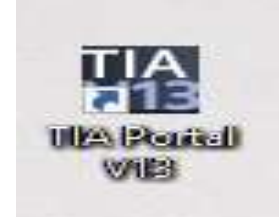

*Figure 4.1***Icone de Tia-Portal v13.**

### **4.2.2 Les étapes de programmation par le logiciel Tia-Portal v13**

#### *a Démarrage du logiciel*

Dans l'arborescence du menu démarrer, on clique sur l'icône TiA-Portalv13, qui se trouve dans le dossier Siemens Automation. On peut également utiliser le raccourci présent sur le bureau.

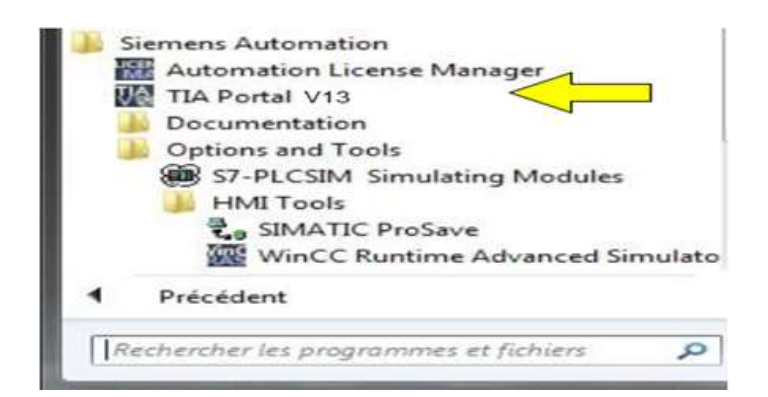

*Figure 4.2***Démarrage d'une application.**

#### *b Création d'un nouveau projet*

a) on Clique sur nouveau projet.

b) on Complete les données nécessaires.

- Nom du projet : traitement d'eaux industriel
- Chemin : C:\Users\NEO\Documents\Automation

c) on Clique sur le bouton Créer .

#### *c Ajout d'un Automate*

Dans la liste, on sélectionne l'automate S7-300, puis on clique sur Ajouter.

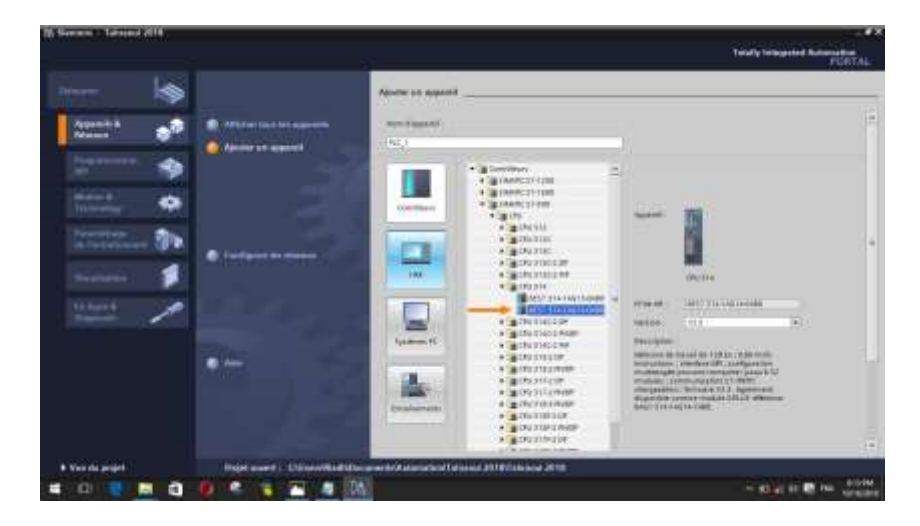

*Figure 4.3***Ajout d'un automate.**

#### *d Présentation de l'interface*

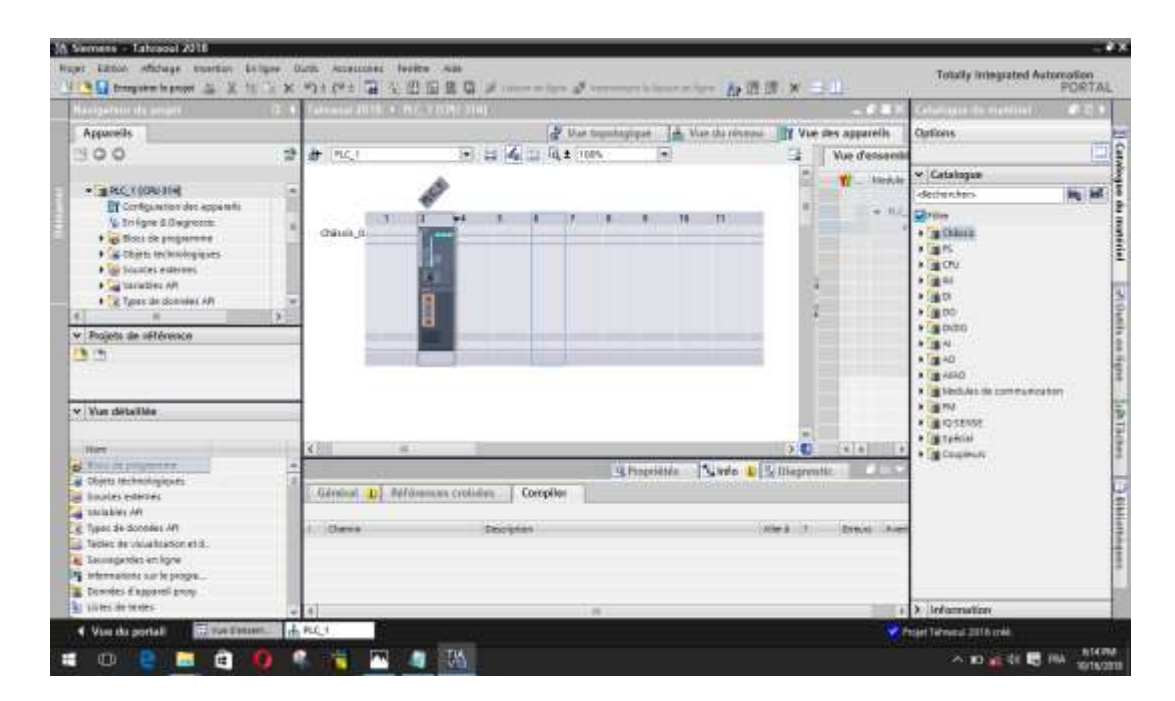

*Figure 4.4***L'interface de Tia Portal v13.**

#### ❖ **Navigateur de projet**

Dans cette partie, on retrouve la liste de tous les composants du projet. Plusieurs automates peuvent s'y retrouver lorsque le projet contient plusieurs automates en réseau. On peut également retrouver les appareils de supervision ou les régulateurs présents dans l'installation. Pour chaque appareil du projet, on retrouvera tous les éléments nécessaires à la configuration, programmation ou mise en service.

#### ❖ **Parties central**

La partie centrale de la fenêtre permet d'afficher le contenu du menu sélectionné dans le navigateur de projet. On y retrouvera donc aussi bien les outils de programmation de l'automate que les menus de configuration des différents éléments du projet.

#### ❖ **Parties de droit**

Le menu à droite de l'écran varie également en fonction de l'élément sélectionné dans le navigateur de projet. On y retrouvera, par exemple, les blocs à intégrer lorsqu'un bloc de programme est sélectionné.

#### ❖ **Barre d'outils principale**

Cette barre d'outils contient, en plus des traditionnelles icônes présentes dans la plupart des logiciels, des icônes permettant de compiler et de charger les programmes dans l'automate. On retrouve également des icônes permettant de contrôler l'automate connecté au PC.

#### *e Ajout du module de simulation*

Un module de simulation est accouplé à l'automate. Ce module permet de simuler aux choix, 16 entrées, 16 sorties ou 8 entrées et 8 sorties. Dans cet exercice, nous utiliserons le module dans sa configuration 8 entrées et 8 sorties.

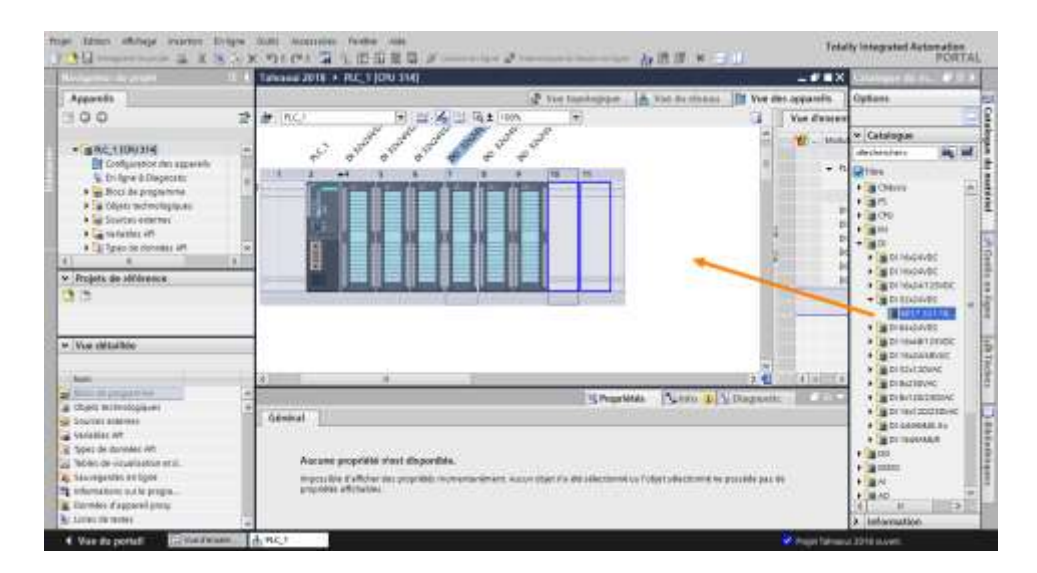

*Figure 4.5***Ajout du module entrées/sorties.**

#### *f Relevé des adresses utilisées pour les entrées/sorties*

Avant de pouvoir travailler, il nous reste à relever les adresses des différentes entrées/sorties de l'automate. Après avoir sélectionné la vue « Configuration des appareils » dans le navigateur de projet, on clique sur la flèche permettant d'afficher les données de l'appareil. Le logiciel affiche alors les adresses utilisées par les différents modules de l'automate.

|                 | Tahraoui 2018 · PLC 1 [CPU 314]<br>m |          |     |                                   |                                   |                  |                                            | $-0$ in $\times$ |
|-----------------|--------------------------------------|----------|-----|-----------------------------------|-----------------------------------|------------------|--------------------------------------------|------------------|
|                 |                                      |          |     |                                   | While topologique                 | of Vue du réseau | <b>BY</b> Vue des appareils                |                  |
|                 | Vue d'ementilé des appareils.        |          |     |                                   |                                   |                  |                                            |                  |
| Li Motivie<br>w |                                      |          |     | China Emple, Advene Advesse. Type |                                   |                  | to devel                                   | Firmware         |
|                 |                                      |          |     | <b>The Contract of State</b>      | <b>The Committee of Committee</b> |                  |                                            | <b>TETALES</b>   |
|                 | $-7601$                              | is.      | z   |                                   |                                   | CPU-314          | EES7-314-1A614-0AB0-                       | V3.3             |
|                 | Interface MPL T.                     | o        | 200 |                                   |                                   | Interface NPI    |                                            |                  |
|                 |                                      | <b>D</b> |     |                                   |                                   |                  | <b>WAS CITED FOR THE REPORT OF A STATE</b> |                  |
|                 | 0.32/24VBC.1                         | ö        |     | 0.3                               |                                   | DI 32x24VDC      | 6637 32118L00 0AV0                         |                  |
|                 | DI 32x24VBC 2                        | a        |     | $4 - 7$                           |                                   | DI 32x24VDC      | 8EST.521-18L00-0AA0                        |                  |
|                 | DI32X24VDC 3                         | ū        |     | 8.111                             |                                   | 0.32/24/00       | EES7 321-18(00-0AA0)                       |                  |
|                 | DO 32x24VDOD 5A.1                    | ø        |     |                                   | $8 - 11$                          | DD 32x24VDC/0.5A | 4617 322 18:00 DAVID                       |                  |
|                 | DO 32x24VDD/0.5A.2                   | o        |     |                                   | 12.15                             | 00 32x24VDC/0.5A | 8257.532-18L00-0AA0                        |                  |
|                 | DO 32/24VDO0.5A 3                    | ä        |     |                                   | 16.19                             | DG 32x24VDC/0.5A | 6ES7.323-1BL0D-0AAO                        |                  |
|                 |                                      | ö        | 10  |                                   |                                   |                  |                                            |                  |
|                 |                                      | 宜        | TT. |                                   |                                   |                  |                                            |                  |
|                 |                                      |          |     |                                   |                                   |                  |                                            |                  |
|                 |                                      |          |     |                                   |                                   |                  |                                            |                  |
|                 |                                      |          |     |                                   |                                   |                  |                                            |                  |
|                 |                                      |          |     |                                   |                                   |                  |                                            |                  |
|                 |                                      |          |     |                                   |                                   |                  |                                            |                  |

*Figure 4.6***Tableau des adresses d'API**

Les adresses utilisées sont donc:

- DI 14/DQ 10\_1 : Plage de Valeur [0…..1022].

#### *g Liaison avec L'automate*

Il faut maintenant charger la configuration de l'automate dans celui-ci. Pour cela, il faut tout d'abord connecter l'automate au PC en utilisant l'interface Simatic S7 PC USB adapté. Ensuite, après avoir sélectionné la vue « En ligne et diagnostique », sélectionnez les options suivantes :

- Mode : MPI
- Interface PG/PC : Pc Adapter
- Il ne reste plus qu'à cliquer sur le bouton « Liaison en ligne » pour connecter à l'automate.

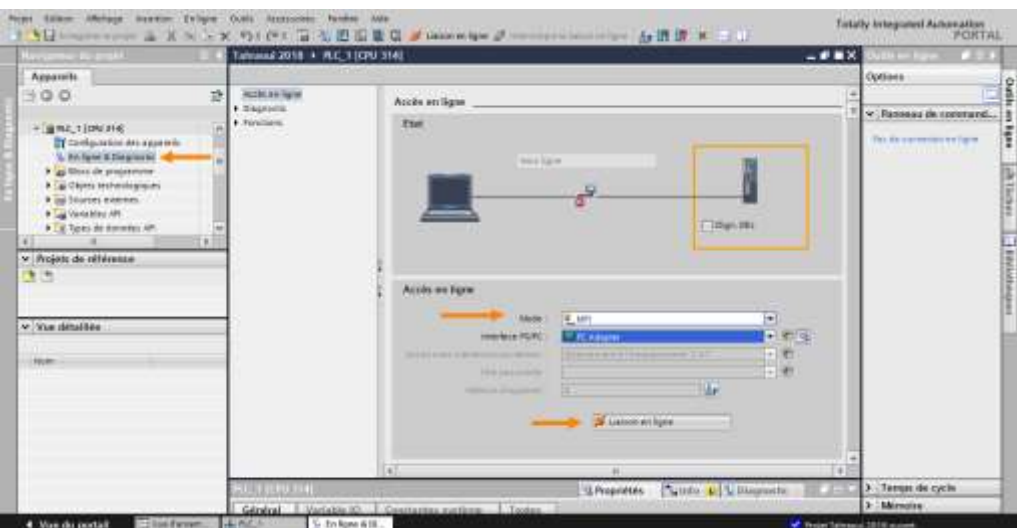

*Figure 4.7***Connecter à l'automate.**

#### *h Chargement de la configuration dans l'automate :*

Maintenant que notre automate est correctement configuré dans le projet, nous allons charger cette configuration dans l'automate. Après avoir interrompu la liaison en ligne, il suffit de faire un clic de droite sur l'automate dans le navigateur de projet puis de cliquer sur Charger dans l'appareil PPTout.

| Navigateur du proje de Coller                 | <b>STATISTICS</b><br>Ctrl+V                                                                            | > Main                                |
|-----------------------------------------------|----------------------------------------------------------------------------------------------------|---------------------------------------|
| Appareils<br>300                              | X Supprimer<br>Suppr<br>F2<br>Renommer                                                                 | $1069 = 80$                           |
| Graphcet 01                                   | Aller à l'appareil<br>Aller à la bibliothèque                                                          | Interface de bioc<br><b>CALL DANK</b> |
|                                               | Ajouter un appi & Aller à la vue topologique<br>Appareils & Rés de Aller à la vue du réseau            | $-111-$                               |
| $\frac{1}{2}$ APL 1 [CPU 314<br>Configuration | Compiler<br>٠<br>Charger dans l'appareil                                                               | Tout                                  |
|                                               | & En ligne & D & Liaison en ligne<br>CmLK<br>Blocs de pro di interrompre la liaison en ligne<br>Ctrl+M | Configuration du matériel<br>Logiciel |
|                                               | N' Ajouter ni V En ligne & Diagnostic<br>Ctrl+D<br>Abin fort ini Receivoir les alarmes                 | Logiciel (tous les blocs)             |

*Figure 4.8***Chargement de la configuration dans l'automate**.

#### *i Création d'une table de variables*

Afin de faciliter la programmation, il est intéressant de créer une table de variables.

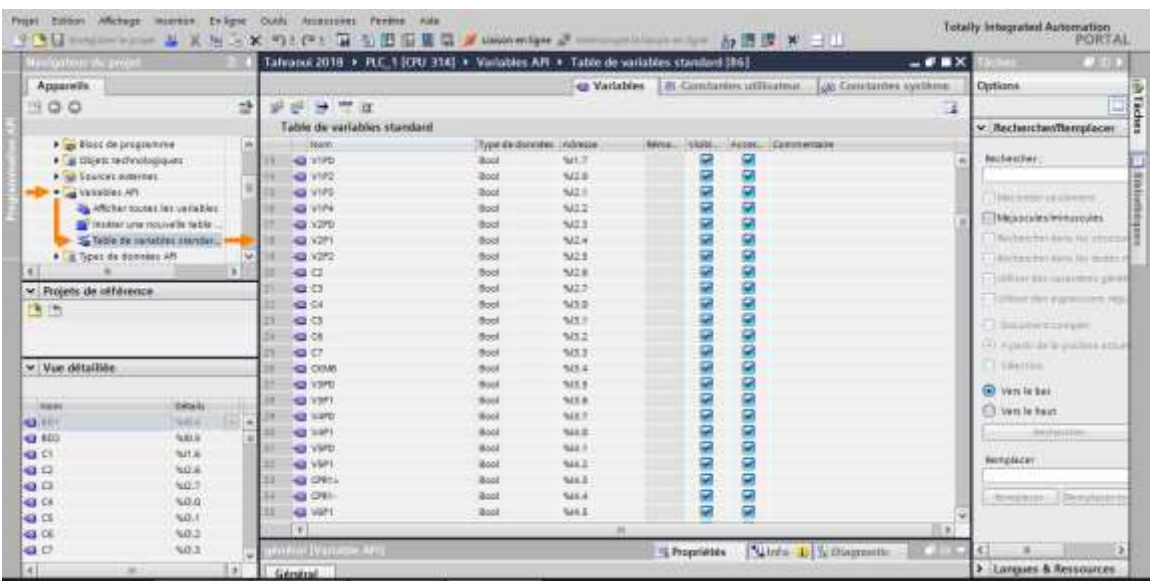

*Figure 4.9***Table des variables.**

- ❖ Identificateurs d'opérande
- Entrée (I)
- Sortie (Q)
- Mémento (M)
- ❖ Types de Variables
- $-$  Bool (1 bit) 1 ou 0
- Byte (8 bits)
- Word (16 bits)
- DWord (32bits)

## **4.3 Tableau des Entrées/Sorties**

### **4.3.1 Les Entrées**

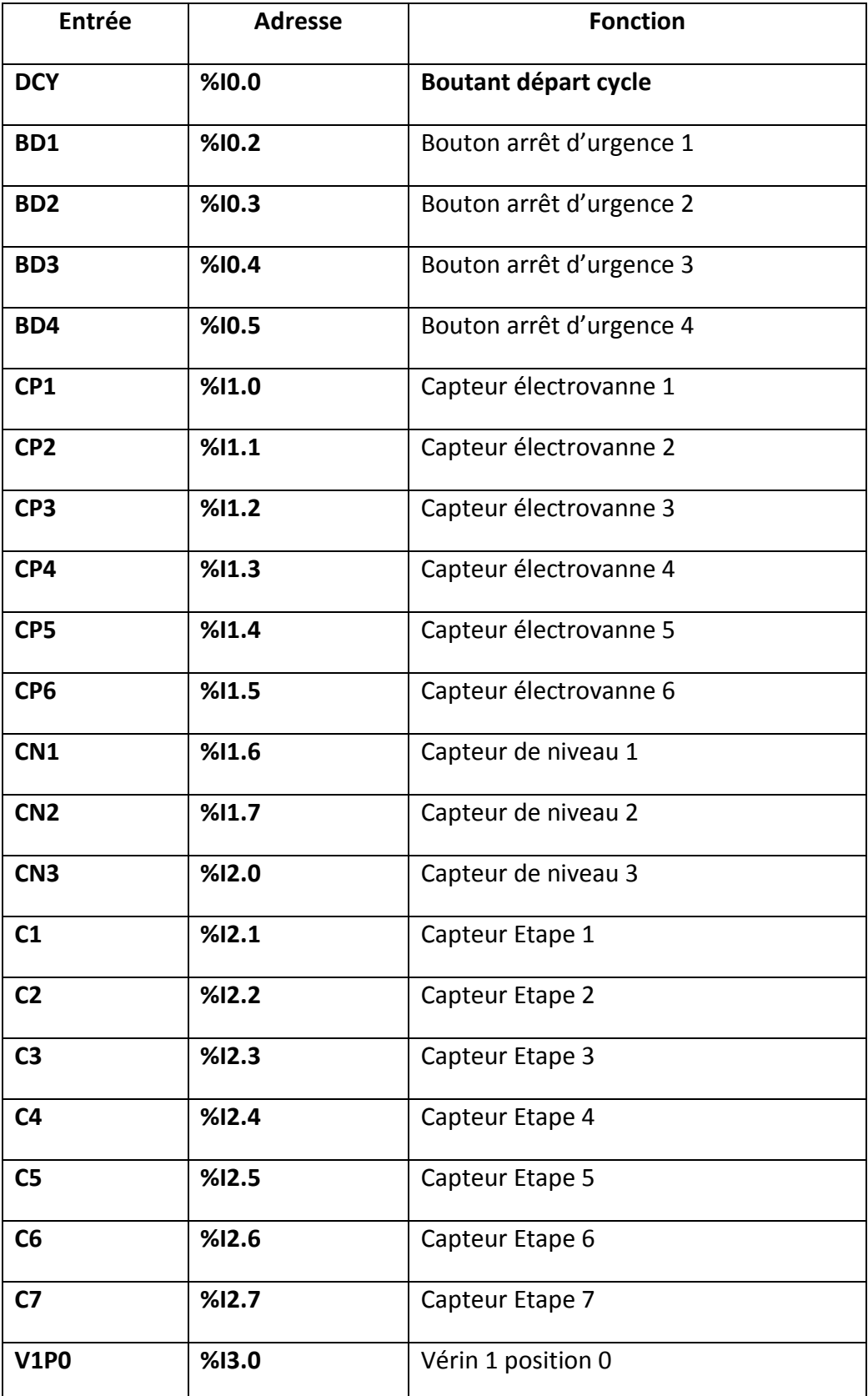

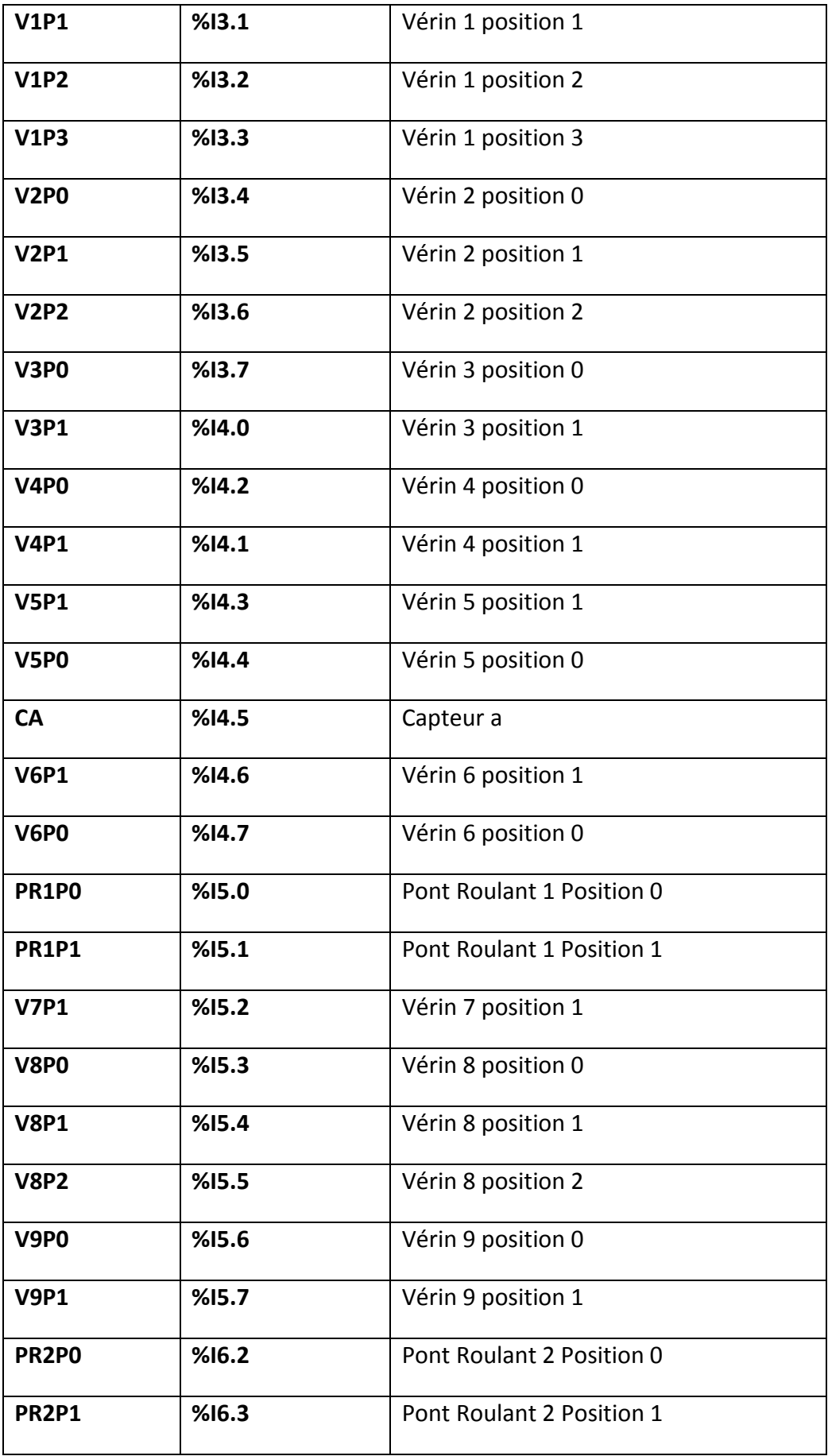

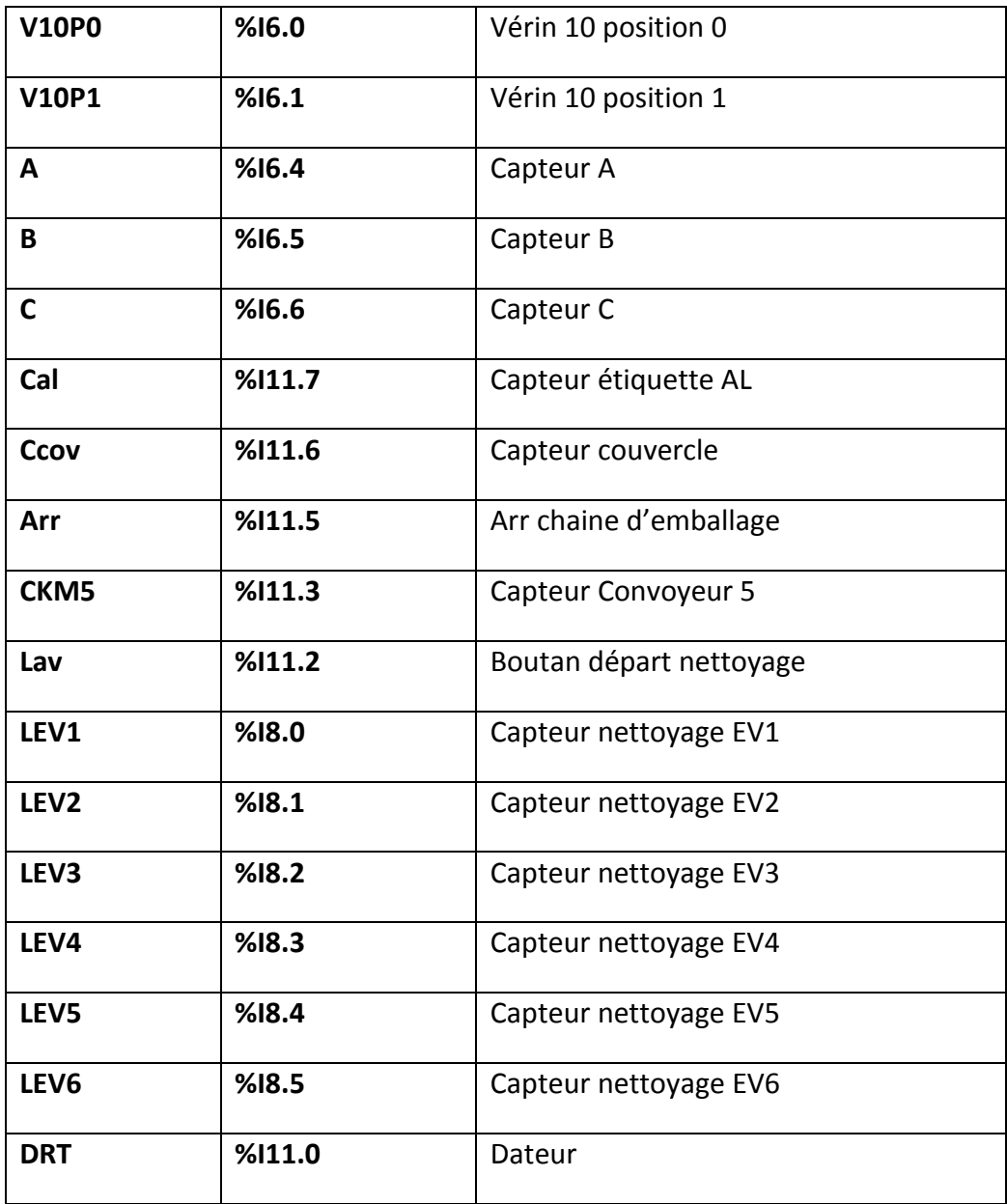

*Tableau 4.1.*Tableau des Entrées.

## **4.3.2 Les Sorties**

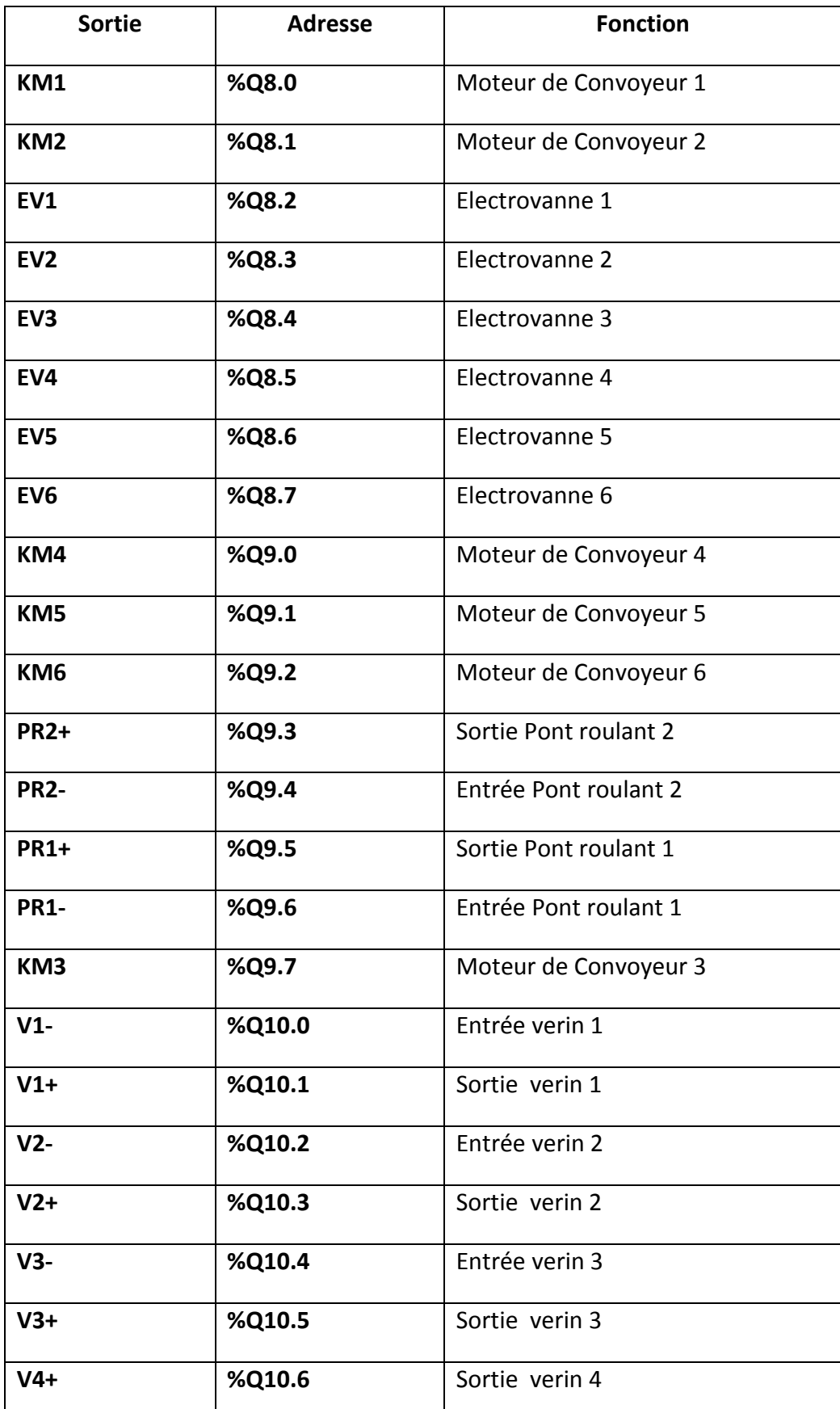

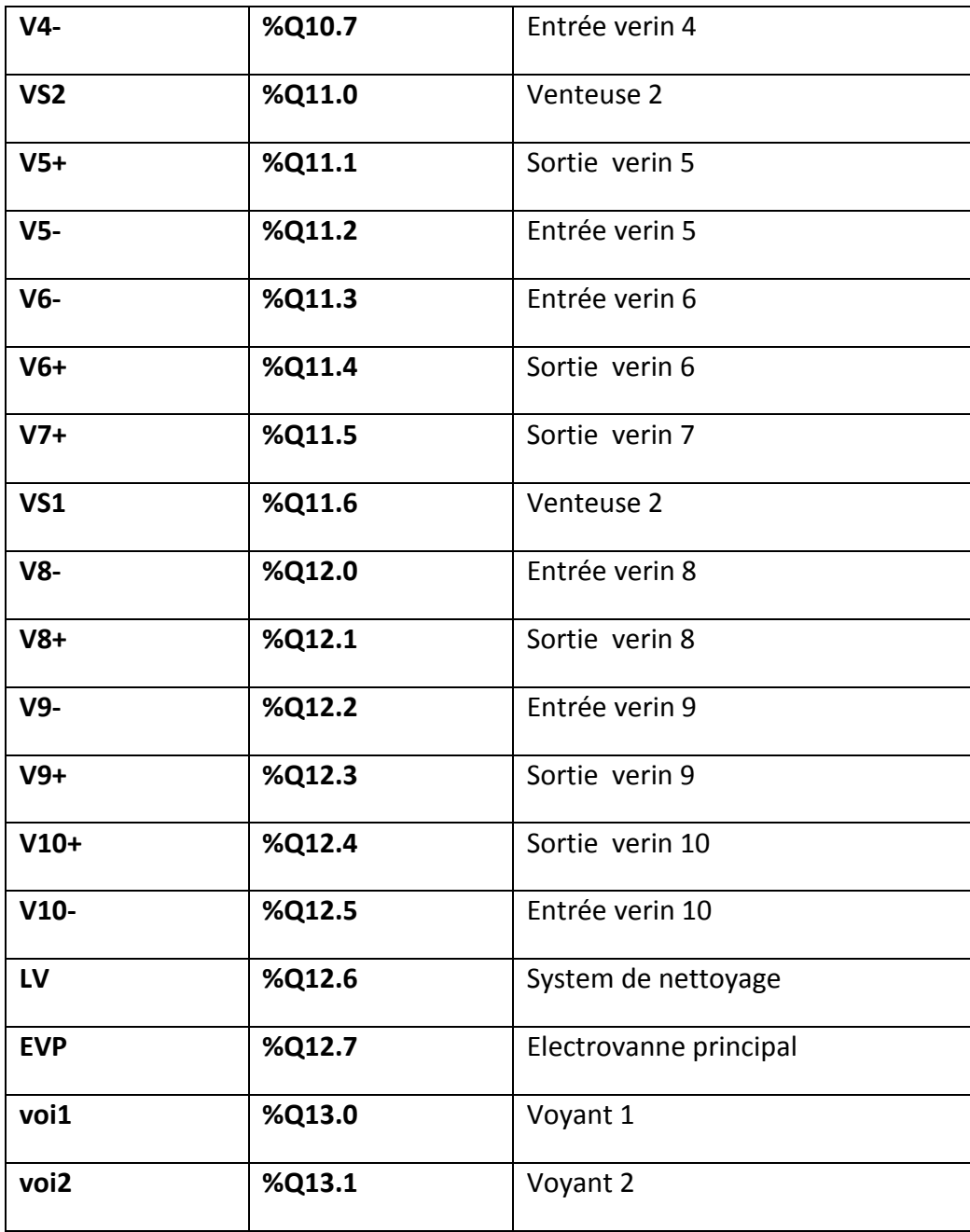

*Tableau 4.2.*Tableau des sorties

## **4.3.3 Les Mémoires**

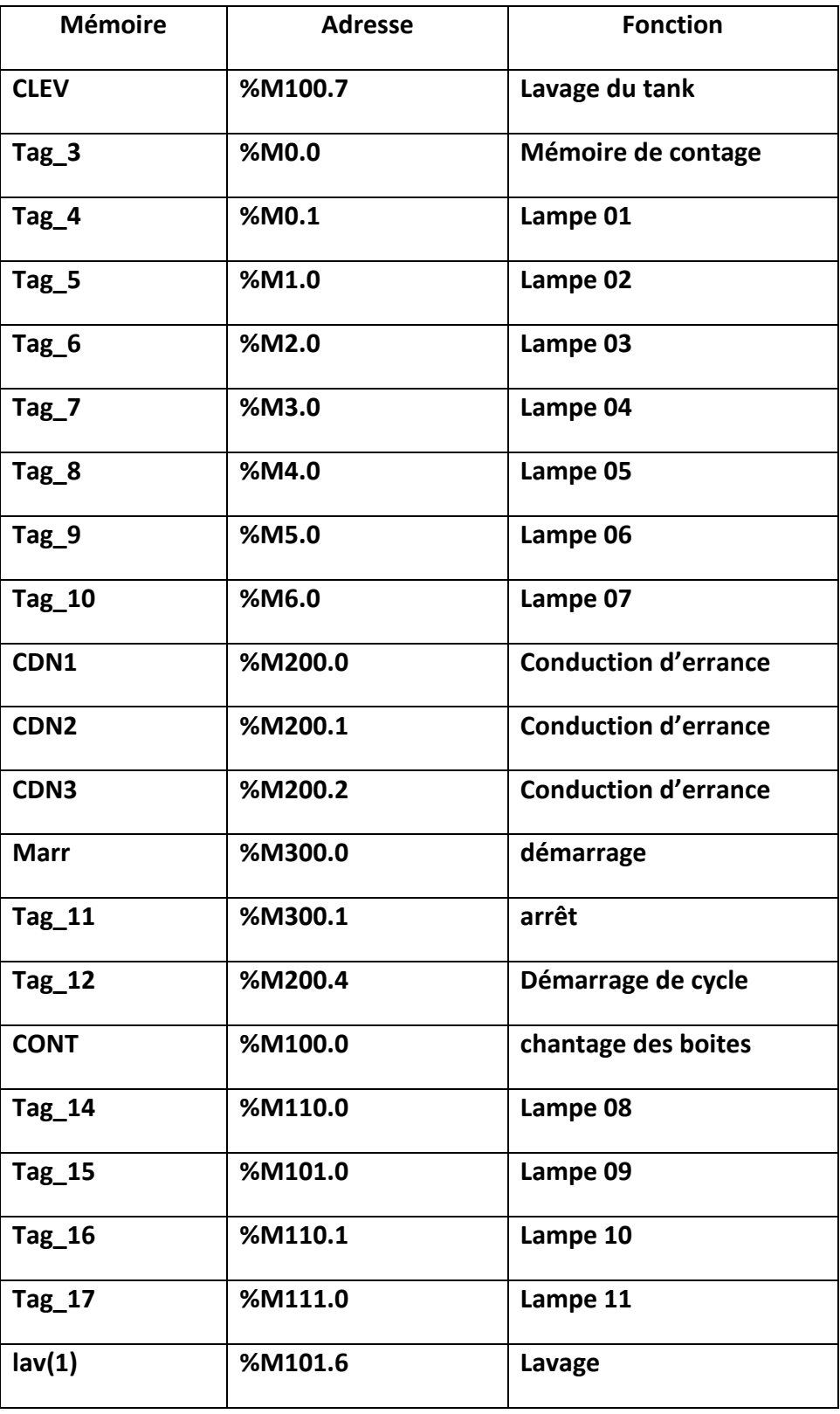

*Tableau 4.3.*Tableau des mémoires.

### **4.4 Langage de programmation**

Il existe plusieurs langages de programmation, les langages normalisés sont les suivants :

#### **4.4.1 Le LADDER**

Le langage LADDER est un langage graphique. Il permet la transcription de schémas à relais, il est adapté au traitement combinatoire. Il offre les symboles graphiques de base : contact, bobines, blocs.

L'exécution de calculs spécifiques est possible à l'intérieur de blocs opérations.

Exemple de programme en langage à contacts.

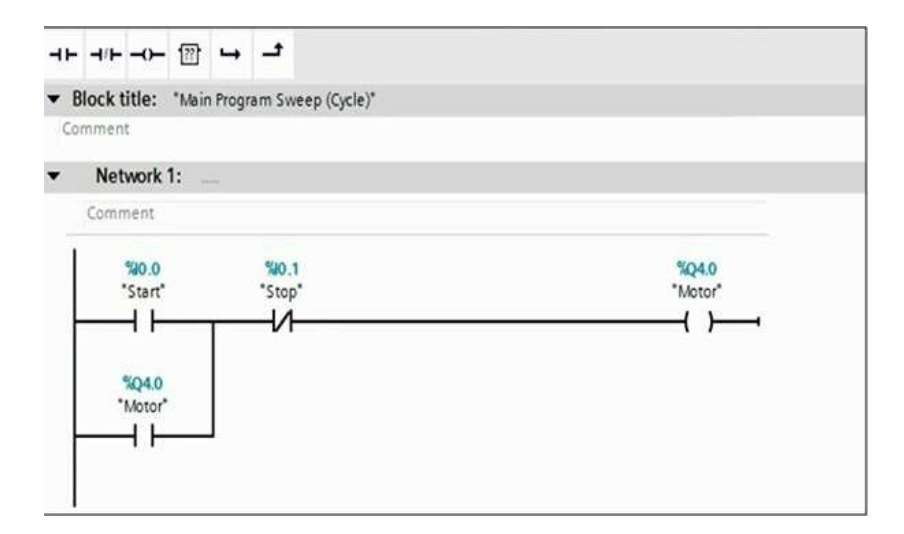

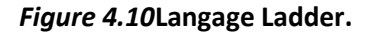

#### **4.4.2 Le Grafcet**

Le GRAFCET (Graphe Fonctionnel de Commande, Etapes et Transitions) est une représentation graphique claire des comportements d'un système logique.

Il est très utilisé pour la programmation des automates programmables industriels (API).

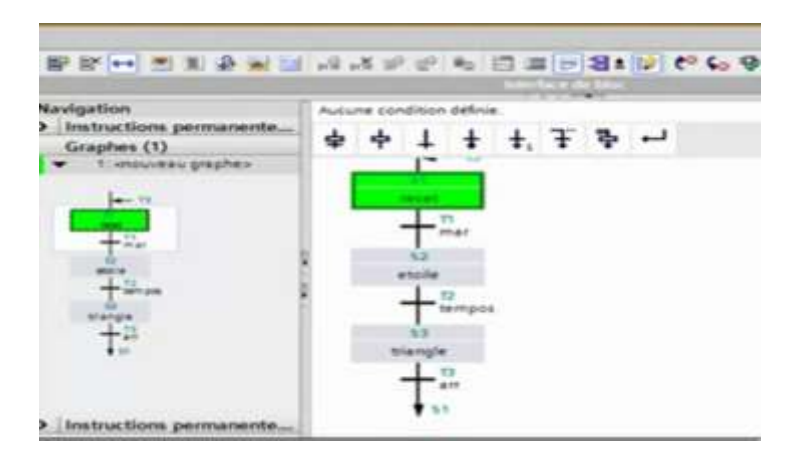

*Figure 4.11***Langage grafcet.**

#### *a Ajout d'un Grafcet*

Pour ajouter un Grafcet dans le projet, il faut ajouter un bloc fonctionnel au programme de l'automate. On n'oublie pas de choisir le langage GRAPH avant d'ajouter le bloc.

| Navigateur du projet                                                                                              | 2.4           | Arrette resumer had                                                                                                    | м<br>5870         | Tibles                                                                                          |
|----------------------------------------------------------------------------------------------------|---------------|----------------------------------------------------------------------------------------------------|-------------------|-------------------------------------------------------------------------------------------------|
| Auparelle                                                                                                    |               | <b>FEBRU</b><br>375                                                                                                    | <b>SOMALBURGH</b> | <b>Dotions</b>                                                                                  |
| 300<br><b>STATISTICS</b>                                                                                          | e<br>w        | $\overline{[}$<br>SAMPH.<br>1430408                                                                                                    | и                 | v Becherche/Bengincer                                                                           |
| * - Blocs de programme<br><b>Convertimental</b><br><b>B</b> Usin TOE!<br>I La Charts technologiquest              |               | 14<br><b>Burners</b><br>$\Box$ likewid<br>Ware:<br><b>SOGANIARIO</b><br>G) Automabilier                                                                                                    |                   | <b>Batherine:</b><br><b>SETHING LOCATION</b>                                                    |
| > Edit Southern Avenues<br>* Las Veneties Aft<br>in efficier stores les vasalites<br>a Masher una resovatia table | ×             | <b>CONTRACTOR</b><br><b>Becombility</b>                                                                                                    |                   | <b>E-Massachulennoculus</b><br>Blacksmobile Auto Att Ellis<br>- Blacksmiths Park Is I to see in |
| v Projets de référence<br>ه و                                                                                     |               | Les Stops Rinsterentic contribre Stocs de code durcasyegerdent en permanence teurs sales ()<br>Firs.<br>dans des Blücz de Bonniez d'instance afin qu'il zon possible d'uncabler même après la<br>tiocloced.<br>was brinked as Man<br><b>The Computation of Computation Computation</b> |                   | This is a location over plan.<br>Collection manuscription                                       |
| M. Via: (Whallble)                                                                                                | н<br>٠        | ج د<br><b>Function</b>                                                                                                    |                   | L. I Sincereportements<br>(A) A paint at a problem a buy<br>Cliffords                           |
| <b>SELECT</b>                                                                                                    | ×<br>и<br>×   |                                                                                                    |                   | <b>GD</b> Vers le bas<br><b>CD</b> Versite Fatal                                                |
|                                                                                                    | m<br>w<br>es. | is.<br>bloc de<br><b>Dolores</b><br>ska.                                                                                                    |                   | <b>Bernstein</b>                                                                                |
|                                                                                                    |               | > : Informations complémentaires                                                                                                    |                   | Assistant LTRentalisters                                                                        |
|                                                                                                    |               | CANADIO TOLING IT COUNT<br>Akatalan                                                                                                    | $-1$              |                                                                                                 |

*Figure 4.12***Ajout d'un Grafcet.**

#### *b Création du Grafcet:*

Pour créer le Grafcet, il suffit de glisser les éléments désirés dans la fenêtre du Grafcet. Des carrés verts apparaissent à l'endroit où le composant sélectionné pourra être déposé.

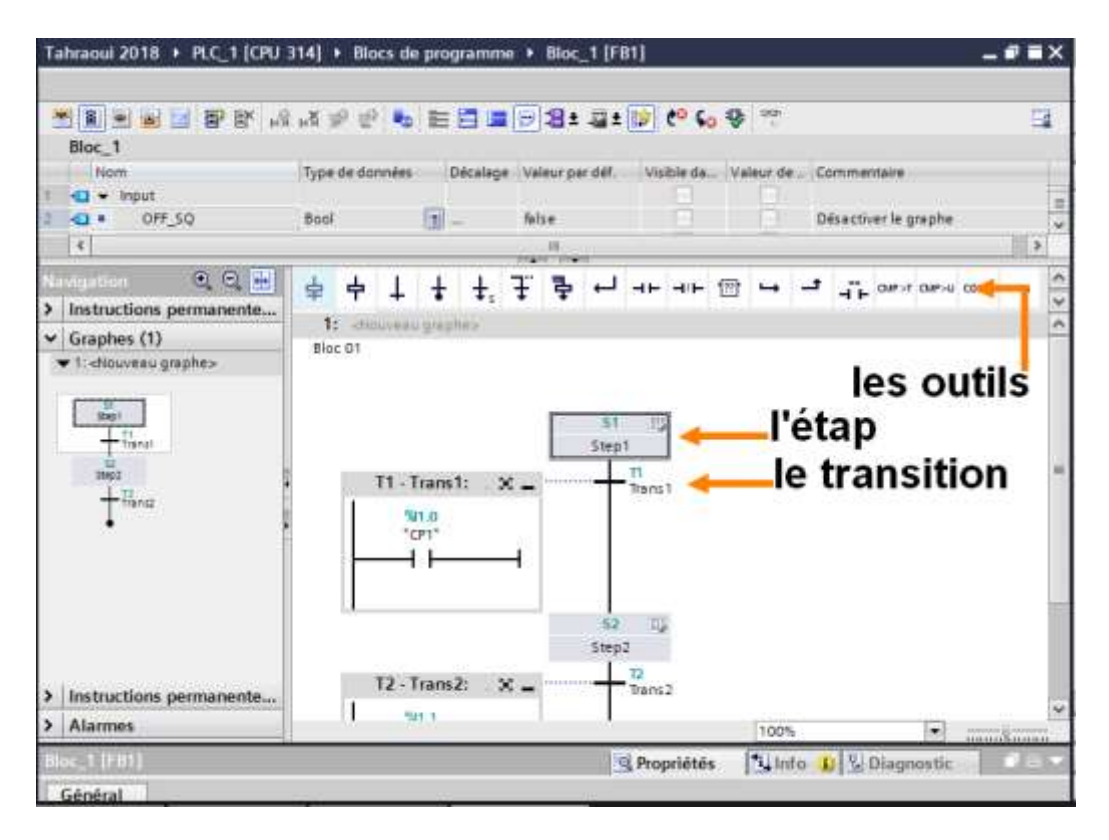

*Figure 4.13***Création du grafcet.**

## **4.5 Le Grafcet**

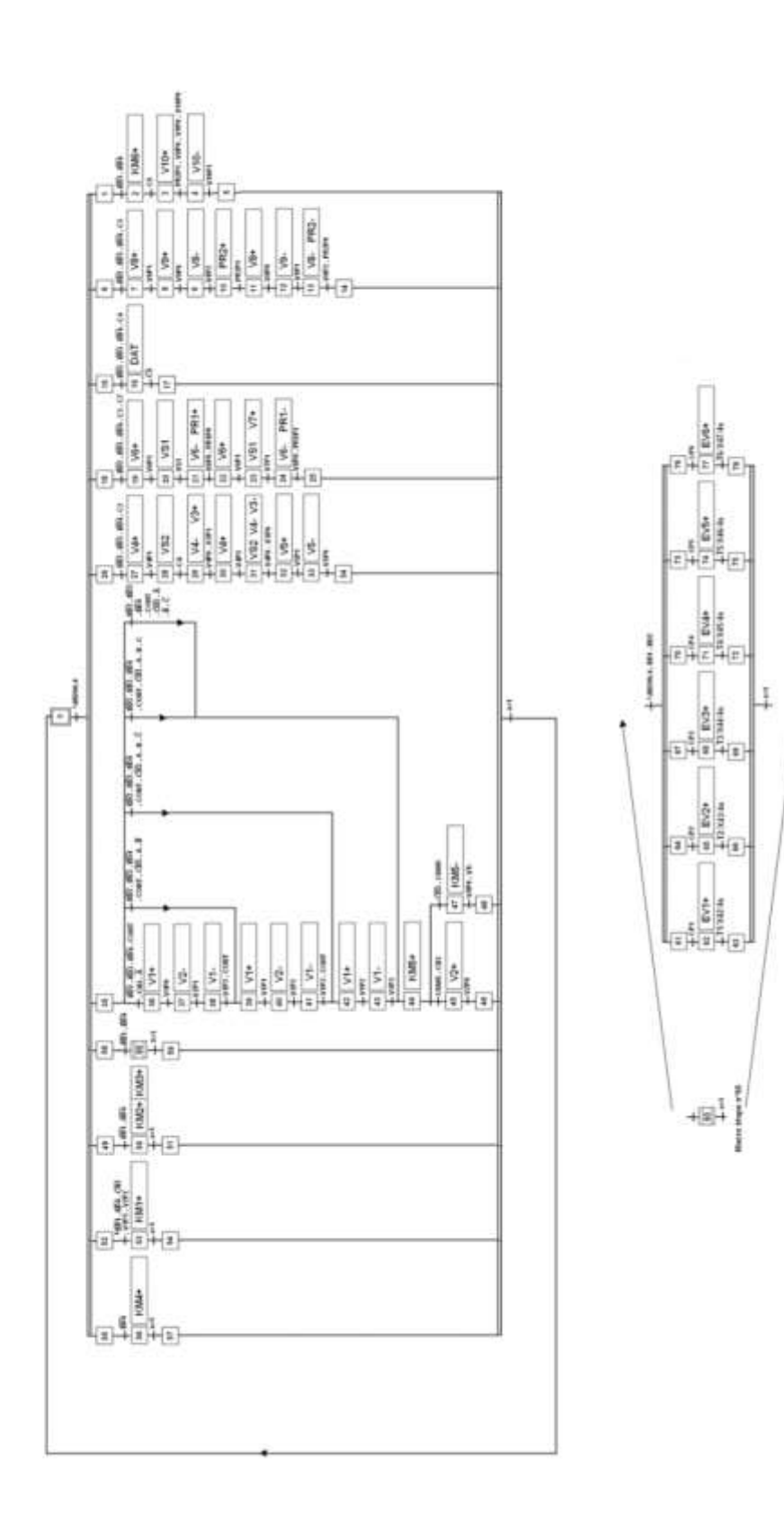

*Figure 4.14 Le G***rafcet.**

## **4.6 Le programme**

Voici le programme que nous avons réalisé (bloc FB1-7) :

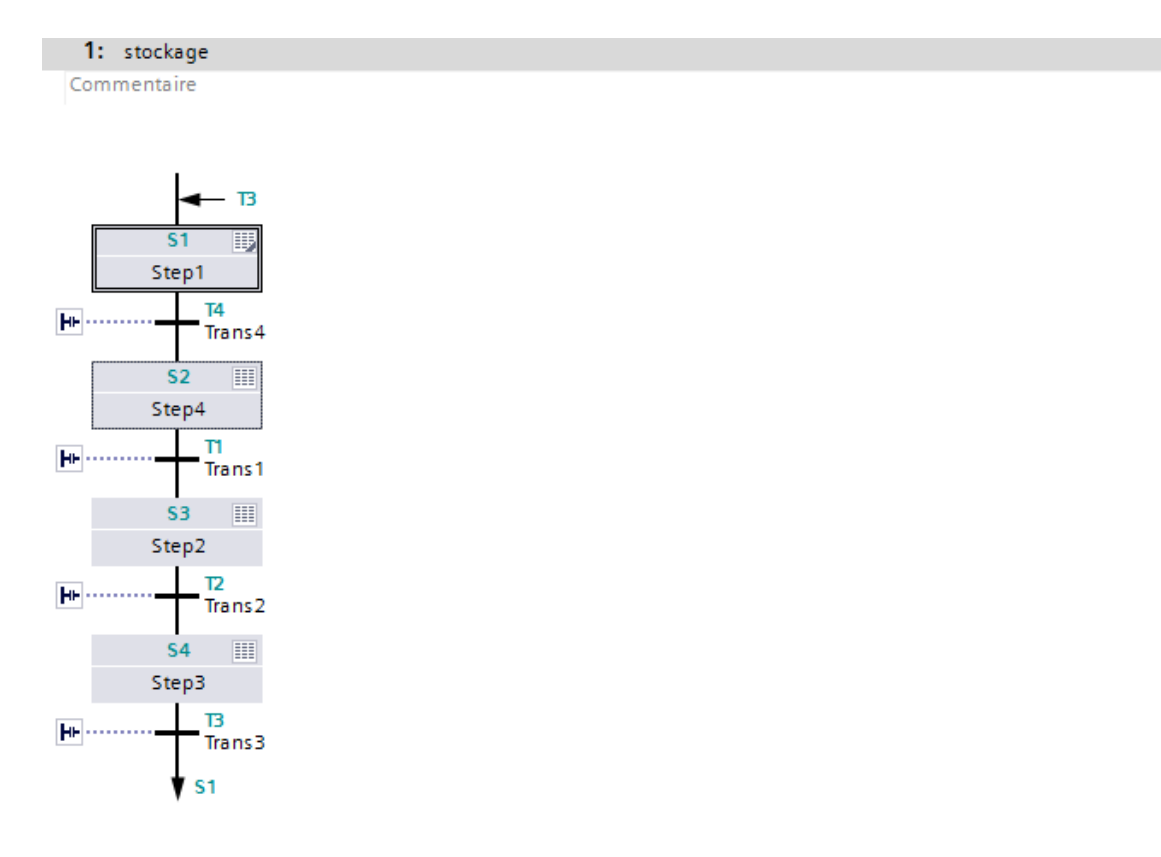

*Figure 4.15 Le programme bloc FB(1-7).*

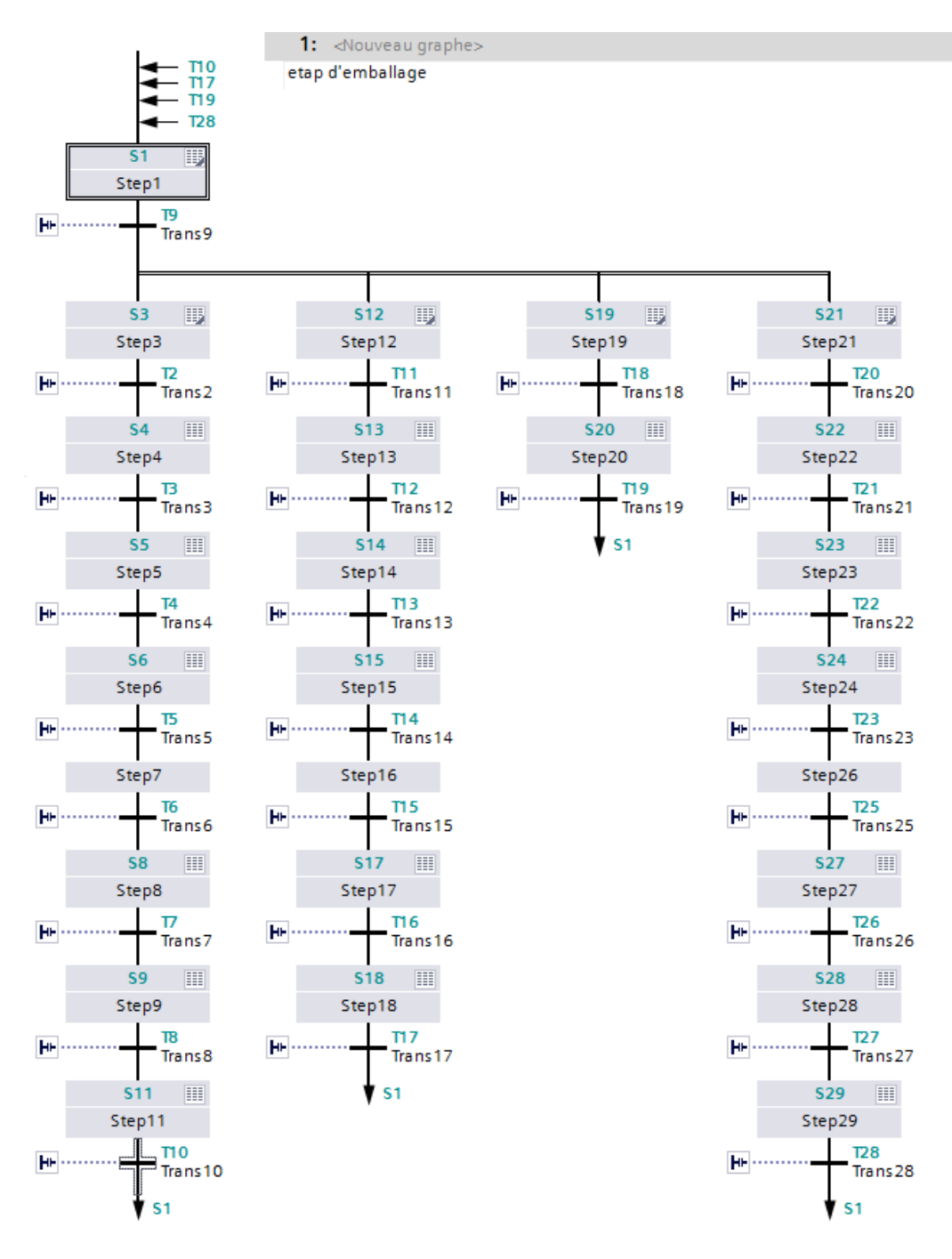

*Figure 4.16 (suite) Le programme bloc FB(1-7).*

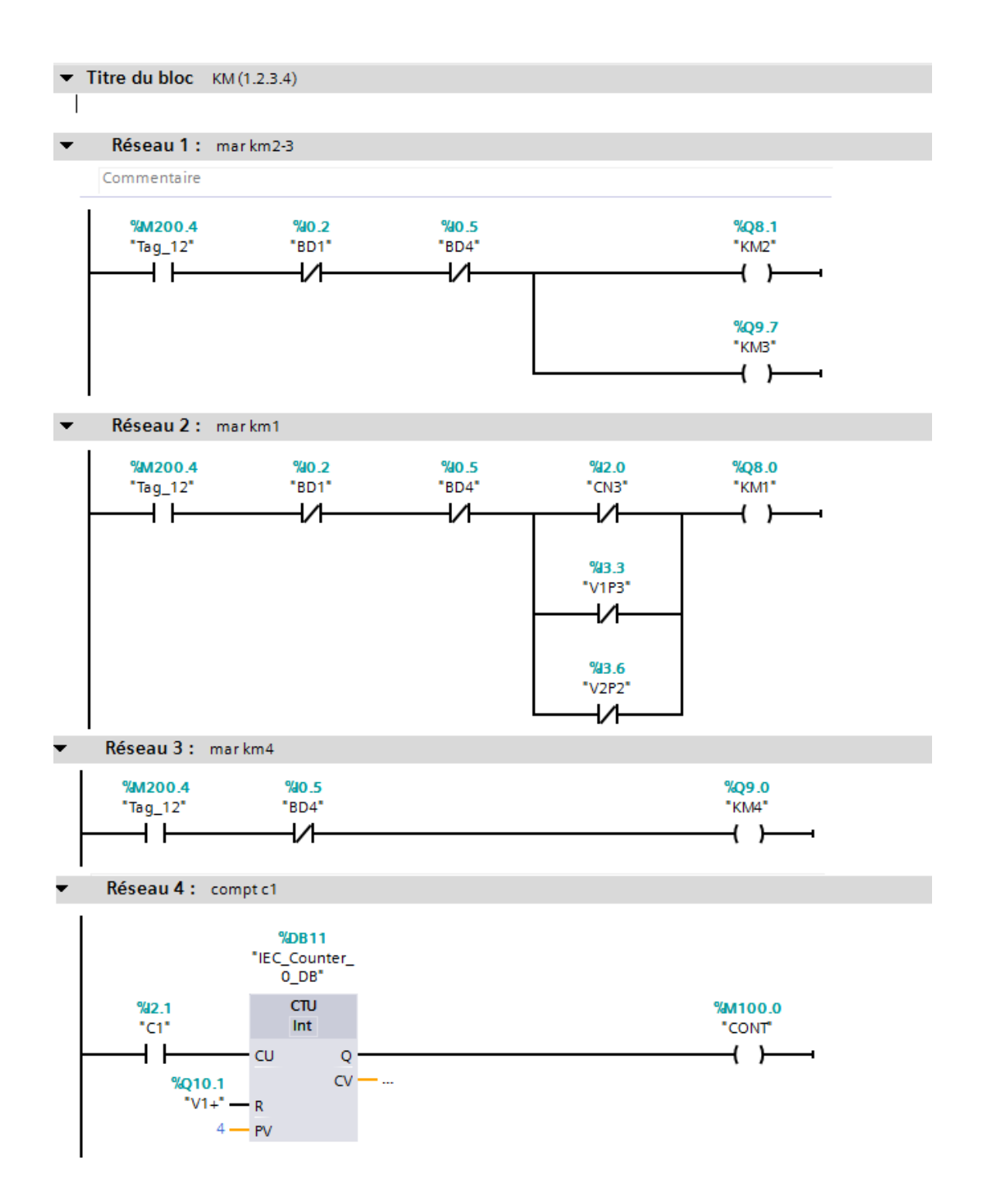

*Figure 4.17 (suite) Le programme bloc FB(1-7).*

#### Titre du bloc les EV

Commentaire

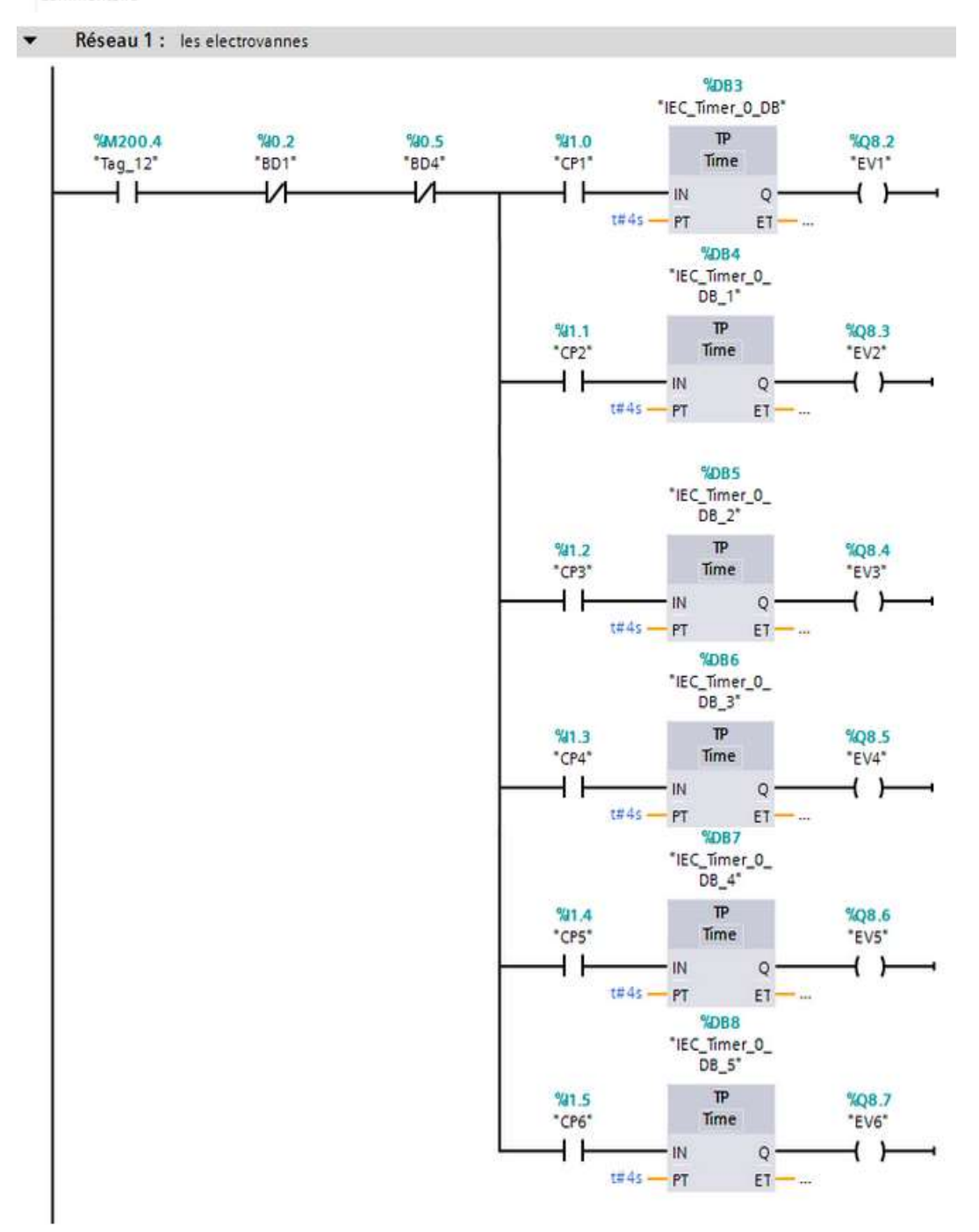

*Figure 4.18 (suite) Le programme bloc FB(1-7).*

#### Titre du bloc DCY

```
Commentaire
```
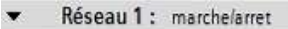

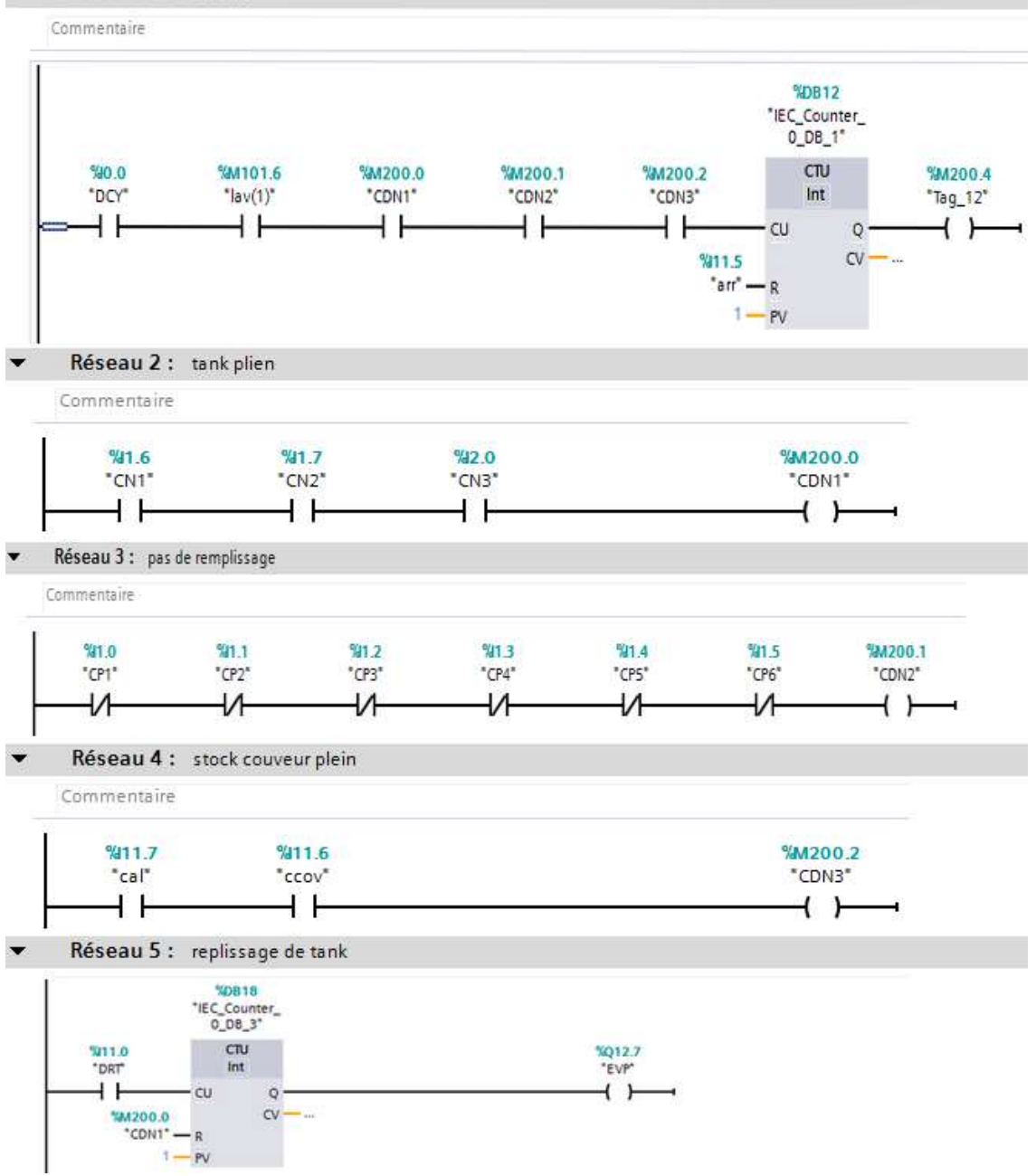

*Figure 4.17 (suite) Le programme bloc FB(1-7).*
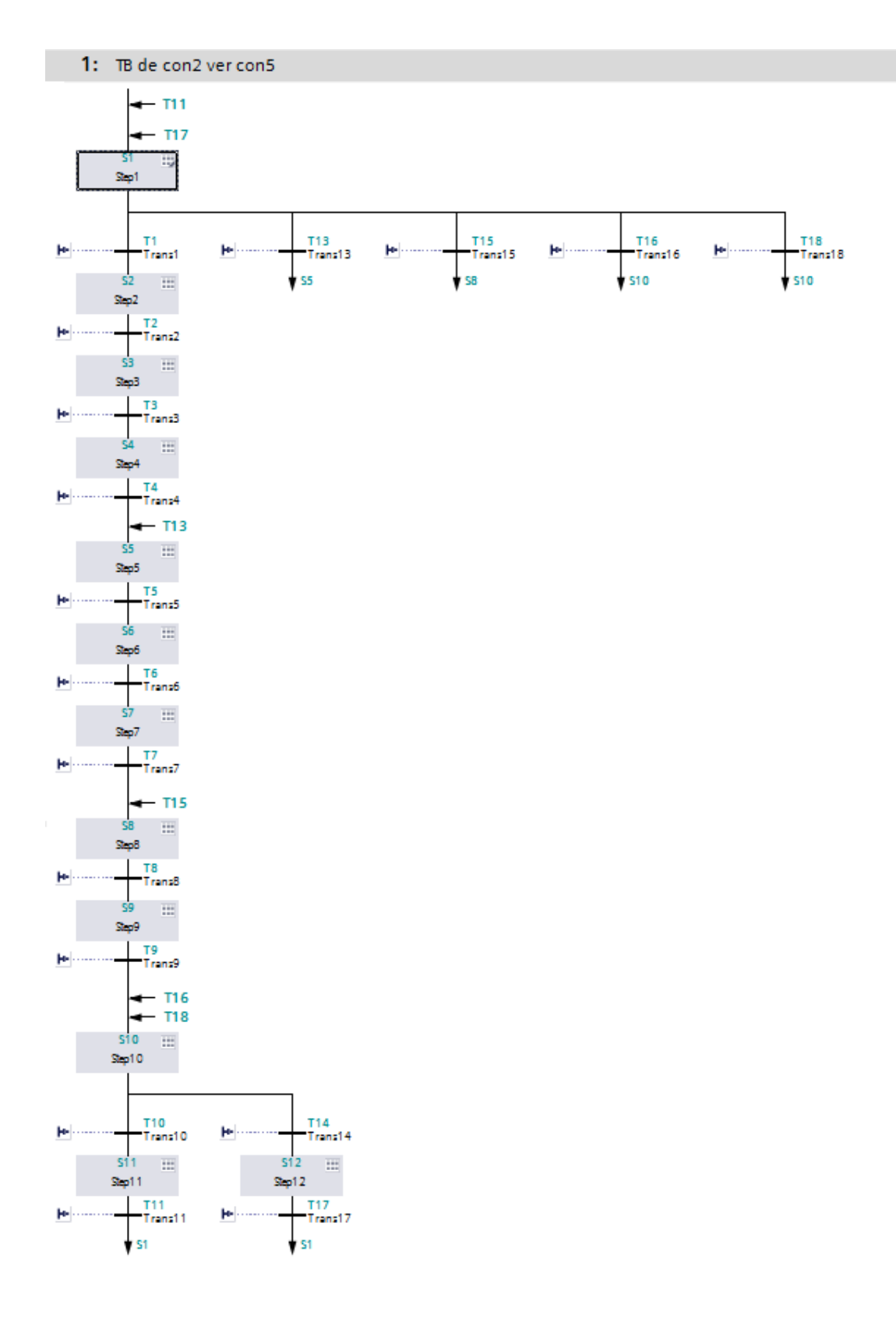

*Figure 4.17 (suite) Le programme bloc FB(1-7).*

#### Titre du bloc LV.DG

Commentaire

 $\overline{\phantom{0}}$ 

Réseau 1 : LV

Commentaire

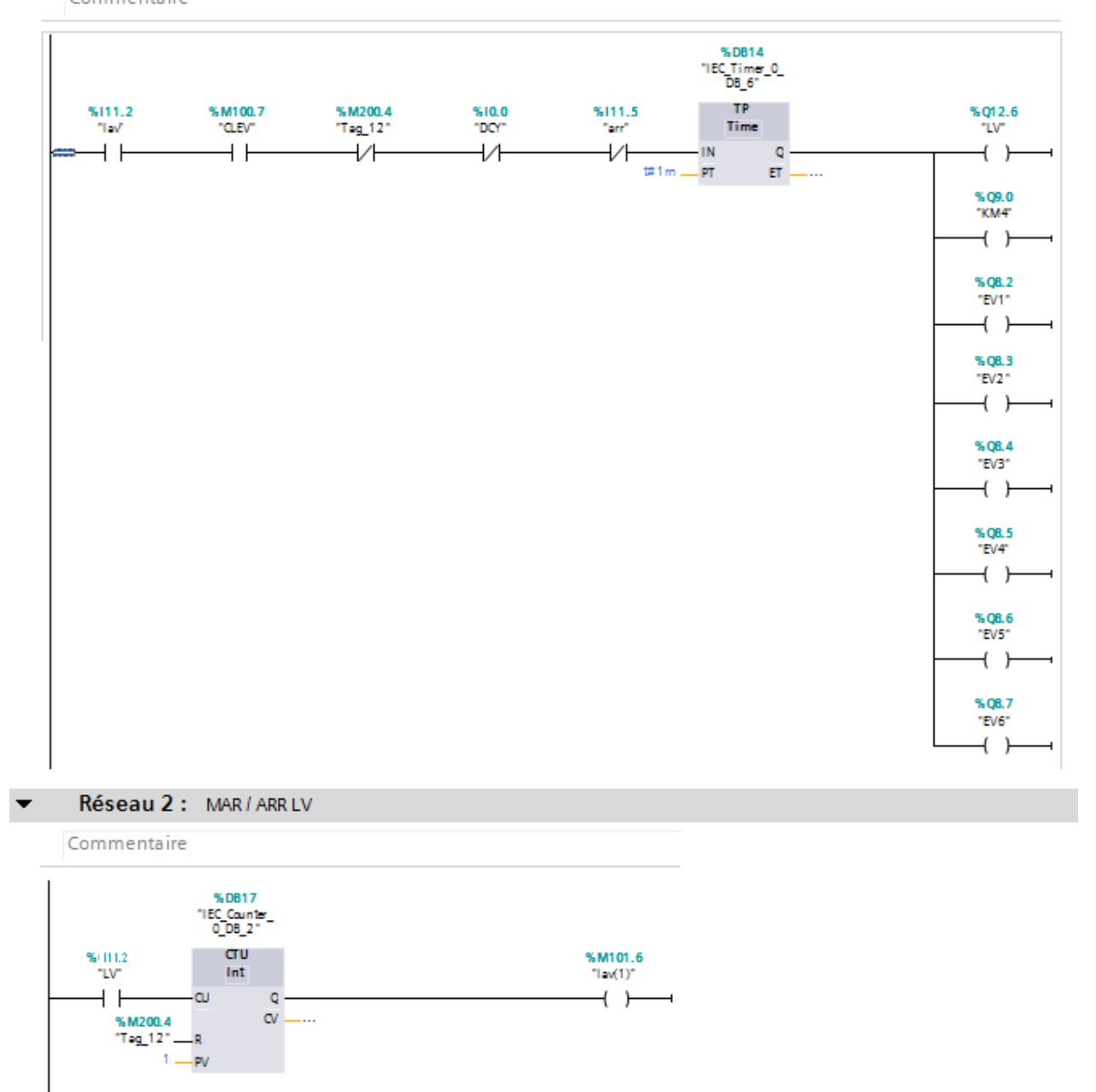

*Figure 4.17 (suite) Le programme bloc FB(1-7).*

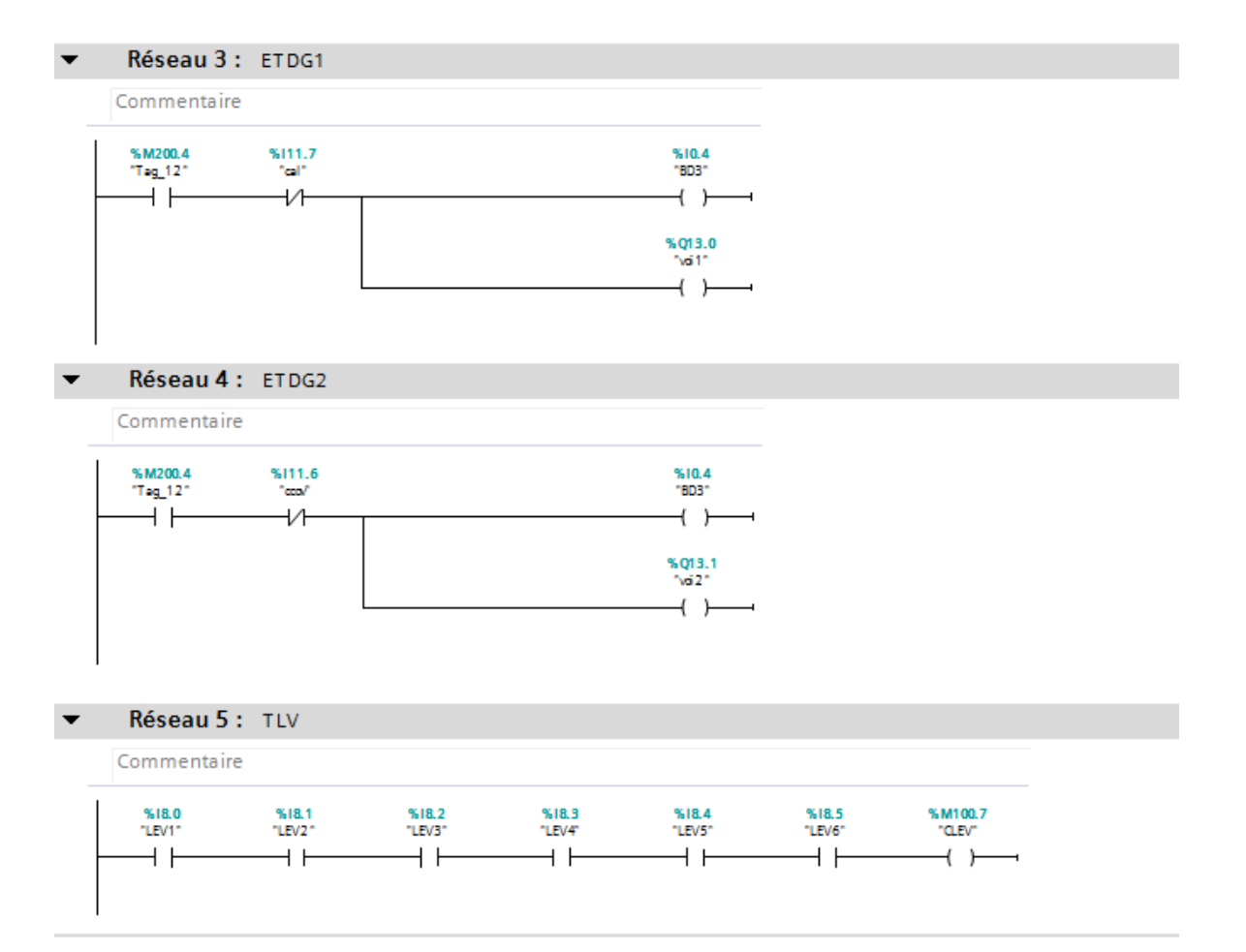

*Figure 4.17 (suite) Le programme bloc FB(1-7).*

## **a) Les étapes**

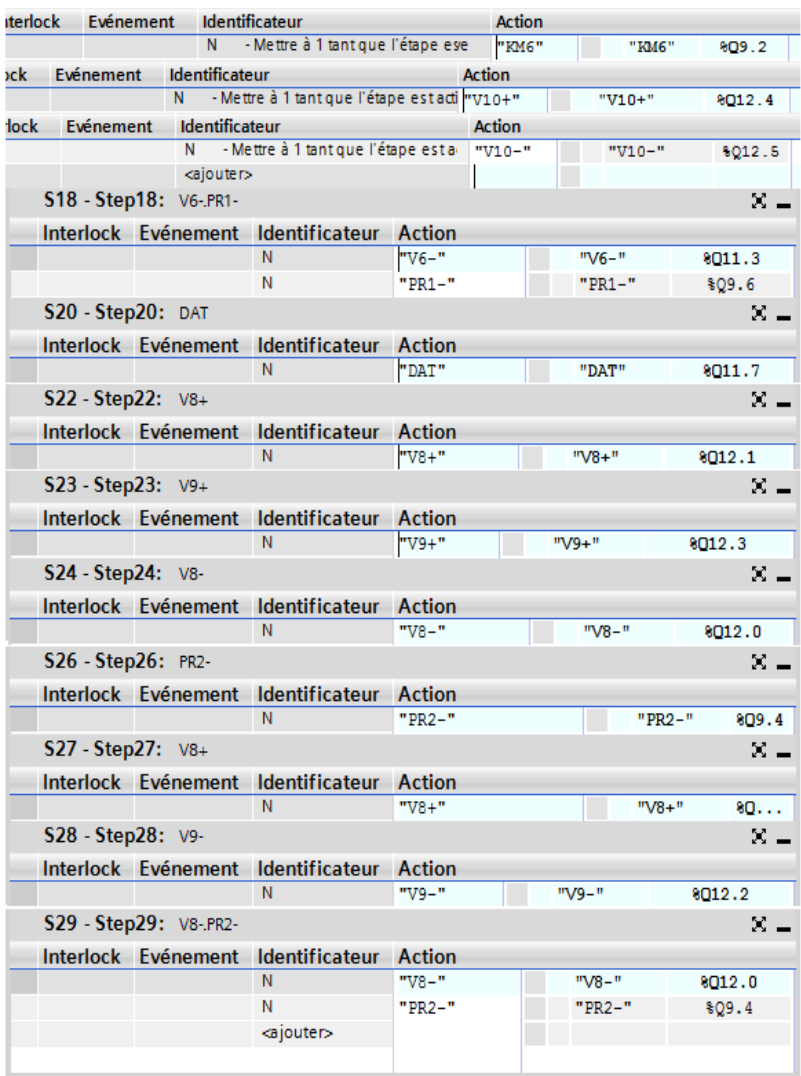

*Figure 4.18 Les étapes.* 

| $S4 - Step 4:  V4+$                      |                     |                                           |               |         |          |         | X            |  |
|------------------------------------------|---------------------|-------------------------------------------|---------------|---------|----------|---------|--------------|--|
|                                          |                     | Interlock Evénement Identificateur Action |               |         |          |         |              |  |
|                                          |                     | N                                         | $W4 +$        | $"V4+"$ |          |         | 8010.6       |  |
| $S5 - Step 5:$ $VS2$                     |                     |                                           |               |         |          |         | ×.           |  |
|                                          |                     | Interlock Evénement Identificateur Action |               |         |          |         |              |  |
|                                          |                     | Ś                                         | "VS2"         | "VS2"   |          |         | \$011.0      |  |
| S6 - Step6: V4-. V3+                     |                     |                                           |               |         |          |         | x.           |  |
|                                          |                     | Interlock Evénement Identificateur Action |               |         |          |         |              |  |
|                                          |                     | Ν                                         | "V4-"         |         |          | $W = W$ | 8010.7       |  |
|                                          |                     | N                                         | "V3+"         |         |          | $"V3+"$ | \$010.5      |  |
| S7 - Step7: V4+                          |                     |                                           |               |         |          |         | x.           |  |
|                                          |                     | Interlock Evénement Identificateur Action |               |         |          |         |              |  |
|                                          |                     | N                                         | $"V4+"$       |         |          | $"V4+"$ | 010.6        |  |
| S8 - Step8: V4-.V3-                      |                     |                                           |               |         |          |         | $\times$ $-$ |  |
|                                          | Interlock Evénement | Identificateur                            | <b>Action</b> |         |          |         |              |  |
|                                          |                     | R                                         | "VS2"         |         | "VS2"    |         | 8011.0       |  |
|                                          |                     | N                                         | "V4-"         |         | $"V4-"$  |         | \$Q10.7      |  |
|                                          |                     | N                                         | "V3-"         |         | "V3-"    |         | %Q10.4       |  |
| $S9 - Step9: V5+$                        |                     |                                           |               |         |          |         | $\times$ $-$ |  |
|                                          |                     | Interlock Evénement Identificateur Action |               |         |          |         |              |  |
|                                          |                     | N                                         | "V5+"         |         | $"V5+"$  |         | 8011.1       |  |
| <b>S11 - Step11:</b> V5-                 |                     |                                           |               |         |          |         | x.           |  |
|                                          |                     | Interlock Evénement Identificateur Action |               |         |          |         |              |  |
|                                          |                     | N                                         | "V5-"         |         | $"V5-"$  |         | 8011.2       |  |
| $S13 - Step 13: V6+$                     |                     |                                           |               |         |          |         | $\times$ $-$ |  |
|                                          |                     | Interlock Evénement Identificateur Action |               |         |          |         |              |  |
|                                          |                     | Ν                                         | $"V6+"$       |         | $"V6+"$  |         | 8011.4       |  |
| <b>S14 - Step14: VS1</b><br>$\times$ $-$ |                     |                                           |               |         |          |         |              |  |
|                                          | Interlock Evénement | Identificateur Action                     |               |         |          |         |              |  |
|                                          |                     | Ś                                         | "VS1"         |         | "VS1"    |         | 8011.6       |  |
| S15 - Step15: V6-PR1+<br>χ.              |                     |                                           |               |         |          |         |              |  |
|                                          | Interlock Evénement | <b>Identificateur</b>                     | <b>Action</b> |         |          |         |              |  |
|                                          |                     | N                                         | "V6-"         |         | "V6-"    |         | 8011.3       |  |
|                                          |                     | N                                         | $"PR1+"$      |         | $"PR1+"$ |         | \$Q9.5       |  |
| S16 - Step16: V6+                        |                     |                                           |               |         |          |         | Χ.           |  |
|                                          |                     | Interlock Evénement Identificateur Action |               |         |          |         |              |  |
|                                          |                     | N                                         | "V6+"         |         | $"V6+"$  |         | 8011.4       |  |
| S17 - Step17: V7+                        |                     |                                           |               |         |          |         | x.           |  |
|                                          |                     | Interlock Evénement Identificateur        | Action        |         |          |         |              |  |
|                                          |                     | R                                         | "VS1"         |         | "VS1"    |         | 8011.6       |  |
|                                          |                     | N                                         | $"V7+"$       |         | $"V7+"$  |         | \$Q11.5      |  |
|                                          |                     | <ajouter></ajouter>                       |               |         |          |         |              |  |
|                                          |                     |                                           |               |         |          |         |              |  |

*Figure 4.19 (suite) Les étapes.*

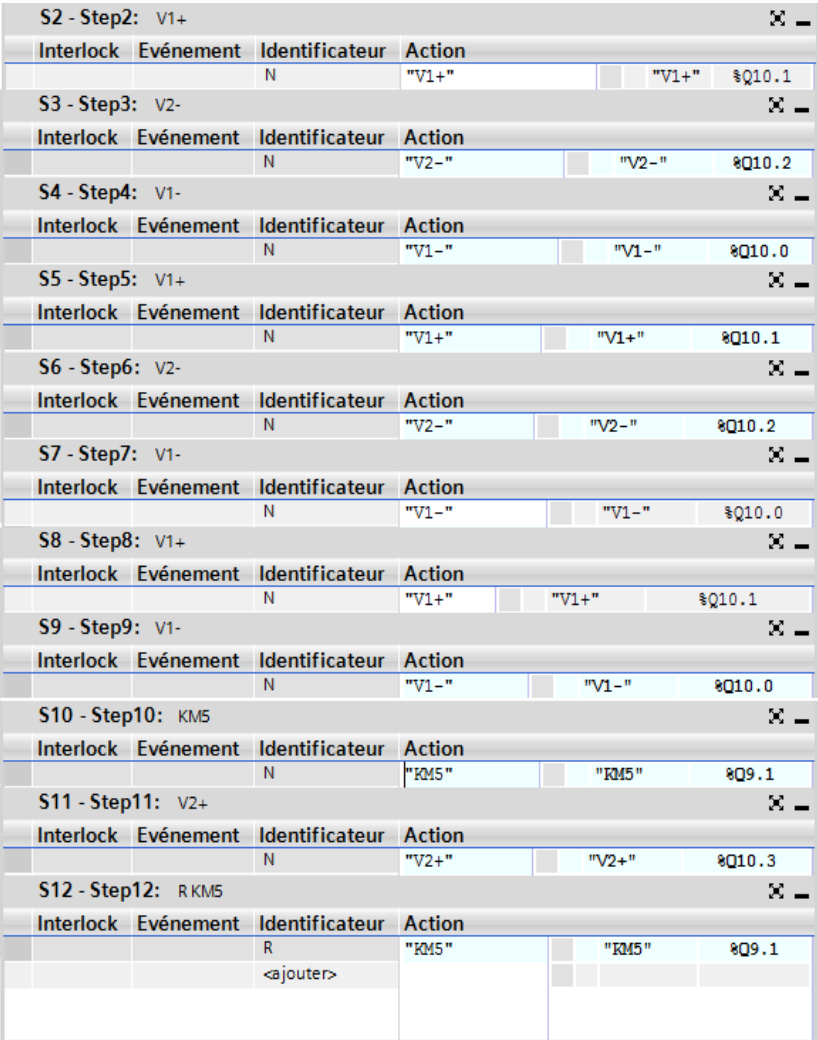

*Figure 4.20 (suite) Les étapes.*

#### **b) Les transitions**

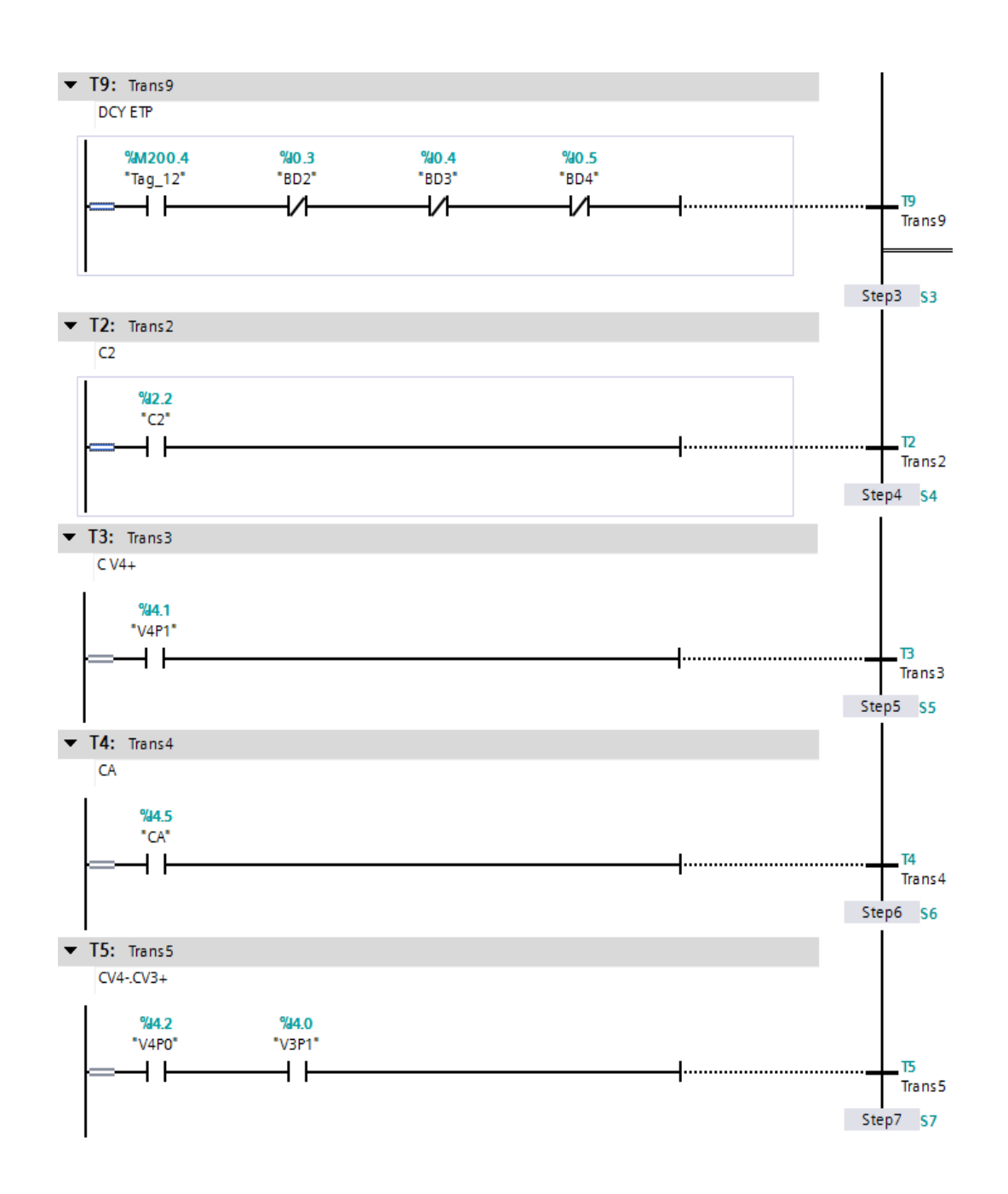

**c)**

*Figure 4.21 Les transitions.*

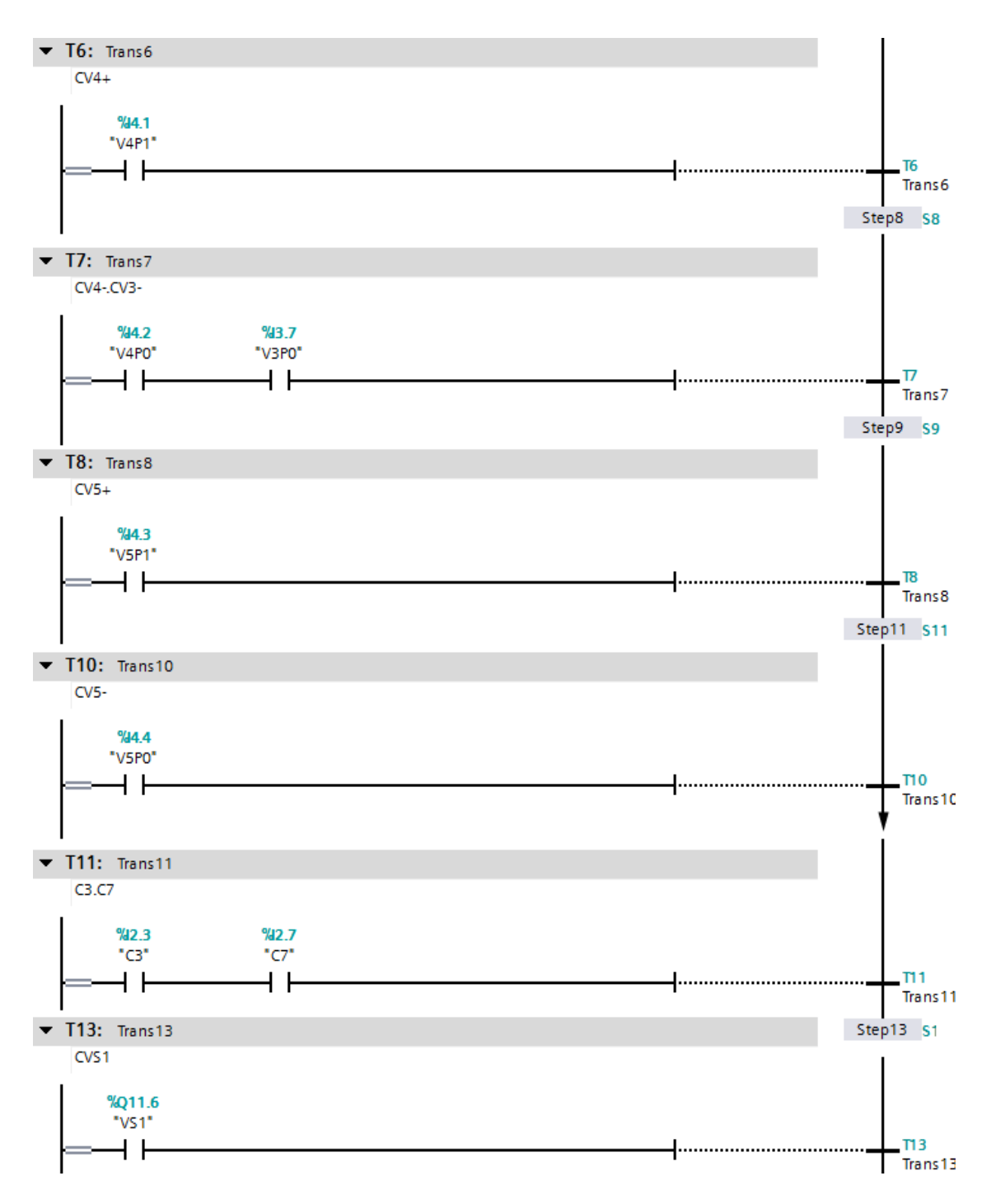

*Figure 4.22 (suite) Les transitions.*

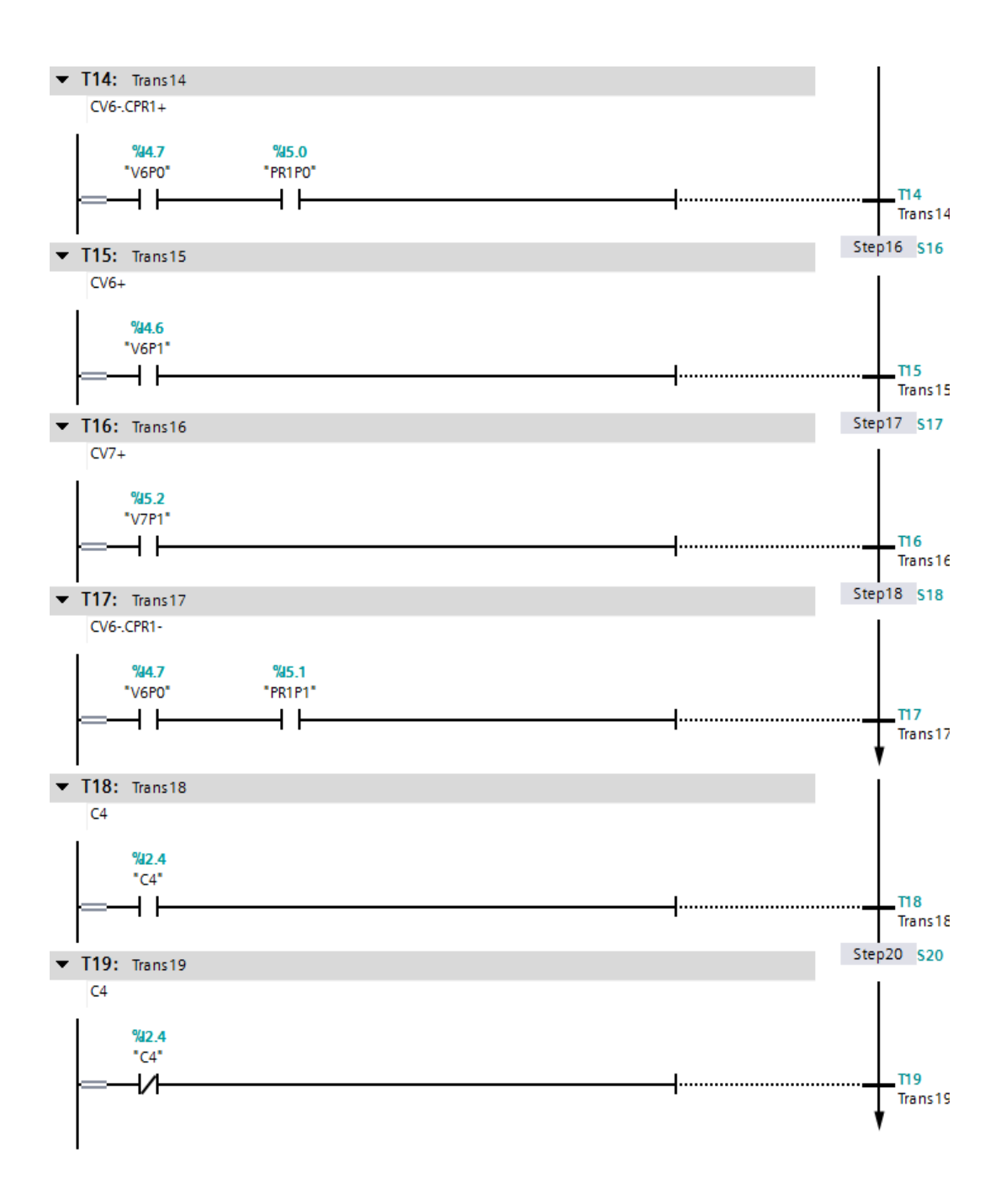

*Figure 4.23 (suite) Les transitions.*

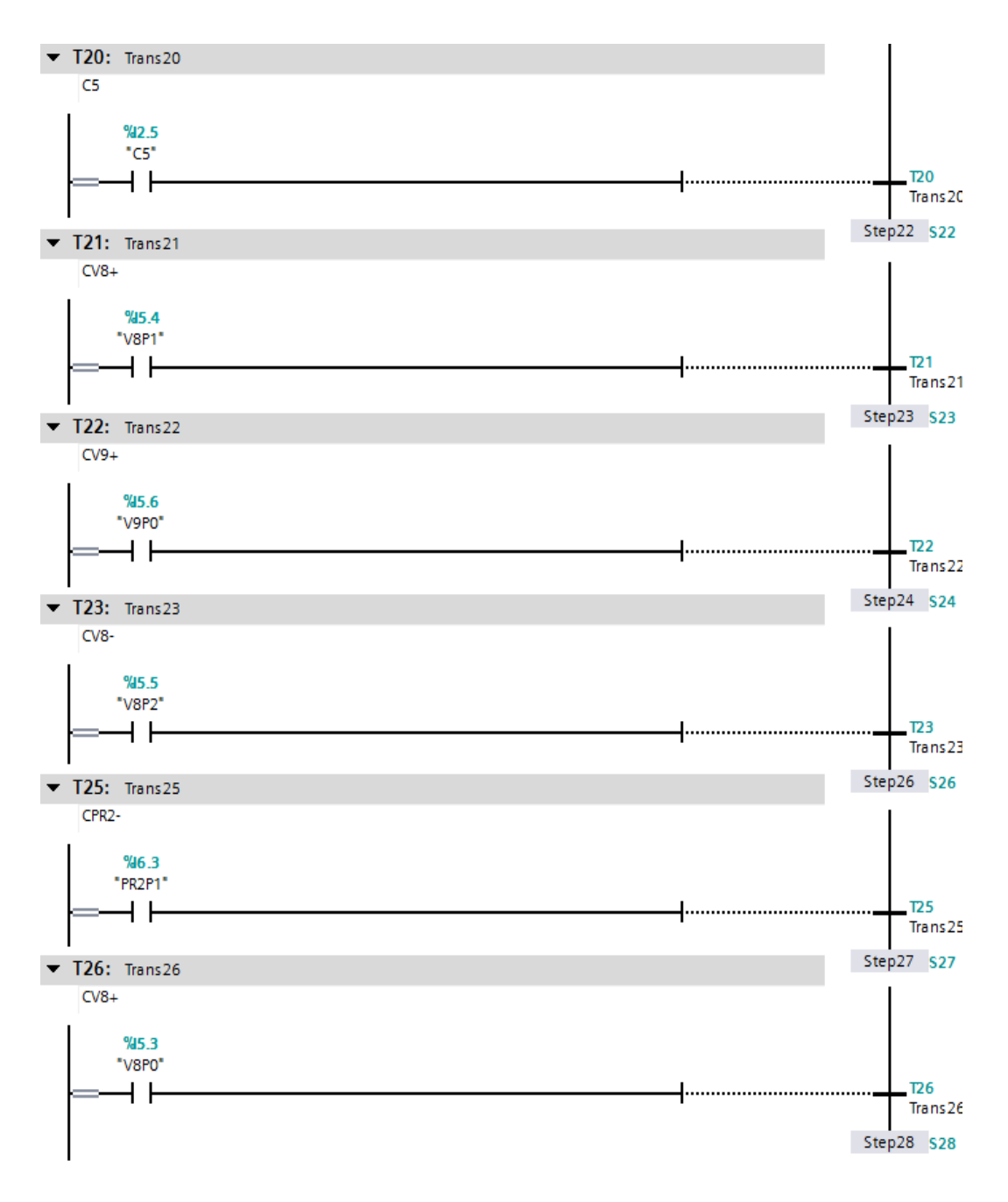

*Figure* 

*4.24 (suite) Les transitions.*

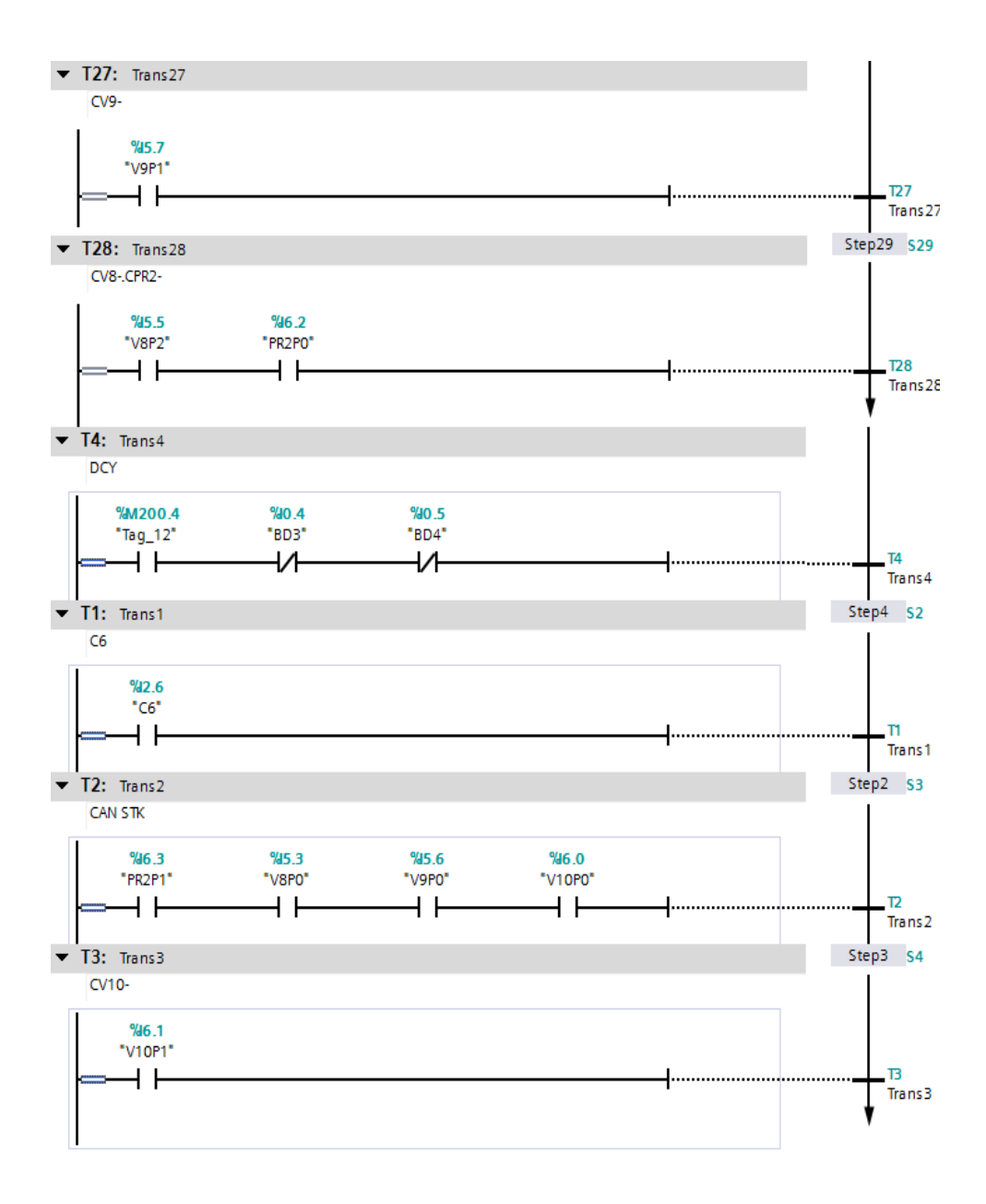

*Figure 4.25 (suite) Les transitions.*

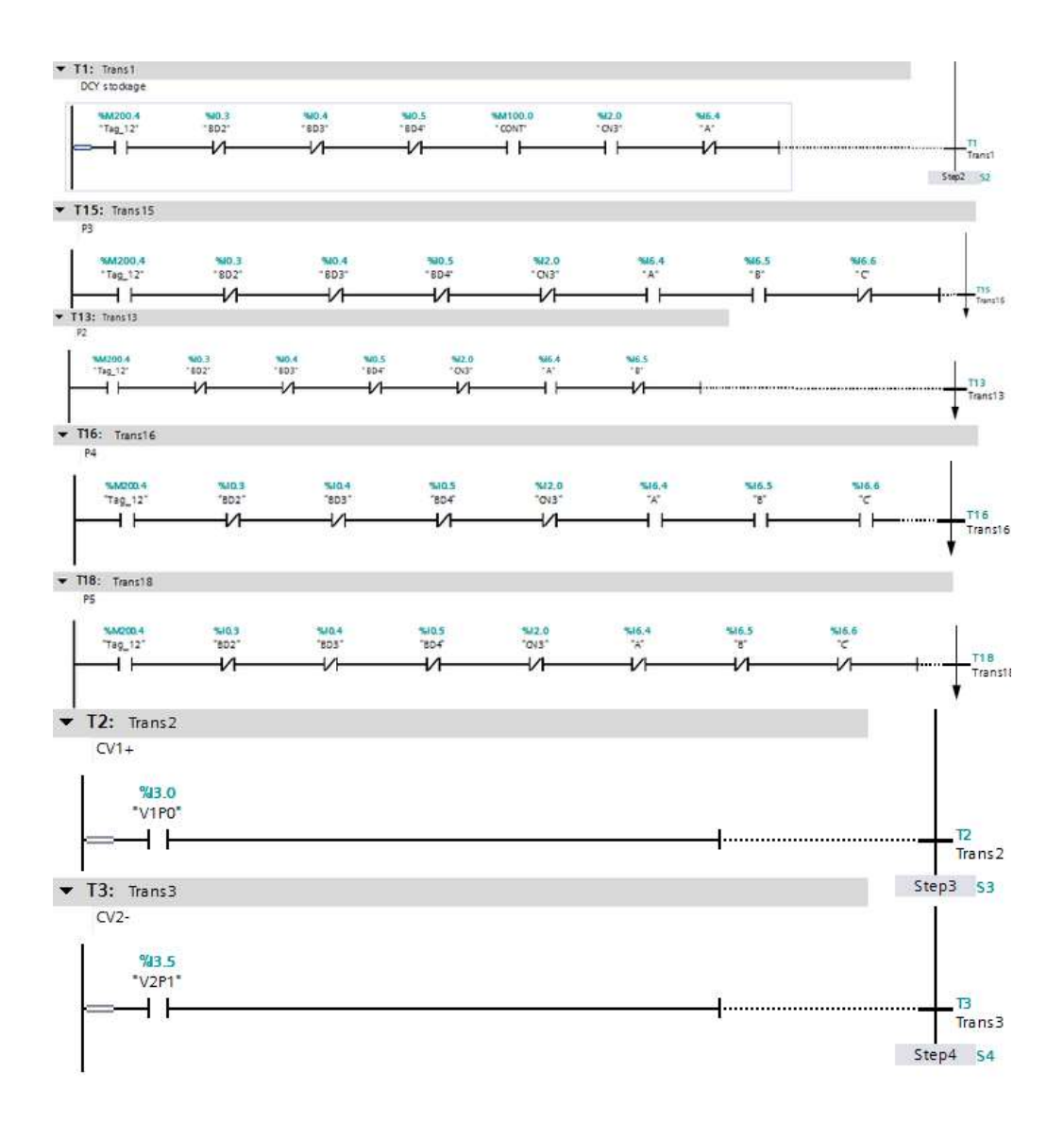

*Figure 4.26 (suite) Les transitions.*

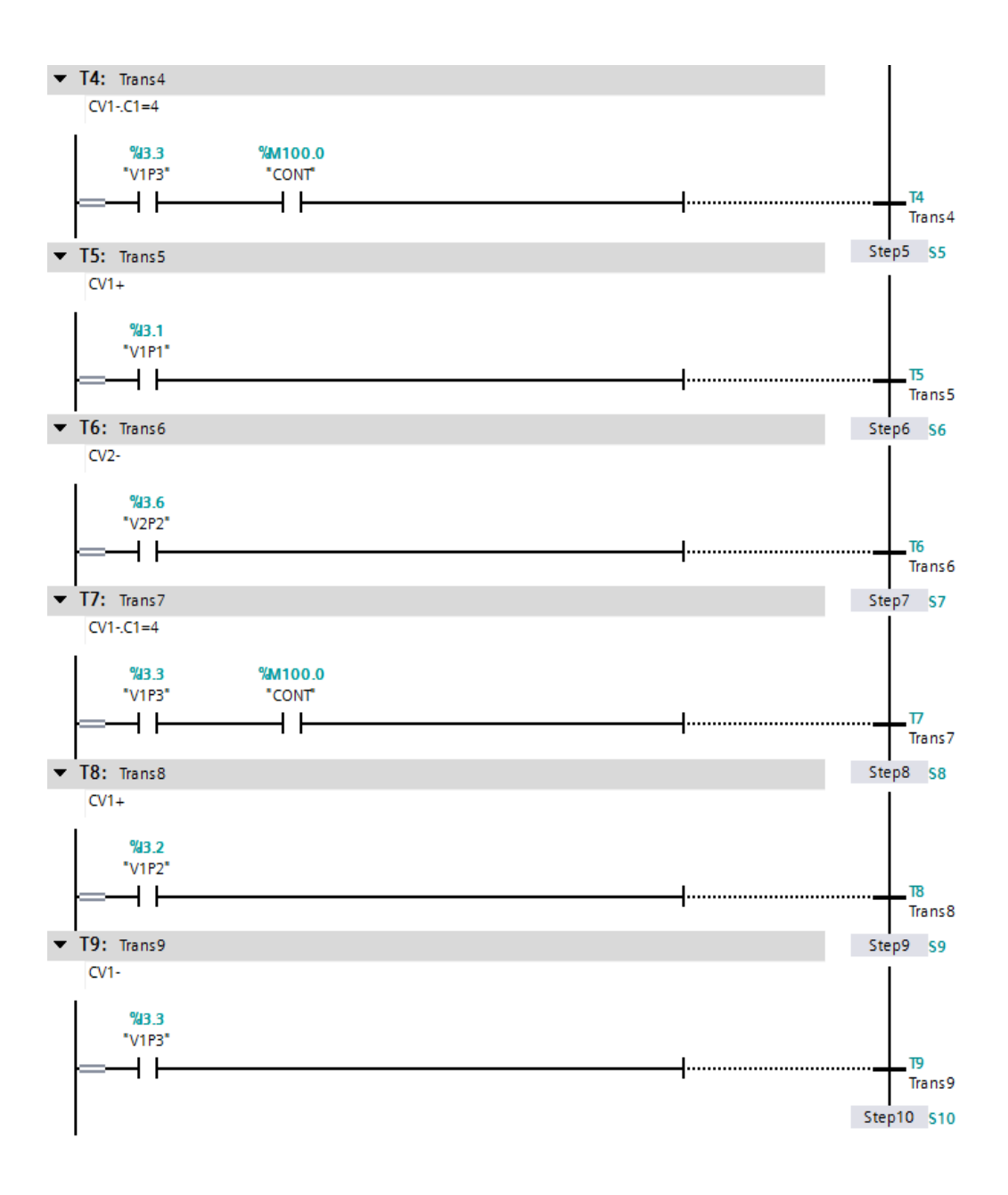

*Figure 4.27 (suite) Les transitions.*

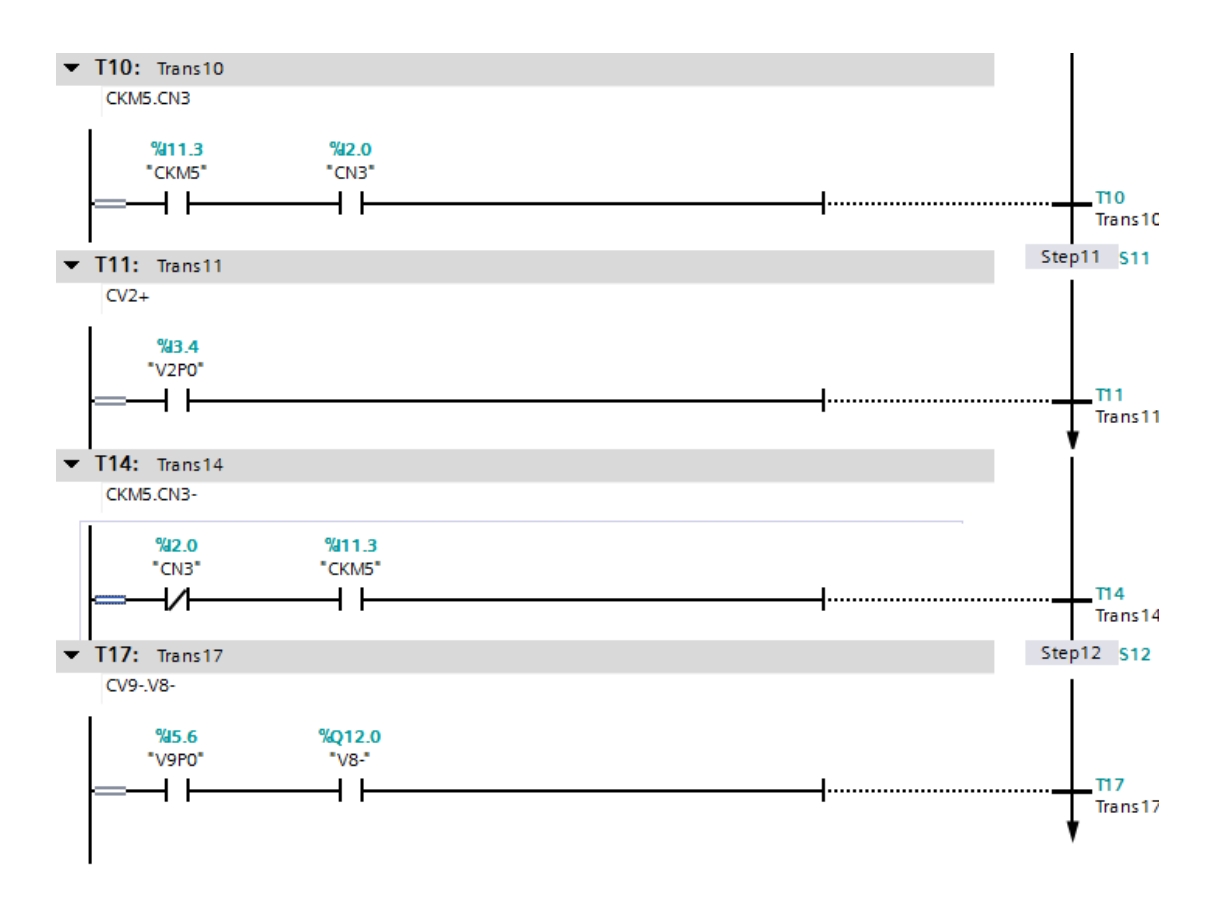

*Figure 4.28 (suite) Les transitions.*

### **d) Bloc de données**

#### Titre du bloc "Main Program Sweep (Cycle)"

```
Commentaire
```
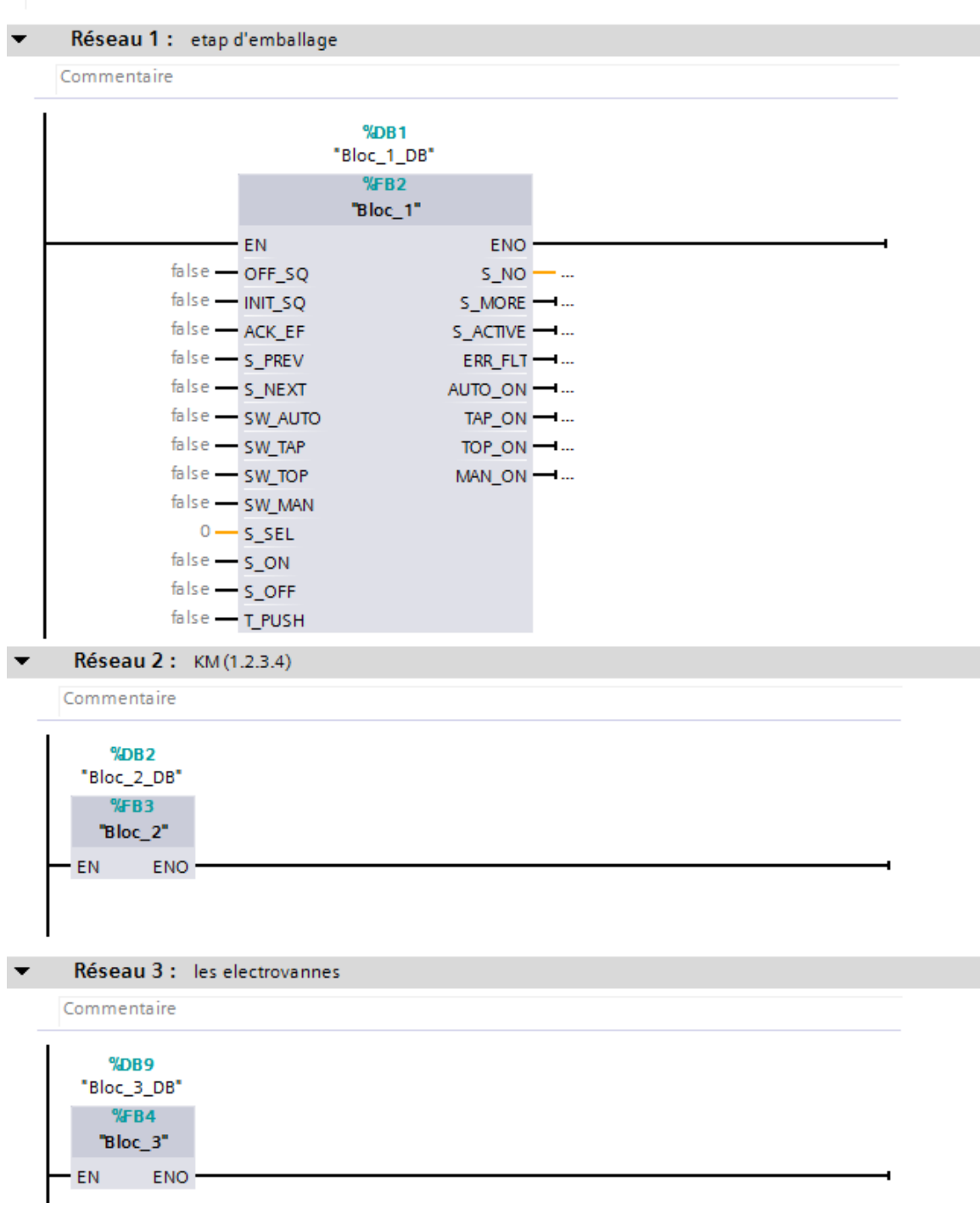

*Figure 4.29 Le Programme bloc OB.*

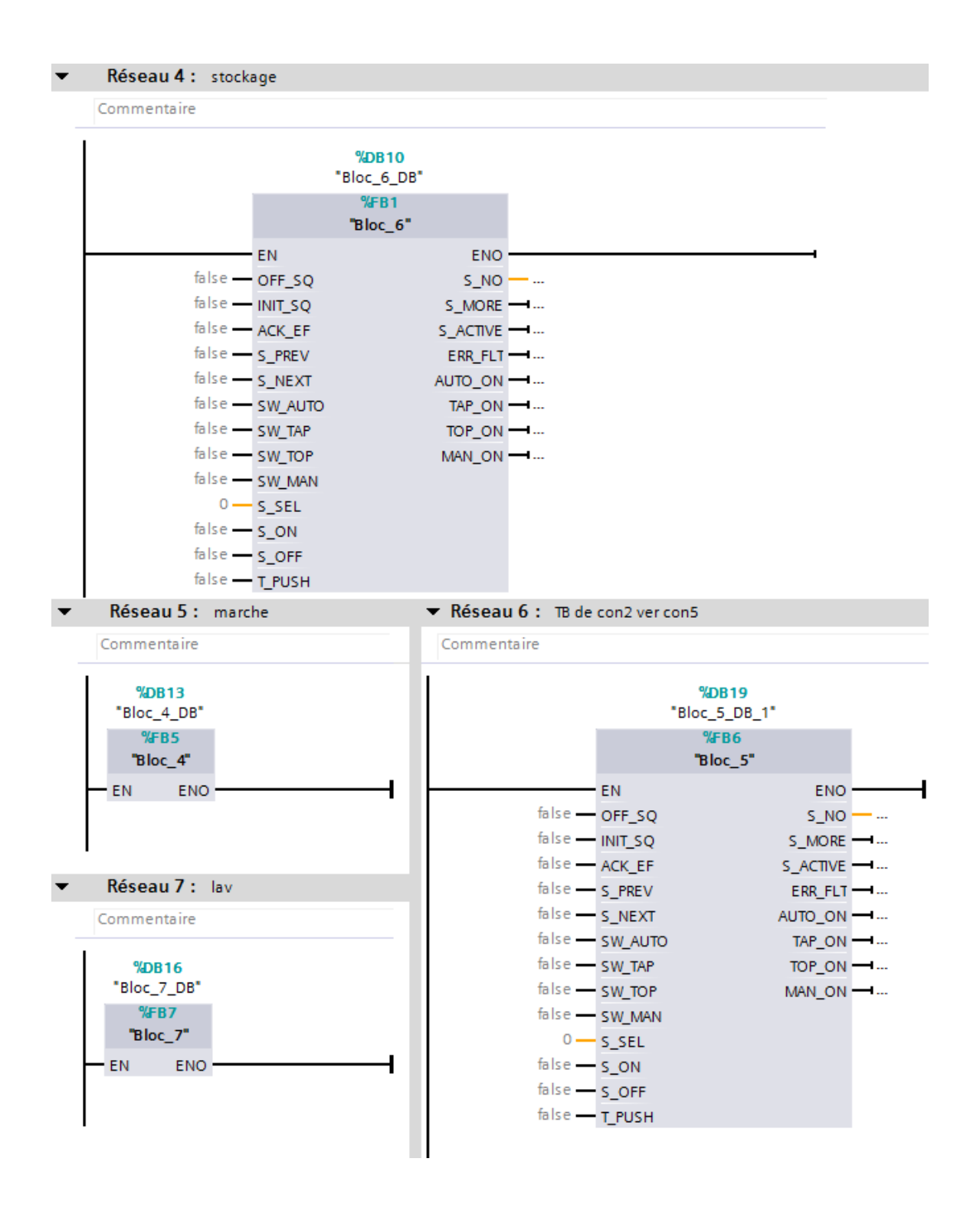

*Figure 4.30 (suite) Le Programme bloc OB.*

### **4.7 Simulation de l'automate**

### **4.7.1 Les étapes de simulation par le logiciel Tia Portal v13**

Dans le Navigateur de projet du Tia Portal v13, on clique sur ajouter un appareil.

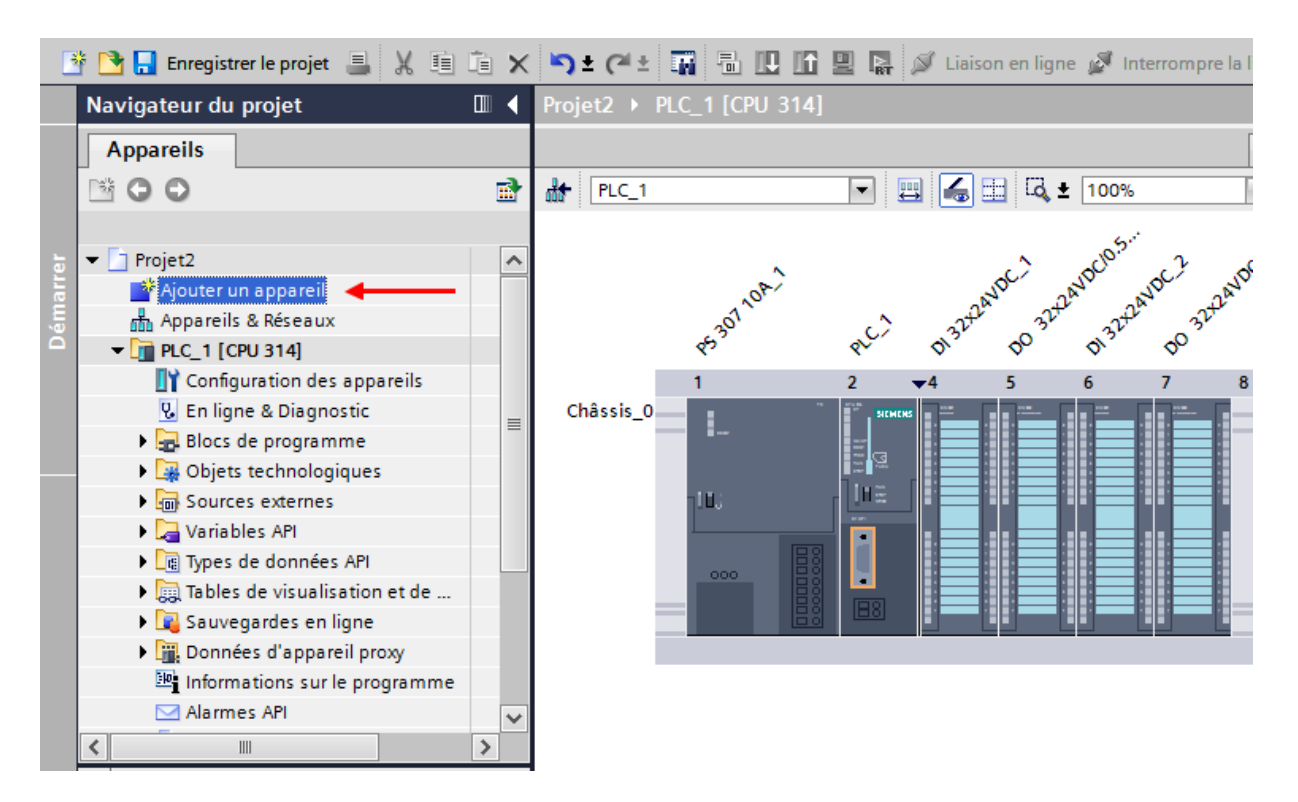

*Figure 4.31 Ajouter un appareil.*

#### *a Création d'un nouveau IHM*

a) on Clique sur l'icone de HMI.

b) on sélectionne SIMATIC Basic Panel, puis on clique sur écran 10 pousse.

- N° de réf : 6AV6 647-0AE11-3AX0
- Version : 12.0.0.0

• Description : Ecran 10.4 TFT, 640\*480 pixels, Couleurs 256 ; Commande par touche et tactile, 8 touches de fonction ; 1 x MPI/PROFIBUS DP

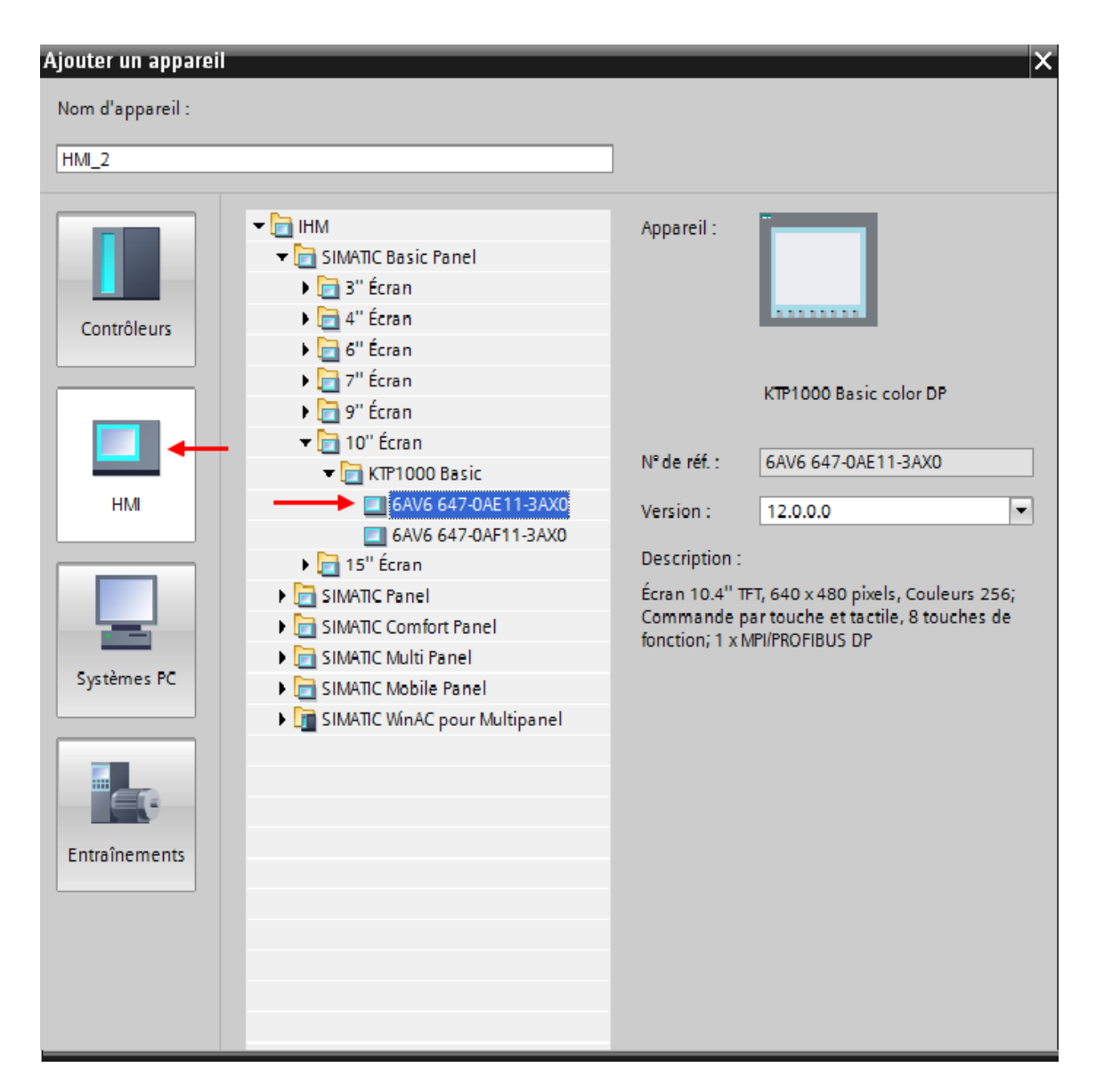

*Figure 4.32 Création d'un HMI.*

#### *b Relier entre l'automate et l'IHM*

La connexion entre l'automate et L'IHM est très simple, il suffit d'appuyer sur la connexion commutée de L'IHM et de faire glisser le numérateur vers la connexion commutée de l'automate.

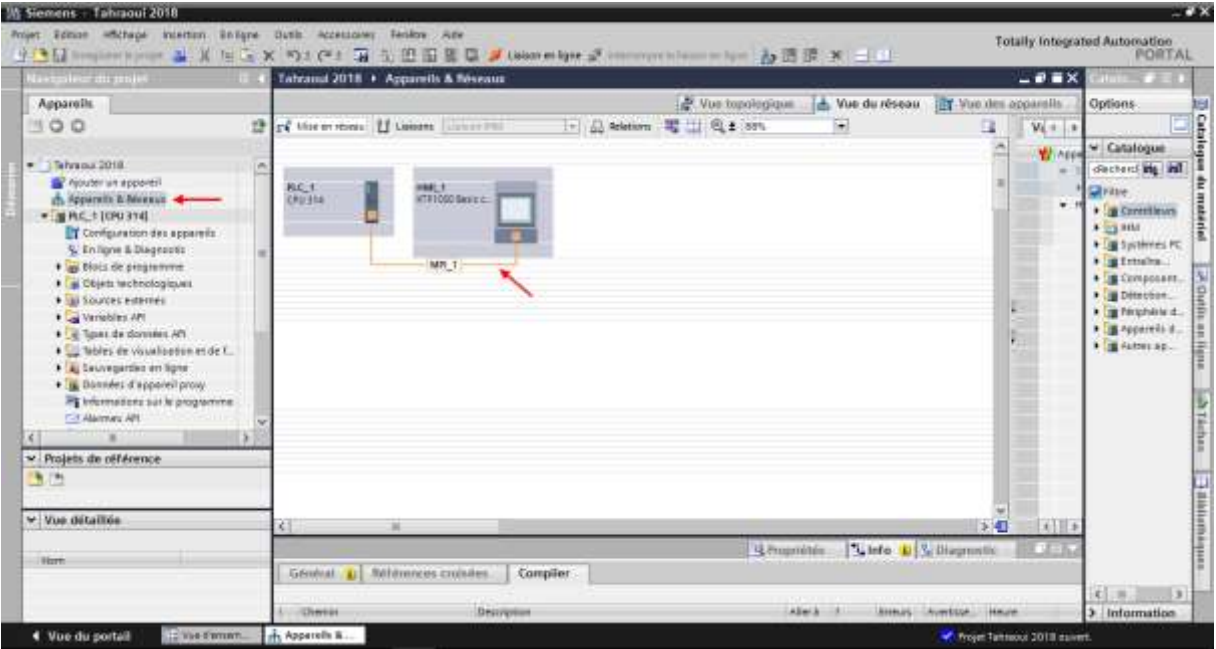

*Figure 4.33 Relie antre l'automate et HMI.*

*c Création d'une vue de L'IHM* 

On Clique sur ajouter une vue :

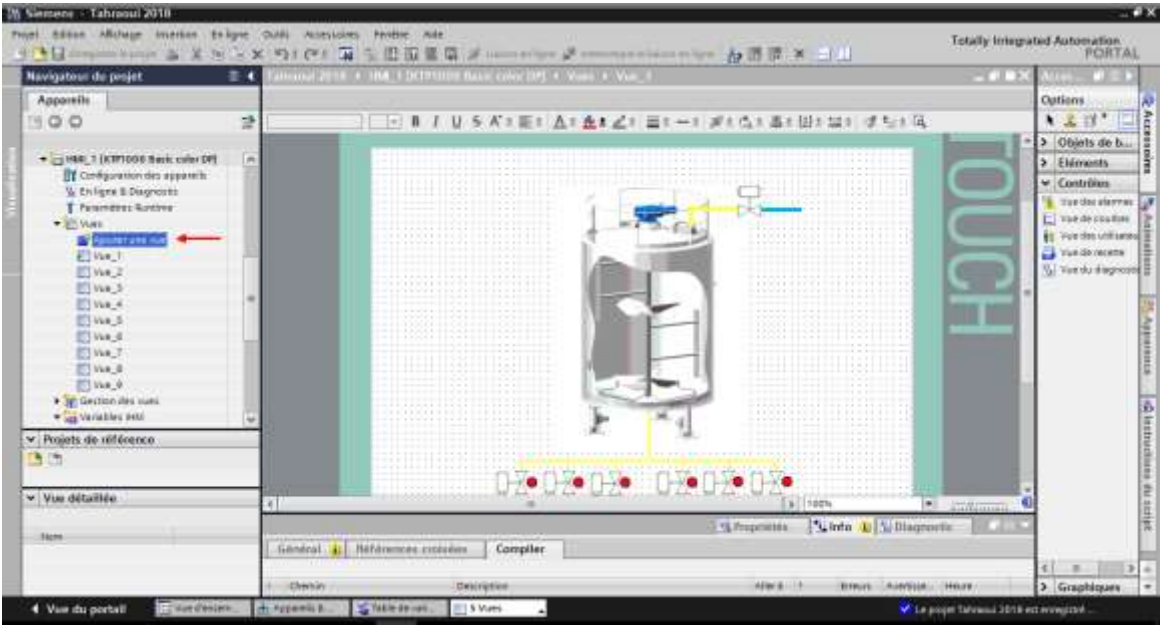

*Figure 4.34 Création d'une vue de l'HMI.*

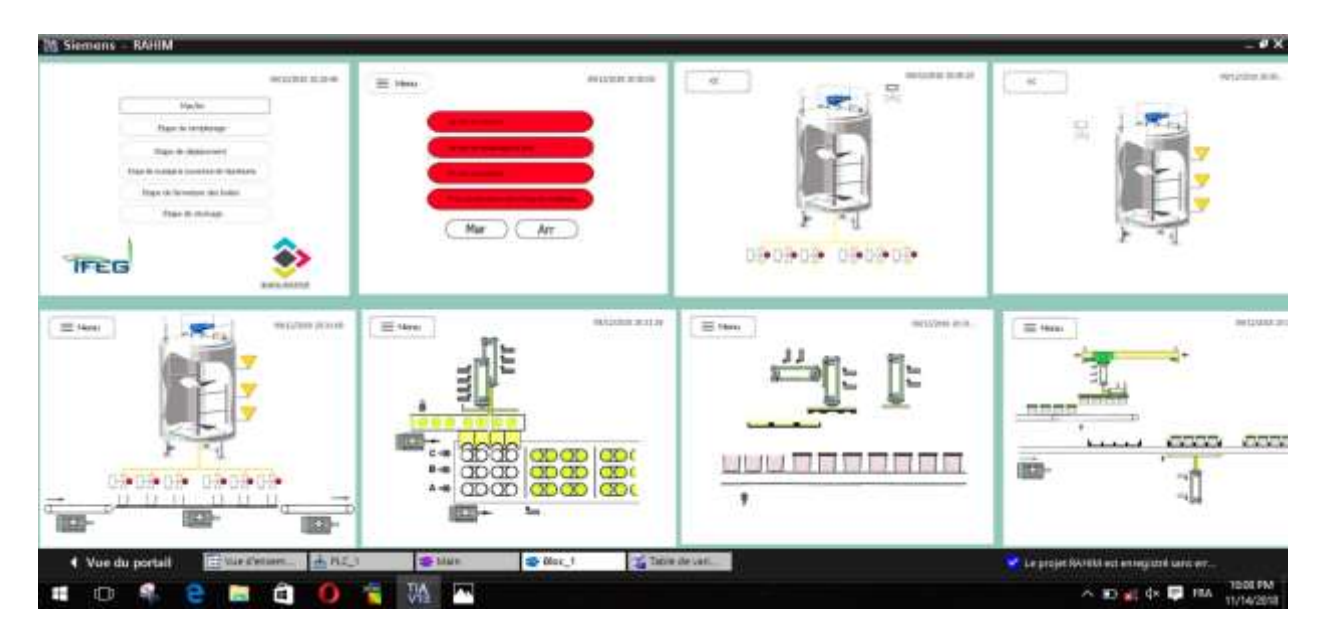

*Figure 4.35 Des vues de l'HMI.*

Les étapes de chargement du simulateur Tia portal :On charge d'abord le programme sur le logiciel Tia portal, puis on démarre la simulation du programme.

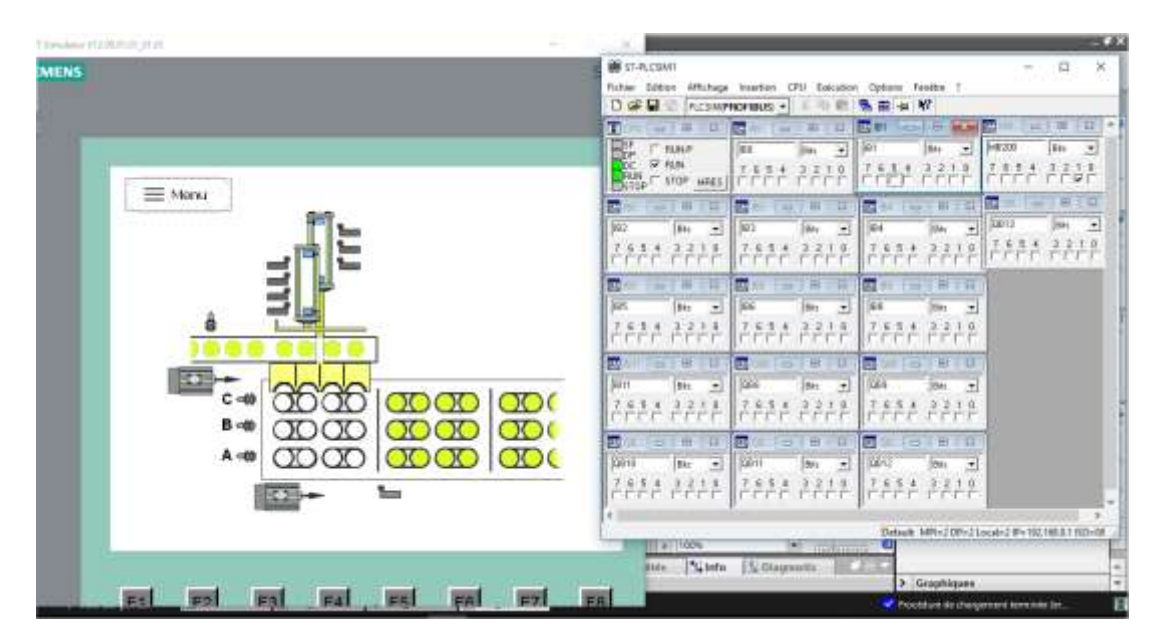

*Figure 4.36 Démarrage de la simulation.*

### **4.8 Conclusion**

Dans ce chapitre nous avons fait le Grafcet ensuite nous avons traduit en programme avec le langage Grafcet du TIA PORTAL, et les étapes de création d'un projet de la supervision avec logiciel TIA PORTAL V13.

## **Conclusion Générale**

Notre projet a porté sur l'automatisation d'une chaine d'emballage et remplissage contrôlé par un automate programmable industriel.

A travers ce travail, nous avons utilisé l'outil de modélisation Grafcet qui nous a facilité le passage à la transcription de ce modèle en langage Ladder et l'élaboration d'une solution programmable dont la validité programme a été réalisée par logiciel Tia Portal avec possibilité de simulation dont le but est de tester le programme.

Optimisation du système et minimiser le cout de production. Assemblage de la chaine

Le projet de fin d'étude nous a permis de découvrir l'environnement industriel et de concrétiser nos connaissances théoriques dans le domaine pratique et de nous familiariser avec le logiciel Tia portal.

Parmi les difficultés que nous avons rencontrées, on peut citer :

- $\triangleright$  manque de documentation sur la chaine d'emballage.
- ➢ non disponibilité de l'automate et de logiciel prévus dans le cahier des charges.
- $\triangleright$  non accessibilité à la manipulation de l'automate.
- ➢ manque des gens spécialisés à l'école qui peuvent nous orienter et conseiller. En perspective, nous envisageons un système de triage des boites qui élimine les boites non remplis, ainsi que la généralisation de ce système sur d'autre forme de boites.

 Enfin nous souhaitons que ce travail puisse apporter un plus et constituer un support supplémentaire pour les sections à venir.

# *Référence Bibliographiques*

[1] William Bolton, Automates programmables industriels, 2em édition,2015

[2] MR AYADE HOUSSINE.Université saade dahleb BLIDA (PDF plc3.2017- 2016)

[3]Mr. Melali sofiane et Mr.yousfi lounis 'Mémoire d'obtention du diplôme MASTER 2 en automatique, Université Abdelrahmene Mira de Bejaïa (2017)

**[4]** MOHAMED LAMINE. D ''Contribution à la modélisation des systèmes automatisés par un outil graphique'', mémoire d'ingéniorat, université de Sétif(année 2012)

[5[\]http://sitelyceejdarc.org/autodoc/cours/Ressources/Sciences%20et%2](http://sitelyceejdarc.org/autodoc/cours/Ressources/Sciences%20et%20technique/060%20Systeme/Capteurs.pdf) [0technique/060%20Systeme/Capteurs.pdf](http://sitelyceejdarc.org/autodoc/cours/Ressources/Sciences%20et%20technique/060%20Systeme/Capteurs.pdf) les capteur

[6] Manuel simatic siemens s7-300 systèmes d'automatisations s7-300 caractéristiques des modules

[7] : Manuel Système d'automatisation S7-300 Caractéristiques des modules 2013.

[8]:https://cache.industry.siemens.com/dl/files/591/8860591/att\_105768 /v1/HB\_CPU312IFM\_bis\_318-2DP\_F.pdf

[9]:https://cache.industry.siemens.com/dl/files/798/1142798/att\_859628 /v1/et200M\_operating\_instructions\_fr-FR\_fr-FR.pdf.

[10] : Automate programmable Siemens – Logiciel Siemens. [enligne][,http://www.lcautomatisme.fr/15.html](http://www.lcautomatisme.fr/15.html) pour tia portal

[11] M .L . FAS, "cours actionner ", support de cours, université Saad DAHLEB de Blida ,2017.